IBM DB2 9.7 za Linux, UNIX in Windows

**Različica 9 Izdaja 7**

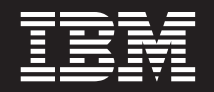

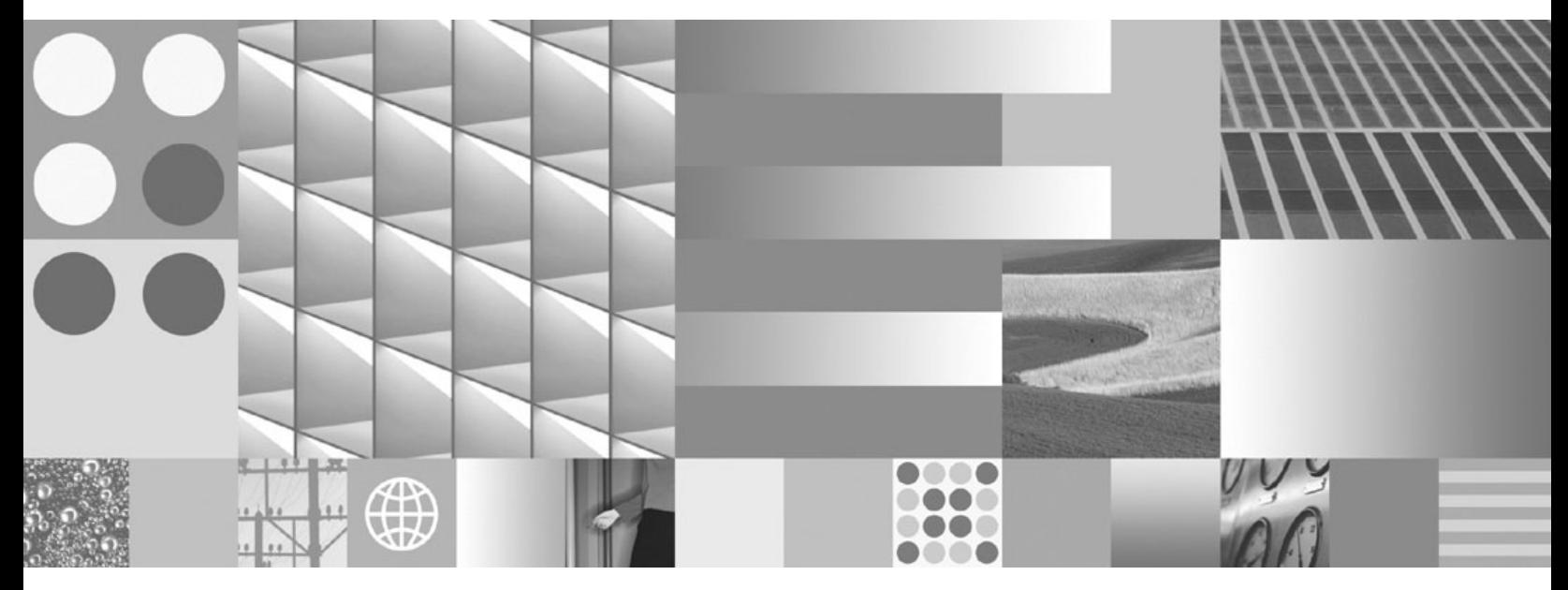

**Nameščanje odjemalcev IBM-ovega podatkovnega strežnika Posodobljeno septembra 2010**

IBM DB2 9.7 za Linux, UNIX in Windows

**Različica 9 Izdaja 7**

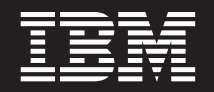

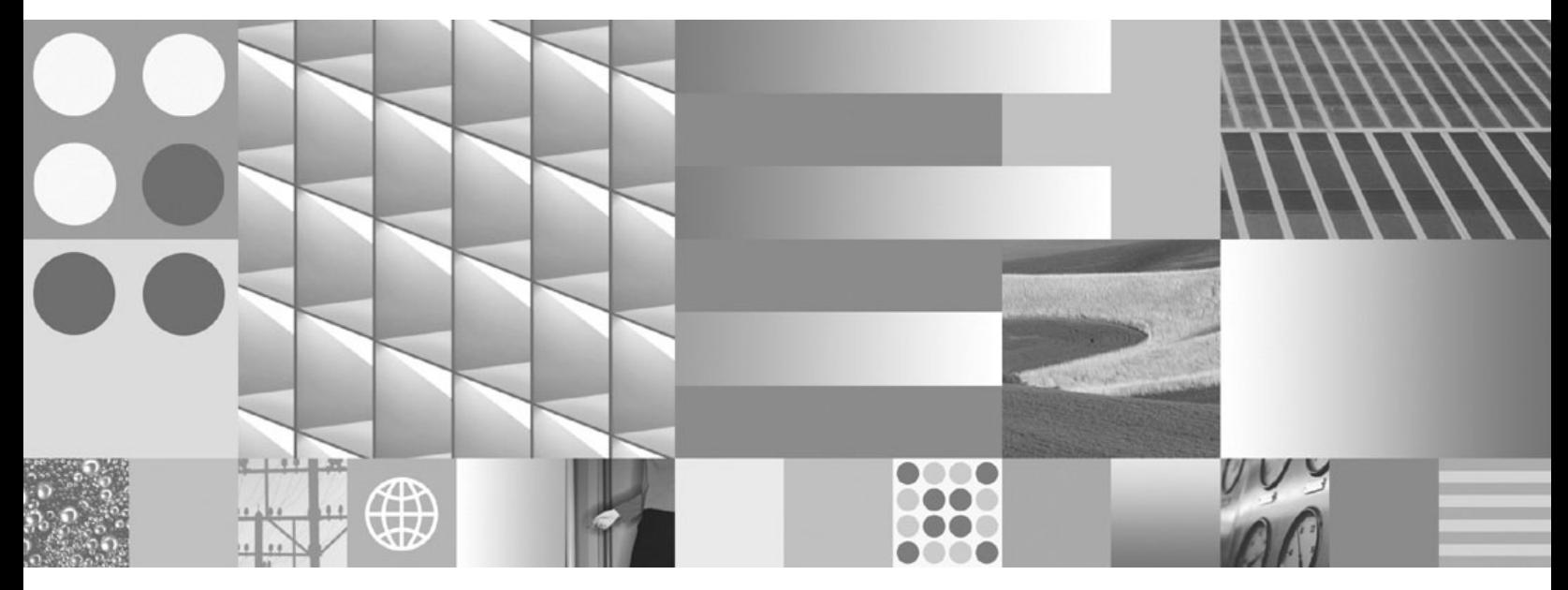

**Nameščanje odjemalcev IBM-ovega podatkovnega strežnika Posodobljeno septembra 2010**

#### **Opomba**

Preden začnete uporabljati te informacije in izdelek, za katerega so namenjene, preberite splošne informacije v razdelku [Dodatek B,](#page-100-0) ["Opombe", na strani 93.](#page-100-0)

#### **Opombe k izdaji**

Ta dokument vsebuje IBM-ove lastniške informacije. Na voljo je v skladu z licenčno pogodbo in zaščiten z zakonom o avtorskih pravicah. Informacije, vsebovane v tej publikaciji, ne vključujejo nobenih garancij za izdelek, zato nobene izjave iz tega priročnika ne interpretirajte kot takšne.

IBM-ove publikacije lahko naročite prek interneta ali pri lokalnem IBM-ovem predstavniku.

- v Če želite naročiti publikacije prek interneta, pojdite v IBM-ov center s publikacijami na spletnem mestu www.ibm.com/shop/ publications/order
- v Lokalnega IBM-ovega predstavnika poiščite v IBM-ovem imeniku svetovnih stikov na spletnem mestu www.ibm.com/ planetwide.

Če želite naročiti publikacije za DB2 pri tržni in prodajni službi za DB2 v Združenih državah Amerike ali v Kanadi, pokličite na telefonsko številko 1-800-IBM-4YOU (426-4968).

Če pošljete informacije IBM-u, mu dodelite neizključno pravico za uporabljanje in distribuiranje informacij na kakršenkoli način, ki se mu zdi primeren, ne da bi imel do vas kakršnokoli odgovornost.

#### **© Copyright IBM Corporation 1993, 2010.**

# **Kazalo**

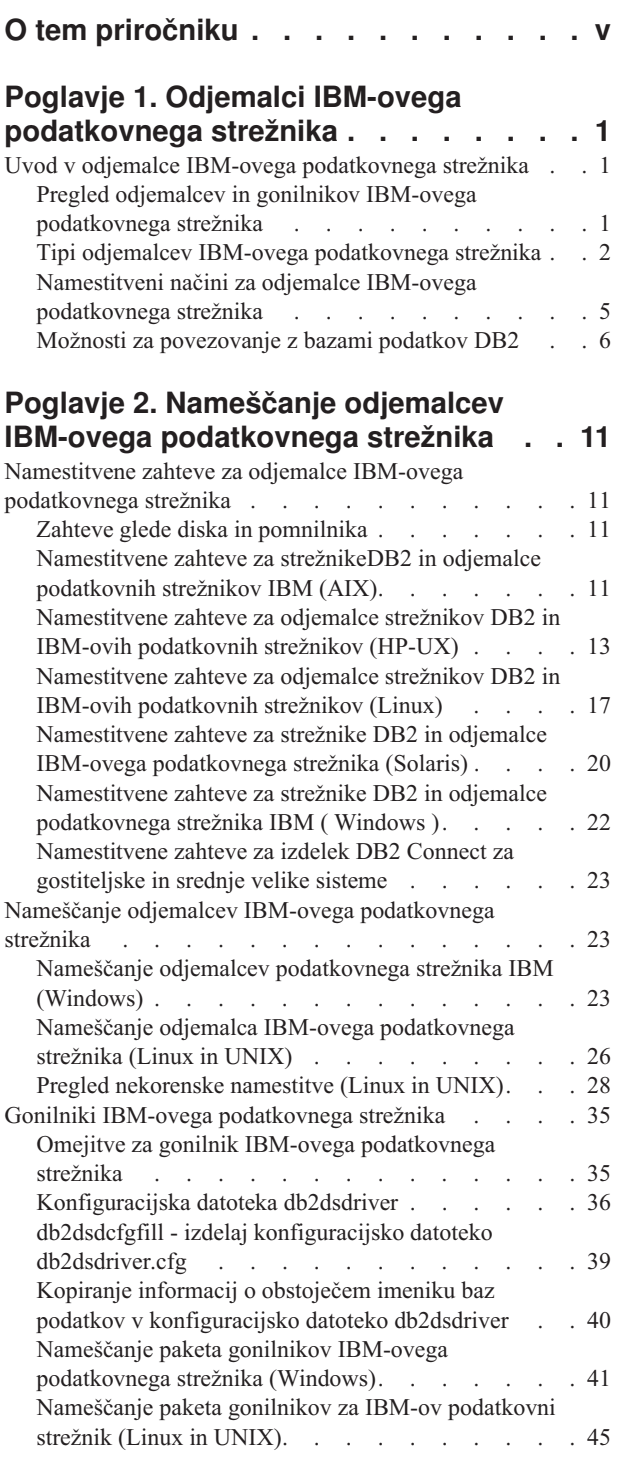

# **[Poglavje 3. Povezave z bazo podatkov](#page-56-0) [za odjemalce IBM-ovega podatkovnega](#page-56-0)**

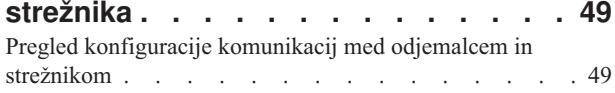

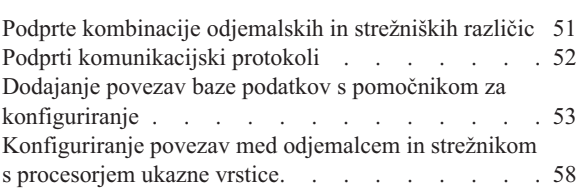

#### **[Poglavje 4. Razmestitev odjemalca](#page-74-0) [IBM-ovega podatkovnega strežnika v](#page-74-0) [topologiji tankega odjemalca \(Windows\) 67](#page-74-0)**

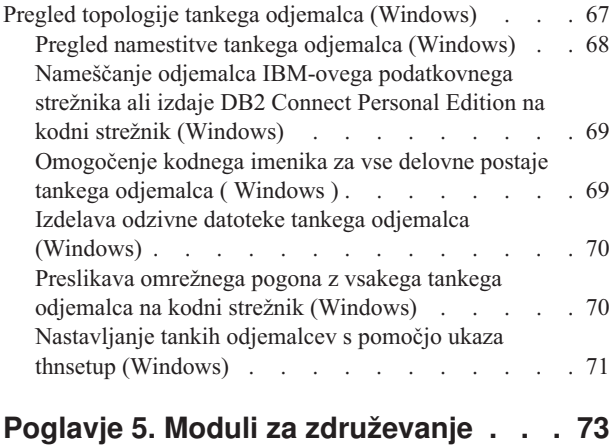

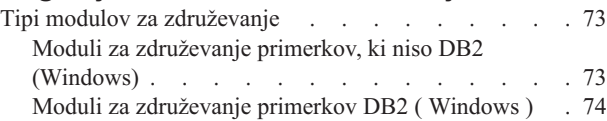

### **[Poglavje 6. Dodatne namestitvene](#page-84-0)**

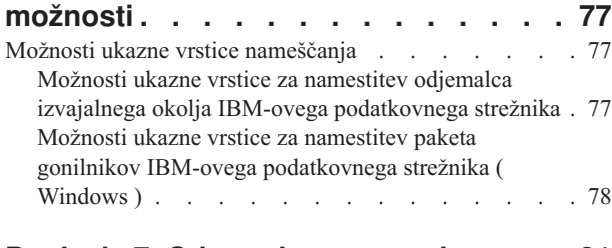

#### **[Poglavje 7. Odstranitev namestitve. . . 81](#page-88-0)** [Odstranitev namestitve izdelka IBM-ovega podatkovnega](#page-88-0)

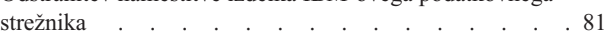

### **[Dodatek A. Pregled tehničnih informacij](#page-90-0)**

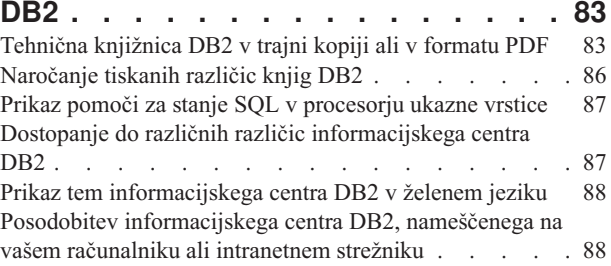

[Ročno posodabljanje informacijskega centra DB2,](#page-96-0)

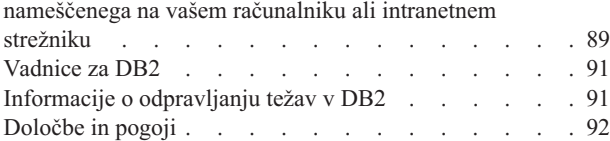

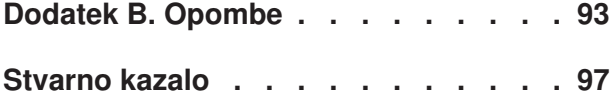

# <span id="page-6-0"></span>**O tem priročniku**

Če vas zanima namestitev in konfiguriranje odjemalcev ali gonilnika IBM®-ovega podatkovnega strežnika, nastavitev tankega odjemalca ali okolja tankega odjemalca DB2 Connect, potem preberite to knjigo.

# <span id="page-8-0"></span>**Poglavje 1. Odjemalci IBM-ovega podatkovnega strežnika**

# **Uvod v odjemalce IBM-ovega podatkovnega strežnika**

# **Pregled odjemalcev in gonilnikov IBM-ovega podatkovnega strežnika**

V tej temi podajamo informacije, ki so na voljo o odjemalcih in gonilnikih, podajamo pa tudi povezave do nadaljnjih podrobnosti. Ta tema vam bo v pomoč pri izvajanju naslednjih nalog:

- 1. izbira ustreznega odjemalca ali gonilnika IBM-ovega podatkovnega strežnika za omogočenje povezav med sistemom in oddaljenimi bazami podatkov
- 2. Izberite najustreznejši način za namestitev odjemalca ali gonilnika.
- 3. Dokončajte korake in upoštevajte problematiko za nastavitev odjemalca ali gonilnika.

### **Možnosti povezave**

Možnosti za povezavo sistema z oddaljeno bazo podatkov vključujejo različne odjemalce in gonilnike podatkovnega strežnika. Razpoložljive možnosti so odvisne do tega, ali je sistem, ki se povezuje z oddaljeno bazo podatkov:

- v aplikacija, ki se nahaja na delovni postaji poslovnega uporabnika ali aplikacijskega strežnika;
- v delovna postaja za razvijanje aplikacij;
- v delovna postaja za upravljanje baze podatkov.

Če se morate povezati z bazami podatkov v srednje velikih in velikih sistemih, razmislite o dodatnih možnostih.

### **Tipi odjemalcev in gonilnikov IBM-ovega podatkovnega strežnika**

Naslednji seznam podaja odjemalce in gonilnike podatkovnega strežnika:

- IBM Data Server Driver Package
- IBM-ovega podatkovnega strežnika
- v Odjemalec izvajalnega okolja IBM-ovega podatkovnega strežnika
- IBM Data Server Driver for JDBC and SQLJ.
- v IBM-ovega podatkovnega strežnika za ODBC in CLI

Gonilnik IBM-ovega podatkovnega strežnika je lahka rešitev in priporočen paket z najboljšimi praksami za razmestitev kode končnega uporabnika. Nudi robustno podporo izvajalnega okolja za aplikacije, ki uporabljajo ODBC, CLI, .NET, OLE DB, PHP, Ruby, JDBC ali SQLJ, ne da bi morali namestiti odjemalca izvajalnega okolja podatkovnega strežnika ali odjemalca podatkovnega strežnika. Rešitev gonilnika IBM-ovega podatkovnega strežnika za ODBC in CLI je oblikovana v glavnem za razmestitve neodvisnih ponudnikov programske opreme (ISV-je).

Priporočamo pa, da najprej namestite paket gonilnikov IBM-ovega podatkovnega strežnika. Konfigurirate ga lahko tako, da dela skupaj z DB2 Connect.

Poleg tega vključuje ločen izdelek DB2 Connect Personal Edition vso funkcionalnost izdelka IBM-ovega podatkovnega strežnika, poleg tega pa še zmožnost za povezovanje s srednje velikimi in velikimi bazami podatkov.

<span id="page-9-0"></span>Zmožnost izdelka DB2 Connect lahko dodate v katerikoli odjemalec ali gonilnik.

#### **Namestitvene metode**

Splošen način za namestitev odjemalca ali gonilnika je zagon namestitvenega programa z DVD-ja izdelka.

Paket gonilnikov IBM-ovega podatkovnega strežnika v sistemu Windows® lahko namestite tako, da sledite pozivom. Za gonilnik IBM-ovega podatkovnega strežnika za ODBC in CLI IBM-ovega podatkovnega strežnika za ODBC in CLI ali za paket gonilnikov IBM-ovega podatkovnega strežnika IBM Data Server Driver Package v sistemih Linux® in UNIX® ne obstaja noben namestitveni program. Gonilnik morate namestiti ročno.

Na voljo so še drugi načini namestitve. Cilj nekaterih metod je avtomatiziranje razmestitve večjega števila odjemalcev, druge metode uporabljajo različne zmožnosti operacijskega sistema Windows. Tako lahko na primer v operacijskih sistemih Windows s pomočjo modulov za združevanje vdelate funkcionalnost odjemalca Odjemalec izvajalnega okolja podatkovnega strežnika ali IBM Data Server Driver Package v svojo aplikacijo.

#### **Nastavitev odjemalca ali gonilnika**

Ko se odločite, katerega odjemalca boste uporabili, za nastavitev sledite naslednjim korakom:

- 1. preverite, ali so zadovoljeni sistemski predpogoji,
- 2. Izvedite namestitev.

Za sisteme, v katerih že obstaja odjemalec različice 8 ali odjemalec DB2 različice 9, razmislite, ali želite nadgraditi obstoječega odjemalca v odjemalca podatkovnega strežnika Različica 9.7 ali ohraniti odjemalca Različica 9.7 in namestiti odjemalca podatkovnega strežnika Različica 9.7 kot dodatnega odjemalca. Priporočamo nadgraditev v odjemalca različice 9.7. Izvajanje več kopij odjemalskih paketov je samo za izkušene uporabnike.

**Opomba:** Možnost za nadgraditev in zamenjavo obstoječega odjemalca se nanaša samo na Odjemalec podatkovnega strežnika.

### **Tipi odjemalcev IBM-ovega podatkovnega strežnika**

Na voljo je več različnih vrst odjemalcev in gonilnikov IBM-ovega podatkovnega strežnika. Vsak med njimi nudi določen tip podpore.

Sledi seznam razpoložljivih tipov odjemalcev in gonilnikov IBM-ovega podatkovnega strežnika:

- IBM Data Server Driver for JDBC and SOLJ
- v IBM-ovega podatkovnega strežnika za ODBC in CLI
- IBM Data Server Driver Package
- v Odjemalec izvajalnega okolja IBM-ovega podatkovnega strežnika
- IBM-ovega podatkovnega strežnika

Vsak gonilnik in odjemalec IBM-ovega podatkovnega strežnika nudi določen tip podpore:

- Samo za aplikacije Java™ uporabite IBM Data Server Driver for JDBC and SQLJ.
- v Samo za aplikacije, ki uporabljajo ODBC ali CLI, uporabite IBM-ovega podatkovnega strežnika za ODBC in CLI. (imenuje se tudi gonilnik cli)
- v Za aplikacije, ki uporabljajo ODBC, CLI, .NET, OLE DB, PHP, Ruby, JDBC ali SQLJ, uporabite paket gonilnikov IBM-ovega podatkovnega strežnika IBM Data Server Driver Package..
- v Za aplikacije, ki uporabljajo DB2CI, uporabite izdelek IBM-ovega podatkovnega strežnika.
- v Če potrebujete podporo za DB2 Command Line Processor Plus (CLPPlus), uporabite paket gonilnikov IBM-ovega podatkovnega strežnika IBM Data Server Driver Package.
- v Če potrebujete podporo za procesor ukazne vrstice DB2 (CLP) in podporo za osnovnega odjemalca za izvajanje in razmeščanje aplikacij, uporabite odjemalca izvajalnega okolja IBM-ovega podatkovnega strežnika.
- v Če potrebujete podporo za skrbništvo nad bazo podatkov in razvijanje aplikacij z uporabo aplikacijskega programerskega vmesnika (API-ja), kot je ODBC, CLI, .NET ali JDBC, uporabite odjemalca IBM-ovega podatkovnega strežnika.

#### **IBM Data Server Driver for JDBC and SQLJ**

IBM Data Server Driver for JDBC and SQLJ je privzet gonilnik za shranjene procedure in uporabniško definirane funkcije Java. Ta gonilnik nudi podporo za odjemalske aplikacije in aplikacijske programčke, ki so napisani v Java, z uporabo JDBC za dostopanje do lokalnih ali oddaljenih strežnikov, in z uporabo SQLJ za vdelan statični SQL v aplikacijah Java. Ta gonilnik je predpogoj za izvajalno okolje IBM Optim pureQuery, ki nudi statično podporo za Javo, omogoča optimiziran dostop do podatkov z API-jem pureQuery in ga podpira celotno integrirano razvojno okolje (IDE) za razvijanje aplikacij baz podatkov Java z izdelkom Optim Development Studio. (Oba izdelka Optim sta na voljo ločeno.)

#### **IBM-ovega podatkovnega strežnika za ODBC in CLI**

Gonilnik podatkovnega strežnika za ODBC in CLI je lahka razmestitvena rešitev, oblikovana za razmestitve neodvisnih ponudnikov programske opreme (ISV-jev). Ta gonilnik, ki ga imenujemo tudi gonilnik cli, nudi podporo izvajalnega okolja za aplikacije, ki uporabljajo API ODBC ali API CLI, ne da bi morali namestiti Odjemalec podatkovnega strežnika ali Odjemalec izvajalnega okolja podatkovnega strežnika. Ta gonilnik je na voljo samo kot datoteka tar in ne kot namestljiva slika. Sporočila so na voljo samo v angleščini.

Gonilnik IBM-ovega podatkovnega strežnika za ODBC in CLI nudi:

- podporo izvajalnega okolja za API CLI;
- v podporo izvajalnega okolja za API ODBC;
- podporo izvajalnega okolja za API XA;
- povezljivost baze podatkov;
- v podporo za vmesnik klicne ravni DB2 Interactive Call Level Interface (db2cli);
- podporo za imenik baz podatkov LDAP; in
- v podporo za sledenje, beleženje in diagnosticiranje.

Gonilnik podatkovnega strežnika za ODBC in CLI registrirajte z Microsoft® upravljalnikom gonilnikov ODBC tako, da uporabite pripomoček db2oreg1.exe.

#### **IBM Data Server Driver Package**,

Paket gonilnikov IBM-ovega podatkovnega strežnika IBM Data Server Driver Package je lahka razmestitvena rešitev, ki nudi podporo izvajalnega okolja za aplikacije, ki uporabljajo ODBC, CLI, .NET, OLE DB, PHP, Ruby, JDBC ali SQLJ, ne da bi morali namestiti izdelek Odjemalec izvajalnega okolja podatkovnega strežnika ali Odjemalec podatkovnega strežnika. Ta gonilnik je majhnega obsega in je oblikovan za distribuiranje neodvisnih ponudnikov programske opreme (ISV-jev) in za uporabo v porazdelitvi aplikaciji v obsežnih razmestitvenih scenarijih, značilnih za velika podjetja.

Zmožnosti gonilnika IBM Data Server Driver Package vključujejo:

- v Procesor ukazne vrstice Plus DB2 (CLPPlus) za dinamično izdelovanje, urejanje in izvajanje stavkov in skriptov SQL.
- v Podporo za aplikacije, ki dostopajo do baze podatkov z ODBC, CLI, PHP ali Ruby.
- v Podporo za odjemalske aplikacije in strežniške programčke, ki so napisani v Javi z uporabo JDBC, in za vdelan SQL za Java (SQLJ)
- v IBM-ovo dinamično podporo za .NET, PHP in Ruby IBM Informix Dynamic Server
- v Podporo za izvajanje vdelanih aplikacij SQL. Na voljo ni nobena zmožnost predprevajalnika ali povezovanja.
- v Datoteke glave aplikacije za vnovično gradnjo gonilnikov PHP, Ruby, Python in Perl. Gonilniki Python in Perl niso na voljo v paketu gonilnikov IBM-ovega podatkovnega strežnika IBM Data Server Driver Package, vendar pa lahko te gonilnike prenesete in zgradite z uporabo datotek glav.
- v Podpora za vmesnik klicne ravni DB2 Interactive Call Level Interface (db2cli).
- v Podpora za sledi DRDA (db2drdat).
- v V operacijskih sistemih Windows nudi IBM Data Server Driver Package tudi podporo za aplikacije, ki uporabljajo .NET ali OLE DB za dostopanje do baz podatkov. Ta je na voljo tudi kot namestljiva slika, na voljo pa so tudi moduli za združevanje, ki omogočajo preprosto vdelavo gonilnika v namestitev, ki temelji na programu Windows Installer.

#### **Odjemalec izvajalnega okolja IBM-ovega podatkovnega strežnika**

Način za izvajanje aplikacij v oddaljenih bazah podatkov nudi odjemalec izvajalnega okolja podatkovnega strežnika. Z odjemalcem izvajalnega okolja podatkovnega strežnika ne dobite orodij GUI.

Zmožnosti vključujejo naslednje:

- v Procesor ukazne vrstice DB2 (CLP) za izdajanje ukazov. CLP nudi tudi osnovni način za izvajanje oddaljenega skrbništva nad strežniki.
- v Osnovno odjemalsko podporo za delo s povezavami baze podatkov, stavki SQL, stavki XQuery in ukazi.
- v Podporo za splošne vmesnike za dostopanje do baze podatkov: JDBC, ADO.NET, OLE DB, ODBC, vmesnik ukazne vrstice (CLI), PHP in Ruby. Ta podpora vključuje gonilnike in zmožnosti za definiranje podatkovnih izvorov. Če na primer za ODBC namestite odjemalca IBM-ovega podatkovnega strežnika, namestite gonilnik ODBC in ga registrirate. Razvijalci aplikacij in drugi uporabniki lahko definirajo izvore podatkov z orodjem Windows ODBC Data Source Administrator.
- Izkoriščanje LDAP-a (Lightweight Directory Access Protocol).
- v Podporo za splošne omrežne komunikacijske protokole: TCP/IP in protokol Named Pipe.
- v Podporo za namestitev več kopij odjemalca na isto delovno postajo. Te kopije so lahko enake ali drugačne različice.
- v Licenčne pogoje, ki omogočajo prosto redistribuiranje Odjemalec izvajalnega okolja IBM-ovega podatkovnega strežnika z vašo aplikacijo.
- v Manjši obseg razmestitve v primerjavi z obsegom razmestitve izdelka IBM-ovega podatkovnega strežnika kar zadeva velikost namestitvene slike in potreben prostor na disku.
- v Katalog, ki hrani informacije za povezovanje z bazami podatkov in strežniki.
- v Prednosti pakiranja v operacijskem sistemu Windows: odjemalca lahko z vašo aplikacijo zapakirate, da ti aplikaciji omogočite povezljivost. Odjemalec je na voljo tudi kot modul za združevanje programa Windows Installer, ki vam omogočajo, da vključite datoteke RTCL DLL v vaš namestitveni paket za aplikacijo. Ta pristop vam omogoča vključitev samo tistih delov odjemalca, ki jih potrebujete z aplikacijo.

<span id="page-12-0"></span>v IBM Informix Dynamic Server-ovo podporo za PHP, Ruby, .NET in JDBC.

#### **IBM-ovega podatkovnega strežnika**

IBM-ovega podatkovnega strežnika vključuje vso funkcionalnost Odjemalec izvajalnega okolja IBM-ovega podatkovnega strežnika in še funkcionalnost za skrbništvo nad bazo podatkov, razvoj aplikacij in konfiguracijo odjemalec/strežnik.

Zmožnosti vključujejo naslednje:

- v Večji obseg razmestitve v primerjavi z obsegom razmestitve pri Odjemalec izvajalnega okolja IBM-ovega podatkovnega strežnika glede na velikost namestitvene slike in zahtevani prostor na disku. Vseeno pa lahko v operacijskih sistemih Windows odstranite sliko odjemalca IBM-ovega podatkovnega strežnika in tako zmanjšate velikost slike;
- v Pomočnika za konfiguriranje, ki pomaga pri katalogiziranju baz podatkov in konfiguriranju strežnikov baz podatkov;
- v Nadzorni center in druga grafična orodja za izvedbo in upravljanje baze podatkov. Ta orodja so na voljo za sisteme Windows on x86 (le 32-bitni), Windows na x64 (AMD64/EM64T), Linux na x86, in Linux na AMD64/EM64T (x64);
- Dokumentacijo prvih korakov za nove uporabnike;
- Orodja Visual Studio
- Datoteke oglavja aplikacij;
- v Predprevajalnike za različne programske jezike;
- Podporo za povezovanje (bind);
- Vzorce in vadnice;
- v IBM-ovo podporo za PHP, Ruby, .NET, JCC in JDBC.

# **Namestitveni načini za odjemalce IBM-ovega podatkovnega strežnika**

Splošni in nadomestni načini za namestitev odjemalca ali gonilnika IBM-ovega podatkovnega strežnika.

Odjemalci so običajno nameščeni na računalnike, na katerih ni strežnika. Če ste že namestili strežniški izdelek, ni potrebno namestiti odjemalca, saj vključuje strežnik vso funkcionalnost, ki je prisotna v odjemalcu IBM-ovega podatkovnega strežnika.

### **Splošne situacije**

Splošna metoda za nameščanje IBM-ovega podatkovnega strežnika ali gonilnika je zagon namestitvenega programa, ki je priložen na DVD-ju izdelka (ukaz setup v operacijskih sistemih Windows in ukaz db2setup v operacijskih sistemih Linux in UNIX). Namestitvena slika odjemalca IBM-ovega podatkovnega strežnika je vključena v namestitveno sliko strežnika baz podatkov.

### **Avtomatizacija velikih razmestitev**

Ena skupina metod avtomatizira razmestitev velikega števila odjemalcev:

- v **Odzivna datoteka.** Namestitev odjemalca lahko avtomatizirate s pomočjo namestitvene metode odzivne datoteke. Namestitev z odzivno datoteko omogoča namestitev izdelkov baze podatkov brez posega uporabnikov.
- v **Orodja za razmestitev drugih proizvajalcev.** Odjemalce lahko namestite s pomočjo razmestitvenih orodij ali metod kot so Windows Active Directory, Windows Systems Management Server (SMS), ali izdelki Tivoli.

### <span id="page-13-0"></span>**Uporaba zmožnosti operacijskega sistema Windows**

Zmožnosti operacijskega sistema Windows uporablja še ena skupina možnosti:

- v Topologija tankega odjemalca **Windows.** Ta možnost je podprta za izdelek IBM-ovega podatkovnega strežnika in DB2 Connect Personal Edition. Topologija tankega odjemalca pomeni, da je odjemalska koda nameščena v imeniku Windows v skupni rabi na enem samem kodnem strežniku in ne na lokalnem disku posameznih odjemalskih delovnih postaj. Delovne postaje posameznih odjemalcev se na kodnem strežniku povežejo z imenikom Windows v skupni rabi in zaženejo kodo za odjemalca Odjemalec podatkovnega strežnika.
- v **Neskrbniški ID Windows.** Splošna namestitvena metoda uporablja ID skrbniškega uporabnika Windows, to je, ID uporabnika skrbniške skupine. Vendar pa lahko namestite odjemalca IBM-ovega podatkovnega strežnika z ID-jem uporabnika, ki je del skupine pooblaščenih uporabnikov ali skupine uporabnikov Windows. Ta metoda je primerna, ko ID uporabnika, ki izvaja namestitev, nima skrbniških privilegijev. Izdelek DB2 podpira tudi mehanizem povišanih pooblastil (Elevated Privileges) Windows. Priporočamo, da uporabite povišana pooblastila Windows, če želite neskrbniku dovoliti namestitev izdelka IBM-ovega podatkovnega strežnika.

### **Alternative Linux in UNIX**

V operacijskih sistemih Linux in UNIX je nadomestni način namestitve, ki je na voljo za strežnike baz podatkov, uporaben tudi za odjemalce. Gre za skript db2\_install.

IBM-ovega podatkovnega strežnika za ODBC in CLI je na voljo kot datoteka tar.

#### **Primerki ločenih odjemalcev**

Če je nameščen strežniški izdelek baze podatkov, lahko namesto strežniškega primerka, ki služi tudi kot odjemalski primerek, uporabite ločen odjemalski primerek.

Ločen primerek odjemalca izdelate s pomočjo ukaza db2icrt z možnostjo **-s**, kot je prikazano v naslednjem zgledu:

db2icrt -s client *ime-primerka*

### **Možnosti za povezovanje z bazami podatkov DB2**

V tem razdelku bomo opisali možnosti za namestitev na delovno postajo (lokalni sistem), ki ji omogočijo povezavo z bazo podatkov na drugi delovni postaji (oddaljeni sistem). Če želite izbrati ustrezno možnost, morate najprej določiti, ali je lokalni sistem:

- v sistem, v katerem se izvajajo poslovne aplikacije v sistemu poslovnega uporabnika ali na strežniku aplikacij
- v delovna postaja za razvijanje aplikacij
- v delovna postaja za upravljanje baze podatkov.

Poleg tega morate tudi ugotoviti, kje se nahajajo baze podatkov, s katerimi se želite povezati. Baze podatkov so lahko:

- v Na isti delovni postaji, torej v lokalnem sistemu. V tem so vključene baze podatkov, ki se nahajajo v enem primerku DB2 ali v različnih primerkih DB2.
- Na drugih delovnih postajah, torej v oddaljenih sistemih.
- v Na drugih delovnih postajah, ki so strežniki srednje velikih ali velikih sistemov.

### **Možnosti za poslovne uporabniške sisteme ali strežnike aplikacij**

Običajno je pri povezavi poslovne aplikacije z bazo podatkov vključena ena od naslednjih topologij:

- v Aplikacija se poveže z bazo podatkov DB2, od katerih se obe nahajata na isti delovni postaji. Primer je aplikacija, ki jo uporablja en uporabnik na svoji osebni delovni postaji.
- v Aplikacija se poveže z bazo podatkov DB2 na drugi delovni postaji.
- v Odjemalec aplikacije se poveže s strežnikom aplikacije, ki se poveže z eno ali več bazami podatkov DB2, ki se nahajajo:
	- samo na isti delovni postaji
	- na eni ali več drugih delovnih postajah
	- v kombinaciji zgornjega.

Če je strežnik DB2 nameščen na istem računalniku kot aplikacija, ni potrebno namestiti ločenega odjemalca, saj strežniški izdelek DB2 vključuje funkcionalnost, ki aplikacijam omogoča povezovanje z lokalnimi bazami podatkov in tudi z bazami podatkov na oddaljenih delovnih postajah.

Če na delovni postaji z aplikacijo ni nameščen tudi strežnik DB2, so na voljo naslednje možnosti, ki aplikacijam omogočijo povezovanje z oddaljenimi bazami podatkov DB2:

- v Gonilnik aplikacije **DB2.** Z gonilnikom aplikacije DB2 so informacije, potrebne za vzpostavitev povezave z bazo podatkov, vključene v aplikacijo ali pa aplikacija pozove uporabnika, naj jih poda. Ta pristop se razlikuje od odjemalca IBM-ovega podatkovnega strežnika, ki vzdržuje te informacije v svojem katalogu. Gonilnik aplikacije je razmeščen kot datoteka v aplikacijskem imeniku, zato ni potrebna nobena posebna namestitev ali nastavitev, specifična za DB2. Običajno je gonilnik aplikacije zapakiran z aplikacijo na način, ki nudi povezljivost samo za to aplikacijo. Gonilnik aplikacije DB2 lahko soobstaja na istem računalniku z drugimi aplikacijskimi gonilniki DB2 ali z odjemalcem IBM-ovega podatkovnega strežnika. Izdelki DB2 nudijo gonilnike za Javo (JDBC in SQLJ) in za ODBC, CLI, .NET, OLE DB ali za aplikacije z odprto kodo. Gonilnike lahko pridobite tako, da prekopirate gonilniške datoteke iz namestitvene slike paketa gonilnikov IBM-ovega podatkovnega strežnika ali tako, da prenesete gonilniške datoteke z mesta developerWorks.
- v **IBM-ovega podatkovnega strežnika.** Ta možnost vključuje namestitev in konfiguriranje enega od odjemalcev, vključenih v izdelek DB2. IBM-ovega podatkovnega strežnika je nameščen na vsak računalnik, ki se neposredno povezuje z bazo podatkov DB2. Glede na topologijo aplikacije je odjemalec nameščen na posamezne delovne postaje poslovnih uporabnikov ali na strežnik aplikacij. En odjemalec IBM-ovega podatkovnega strežnika lahko omogoči vse aplikacije na računalniku za povezovanje z eno ali več bazami podatkov DB2 na drugih računalnikih.
- v Moduli za združevanje primerkov **DB2.** Ti moduli za združevanje izdelajo okolje primerka DB2. Ta pristop nudi način razmestitve Odjemalec izvajalnega okolja IBM-ovega podatkovnega strežnika z vključitvijo datotek v ustrezne module. Ta pristop je namenjen za uporabo z namestitvenim programom Windows in drugimi namestitvenimi orodji, ki podpirajo module za združevanje namestitvenega programa Windows. S tem pristopom namesti en sam namestitveni program tako aplikacijo, kakor tudi odjemalca Odjemalec izvajalnega okolja podatkovnega strežnika. Če ne potrebujete okolja primerka ali procesorja ukazne vrstice (CLP), uporabite module za združevanje primerkov ne-DB2, da se izognete upravljanju primerkov.
- v **Moduli za združevanje primerkov, ki niso DB2.** Ti moduli za združevanje izdelajo okolje primerka, ki ni DB2. Ta pristop nudi način za razmestitev IBM Data Server Driver Package z vključitvijo datotek DLL odjemalca v razmestitveni paket aplikacije. Ta pristop je namenjen za uporabo z namestitvenim programom Windows in drugimi namestitvenimi

orodji, ki podpirajo module za združevanje namestitvenega programa Windows. S tem pristopom namesti en namestitveni program aplikacijo in IBM Data Server Driver Package.

#### **Možnosti za delovne postaje za razvijanje aplikacij**

IBM-ovega podatkovnega strežnika nudi vso funkcionalnost Odjemalec izvajalnega okolja IBM-ovega podatkovnega strežnika, plus orodja, uporabljena za odjemalsko-strežniško konfiguracijo, skrbništvo nad bazo podatkov in razvijanje aplikacij. Spodnje točke opisujejo vlogo in nastavitev odjemalca Odjemalec podatkovnega strežnika v luči drugih orodij in izdelkov, ki jih uporabljajo razvijalci aplikacij.

Razvijalci aplikacij, ki pišejo kodo za dostopanje do baze podatkov DB2, uporabljajo več orodij in izdelkov. Vsaka razvijalska delovna postaja običajno vključuje naslednje komponente:

- v Integrirano razvijalsko okolje (IDE), kot je IBM Data Studio, IBM Optim Development Studio, Rational Application Developer ali Microsoft Visual Studio.
- v Orodje za razvijanje, specifično za DB2, povezano z IDE, kot so na primer dodatki za IBM-ovo bazo podatkov za Microsoft Visual Studio.
- v Dostop do strežnika baz podatkov, ki gosti bazo podatkov, ki jo razvijajo. Ta strežnik baz podatkov se lahko nahaja na enem ali obeh naslednjih mestih:
	- Na vsaki razvijalski delovni postaji, tako da ima vsak razvijalec lastno lokalno kopijo baze podatkov
	- Na strežniku delovne skupine, tako da več razvijalcev dela z isto kopijo baze podatkov.

Če vzamemo zgoraj povedano kot kontekst, je vrednost odjemalca Odjemalec podatkovnega strežnika ta, da nudi oglavja in knjižnice, potrebne za prevod aplikacij in nudenje orodij za skrbništvo nad bazo podatkov. Toda za pridobitev teh orodij ni vedno potrebno namestiti odjemalca Odjemalec podatkovnega strežnika. Če je na računalniku nameščen strežnik DB2, ni potrebno namestiti ločenega odjemalca IBM-ovega podatkovnega strežnika. Strežniški izdelek DB2 vključuje vso funkcionalnost, ki je na voljo v samostojnem odjemalcu Odjemalec podatkovnega strežnika.

#### **Možnost za skrbniške delovne postaje**

Skrbnik baze podatkov lahko izvaja upravne naloge v oddaljenih bazah podatkov na enega od dveh glavnih načinov. Z orodjem, kot je telnet, se poveže s posamezno strežniško delovno postajo baze podatkov in lokalno zažene skrbniške ukaze DB2. Drug način je izvedba orodij in ukazov z lastne delovne postaje, ki se povezuje z oddaljenimi bazami podatkov. V tem razdelku se bomo usmerili na drug primer, ki vključuje izbire glede tega, katerega odjemalca IBM-ovega podatkovnega strežnika uporabiti in kam ga namestiti.

DB2 nudi različna sredstva za oddaljeno izvajanje upravnih dejavnosti na enem ali več strežnikih DB2 s skrbniške delovne postaje. Upoštevajte naslednje možnosti in problematiko:

- v **Namestite odjemalca Odjemalec izvajalnega okolja IBM-ovega podatkovnega strežnika.** Ta možnost je primerna, če uporabljate za upravljanje samo procesor ukazne vrstice (CLP).
- v **Namestite odjemalca IBM-ovega podatkovnega strežnika.** Ta odjemalec vključuje vso funkcionalnost odjemalca Odjemalec izvajalnega okolja podatkovnega strežnika, plus orodja, uporabljena za odjemalsko-strežniško konfiguracijo, skrbništvo nad bazo podatkov in razvijanje aplikacij. Funkcionalnost vključuje grafična upravna orodja, kot sta Pomočnik za konfiguriranje in Nadzorni center (na voljo sta na podprtih platformah). Ta orodja uporabljajo strežnik za upravljanje DB2 (DAS) na strežniku DB2, ki je med nameščanjem strežnika DB2 nastavljen po privzetku.

v **Namestite strežniški izdelek DB2.** Če je na računalniku nameščen strežnik DB2, ni potrebno namestiti ločenega odjemalca IBM-ovega podatkovnega strežnika. Strežniški izdelek DB2 namreč vključuje vso funkcionalnost, ki jo nudi samostojni odjemalec IBM-ovega podatkovnega strežnika.

#### **Možnosti za povezovanje z bazami podatkov srednje velikih in velikih sistemov**

Z izdelki DB2 Connect se lahko povežete z bazami podatkov DB2 na velikih in srednje velikih platformah, kar vključuje OS/390 in z/OS, System i, VSE in VM. Povežete se lahko tudi z bazami podatkov, ki niso IBM-ove, vendar so skladne z arhitekturo Distributed Relational Database Architecture (DRDA). Z DB2 Connect se lahko povežete z uporabnikove delovne postaje ali s strežnika DB2 za Linux, UNIX ali Windows.

Upoštevajte naslednje možnosti in problematiko:

- v **IBM Data Server Driver Package.** Ta lahka razmestitvena rešitev nudi podporo izvajalnega okolja za aplikacije, ki uporabljajo ODBC, CLI, .NET, OLE DB, PHP, Ruby, JDBC ali SQLJ, ne da bi morali namestiti odjemalca izvajalnega okolja podatkovnega strežnika ali odjemalca podatkovnega strežnika. Če se želite povezati s strežnikom z/OS ali s strežnikom System i, morate registrirati licenčni ključ za DB2 Connect. (Datoteko z licencami poiščite v svoji distribuciji Passport Advantage, kot je na primer db2conpe.lic, nato pa jo prekopirajte v imenik z licencami pod imenikom, v katerega ste namestili gonilnik.)
- v Izdaja **DB2 Connect za osebno uporabo.** Ta izdelek je nameščen na delovno postajo in omogoča povezljivost s te delovne postaje. Ta možnost je namenjena za situacije, če neposredna povezava delovne postaje z enim ali več gostitelji ni potrebna. Ta izdelek je na voljo za operacijske sisteme Linux, Solaris in Windows.
- v Strežniške izdaje **DB2 Connect.** Strežniška izdaja izdelka DB2 Connect je običajno nameščena na povezljivostni strežnik ali strežnike kot prehod do podprtih strežnikov baz podatkov velikih in srednje velikih sistemov. Strežniška izdaja izdelka DB2 Connect omogoči delovnim postajam, na katerih je nameščen odjemalec IBM-ovega podatkovnega strežnika, da nastavijo dostop do gostiteljskih sistemov prek prehoda DB2 Connect, kot če bi šlo za baze podatkov v DB2 v sistemu Windows, Linux in UNIX.

Obe možnosti lahko uporabite sočasno. Tako se lahko na primer delovna postaja poveže z bazo podatkov srednje velikega ali velikega sistema na naslednja načina:

- namestite Izdajo DB2 Connect za osebno uporabo lokalno in jo uporabite za neposredno povezovanje z gostiteljem.
- v Z istim ali različnim gostiteljem se povežite prek vmesnega strežniškega prehoda DB2 Connect.

# <span id="page-18-0"></span>**Poglavje 2. Nameščanje odjemalcev IBM-ovega podatkovnega strežnika**

# **Namestitvene zahteve za odjemalce IBM-ovega podatkovnega strežnika**

# **Zahteve glede diska in pomnilnika Zahteve za disk**

Prostor na disku, potreben za izdelek, je odvisen od tipa izbrane namestitve in tipa datotečnega sistema, ki ga uporabljate. Čarovnik za namestitev DB2 poda dinamično oceno velikosti na osnovi komponent, izbranih za običajno, strnjeno ali prilagojeno namestitev.

Ne pozabite vključiti prostora na disku za zahtevane baze podatkov, programsko opremo in komunikacijske izdelke.

Priporočamo, da imate v operacijskih sistemih Linux in UNIX 2 GB prostora v imeniku /tmp.

### **Zahteve za pomnilnik**

Sistem baz podatkov DB2 zahteva vsaj 256 MB RAM. Za sistem, ki izvaja samo izdelek DB2 in orodja grafičnega uporabniškega vmesnika DB2 potrebujete najmanj 512 MB RAM. Vendar pa je za večjo zmogljivost priporočen 1 GB RAM. Te zahteve ne vključujejo dodatnih pomnilniških zahtev druge programske opreme, ki se izvaja v vašem sistemu.

Pri določanju zahtev za pomnilnik upoštevajte naslednje:

- v izdelki DB2, ki se izvajajo na HP-UX različici 11i za sisteme, ki temeljijo na tehnologiji Itanium, potrebujejo najmanj 512 MB RAM;
- v Za podporo za odjemalca IBM-ovega podatkovnega strežnika so te pomnilniške zahteve namenjene za osnovo petih sočasnih odjemalskih povezav. Za vsakih pet odjemalskih povezav boste potrebovali dodatnih 16 MB RAM;
- v Na pomnilniške zahteve vplivata velikost in kompleksnost sistema baze podatkov in obseg dejavnosti baze podatkov ter število odjemalcev, ki dostopajo do sistema.

Za strežniške izdelke DB2 funkcija za samonaravnanje pomnilnika poenostavi naloge konfiguracije pomnilnika tako, da samodejno nastavi vrednosti za številne parametre konfiguracije pomnilnika. Če je usklajevalnik pomnilnika omogočen, razpoložljiva pomnilniška sredstva dinamično porazdeli med več porabniki pomnilnika vključno z razvrščanjem, predpomnilnikom za pakete, seznamom ključavnic in področji vmesnega pomnilnika;

v V operacijskih sistemih Linux in UNIX priporočamo izmenjalni prostor, ki je vsaj dvakrat tako velik kot RAM.

# **Namestitvene zahteve za strežnikeDB2 in odjemalce podatkovnih strežnikov IBM (AIX)**

Preden namestite izdelke baze podatkov DB2 v operacijske sisteme AIX, se prepričajte, ali vaš izbrani sistem ustreza potrebnim zahtevam glede operacijskega sistema, strojne in programske opreme ter komunikacij.

Izdelki baze podatkov DB2 so na voljo v številnih različnih izdajah. Nekateri izdelki in funkcije DB2 so na voljo samo v določenih operacijskih sistemih. V

com.ibm.db2.luw.qb.server.doc/doc/r0023732.dita boste našli seznam izdelkov baze podatkov DB2, ki so na voljo v vsakem operacijskem sistemu.

Če želite namestiti izdelek baze podatkov DB2, morajo biti izpolnjene naslednje zahteve:

*Tabela 1. Namestitvene zahteve za AIX*

| Operacijski sistem                                                                                                    | Strojna oprema                                                                                                    |
|----------------------------------------------------------------------------------------------------|----------------------------------------------------------------------------------------------------|
| AIX različice 5.3<br>Potrebno je 64-bitno jedro AIX<br>AIX 5.3 tehnološke ravni (TL) 9 in s servisnim<br>paketom (SP) 2<br>Minimalna raven izvajalnega okolja C++<br>$\bullet$<br>zahteva nabore datotek xlC.rte 9.0.0.8 in<br>xlC.aix50.rte 9.0.0.8 (ali novejše). Ti nabori<br>datotek so vključeni v paket iz junija 2008 IBM<br>C++ Runtime Environment Components for<br>AIX. | 64-bitna arhitektura Common Hardware<br>Reference Platform (CHRP) z izjemo sistemov, ki<br>temeljijo na procesorju POWER3. <sup>1</sup><br>Vsi procesorji, ki so sposobni izvajati podprte<br>operacijske sisteme AIX. |
| AIX Version $6.1^2$                                                                                                    |                                                                                                    |
| Potrebno je 64-bitno jedro AIX                                                                                                    |                                                                                                    |
| AIX 6.1 TL 2<br>Opomba: POWER7 systems <sup>3</sup> zahteva AIX 6.1<br><b>TL4 SP2.</b>                                                                                                    |                                                                                                    |
| Minimalna raven izvajalnega okolja C++<br>$\bullet$<br>zahteva nabore datotek xlC.rte 9.0.0.8 in<br>xlC.aix61.rte 9.0.0.8 (ali novejše). Ti nabori<br>datotek so vključeni v paket iz junija 2008 IBM<br>C++ Runtime Environment Components for<br>AIX.                                                                                                    |                                                                                                    |
| AIX Version 7.1                                                                                                    |                                                                                                    |
| Potrebno je 64-bitno jedro AIX<br>$\bullet$                                                                                                    |                                                                                                    |
| AIX 7.1.0 General Availability (GA)                                                                                                    |                                                                                                    |
| Minimalna raven izvajalnega okolja C++<br>$\bullet$<br>zahteva nabore datotek xlC.rte 11.1.0.0 in<br>xlC.aix61.rte 11.1.0.0 (ali novejše). Ti nabori<br>datotek so vključeni v paket iz aprila 2010 s<br>komponentami izvajalnega okolja IBM C++ za<br>AIX V11.1.                                                                                                    |                                                                                                    |

- <sup>1</sup>Če želite preveriti, ali gre za sistem z arhitekturo CHRP, izdajte ukaz lscfg in poiščite naslednji podatek: Model Architecture: chrp. Za sisteme, ki temeljijo na procesorju POWER3, pred namestitvijo DB2 različice 4 opravite namestitev v sisteme, ki temeljijo na procesorju POWER4. Sistemi, ki temeljijo na procesorju POWER3, niso podprti v DB2 različice 9.7.
- $\cdot$  <sup>2</sup>V AIX različice 6.1 obstajata dve vrsti obremenitvenih particij (WPAR-ov): sistemski WPAR-i in aplikacijski WPAR-i. Namestitev DB2 je podprta samo na sistemskih WPAR-ih. AIX 6.1 podpira tudi zmožnost šifriranja datotečnega sistema JFS2 ali niza datotek.
- <sup>3</sup>Dodatna problematika za sisteme POWER7:
- Če ste namestili IBM Tivoli System Automation for Multiplatforms (SA MP) 2.2..x ali SA MP 3.1.x Reliable Scalable Cluster Technology (RSCT) 2.5.4.0, potrebujete poseben paket SA MP 3.1.0.6 z RSCT-jem 2.5.4.2. Različica 9.7 s paketom popravkov 2 in z novejšimi paketi popravkov vključuje posodobljeno različico SA MP, ki vključuje raven RSCT, ki podpira sisteme POWER7.

– Izdelki DB2, ki se izvajajo v sistemih POWER7, podpirajo Active Memory Expansion.

<span id="page-20-0"></span>**Opomba:** Če ste uveljavili minimalne zahteve operacijskega sistema z nadgraditvijo operacijskega sistema in ne z njegovo novo namestitvijo, morate ločeno namestiti V/I zaključna vrata (IOCP). Knjižnice IOCP lahko pridobite z namestitvenega CD-ja za AIX. Nato konfigurirajte IOCP na strežniku DB2 ali na odjemalcu podatkovnega strežnika. Dodatne informacije boste našli v temi "Konfiguriranje IOCP-ja v sistemih AIX" v *Odpravljanje težav in naravnavanje zmogljivosti baze podatkov*.

### **Vprašanja glede programske opreme**

- v Če vas zanima problematika, povezana z razvijanjem aplikacij in izvajalnim okoljem, preberite teme v razdelku Podprti programski jeziki in prevajalniki za razvijanje aplikacij baze podatkov.
- v Najnovejše komponente izvajalnega okolja IBM C++ za AIX lahko prenesete z [IBM-ovega](http://www-306.ibm.com/software/awdtools/xlcpp/support/) [spletnega mesta za podporo XL C in C++ AIX](http://www-306.ibm.com/software/awdtools/xlcpp/support/) .
- v (Samo odjemalci) Če nameravati uporabljati overjanje Kerberos, potrebujete odjemalca IBM Network Authentication Service v1.4 ali novejšega.
- Za preklop v 64-bitno jedro uporabite ukaz bosboot.

Če želite preklopiti v 64-bitno jedro, potrebujete korensko pooblastilo; vnesti morate naslednje ukaze:

```
ln -sf /usr/lib/boot/unix_64 /unix
ln -sf /usr/lib/boot/unix_64 /usr/lib/boot/unix
bosboot -a
shutdown -Fr
```
- v Če želite prikazati zaslonsko pomoč in zagnati vadnico Prvi koraki (db2fs), potrebujete enega od naslednjih brskalnikov:
	- Firefox različice 2.0 in novejše
	- Na Mozilli temelječi brskalniki različice 1.7 in novejše
- v Programska oprema X Window System, ki lahko upodobi grafični uporabniški vmesnik, je potrebna, če:
	- želite s pomočjo čarovnika za namestitev DB2, namestiti izdelek DB2 v operacijskih sistemih Linux ali UNIX.
- v Za podrobnosti glede znanih izdaj operacijskega sistema AIX pojdite na naslov [www.ibm.com/support/docview.wss?&uid=swg21165448](http://www.ibm.com/support/docview.wss?&uid=swg21165448)

#### **Problematika vpetja**

Za korenske namestitve izdelkov DB2 v operacijske sisteme UNIX ne vpnite datotečnega sistema z možnostjo *nosetuid*.

# **Namestitvene zahteve za odjemalce strežnikov DB2 in IBM-ovih podatkovnih strežnikov (HP-UX)**

Izdelki baze podatkov DB2 so na voljo v številnih različnih izdajah. Nekateri izdelki in funkcije DB2 so na voljo samo v določenih operacijskih sistemih. V com.ibm.db2.luw.qb.server.doc/doc/r0023732.dita boste našli seznam izdelkov baze podatkov DB2, ki so na voljo v vsakem operacijskem sistemu.

Če želite namestiti izdelek DB2 v operacijski sistem HP-UX, morajo biti zadovoljene naslednje zahteve glede operacijskega sistema, strojne opreme in komunikacij:

*Tabela 2. Namestitvene zahteve za HP-UX*

| Operacijski sistem                                                                                                    | Strojna oprema                                                                                                    |
|----------------------------------------------------------------------------------------------------|----------------------------------------------------------------------------------------------------|
| DB2 so podprti v:<br>HP-UX 11iv2 (11.23.0505) z:<br>- sveženį iz maja 2005 Base Quality (QPKBASE)<br>- sveženį iz maja 2005 Applications Quality<br>(QPKAPPS)<br>$-$ PHCO 38637 - zbirni popravek libc<br>$HP-UX 11iv3 (11.31)$ z naslednjim:<br>$\bullet$<br>PHCO 38658 - zbirni popravek libc<br>$\overline{\phantom{m}}$<br>Za podporo za SDK6 so potrebni tudi naslednji popravki:<br>HP-UX 11iv2: PHSS 37201<br>٠<br>HP-UX 11iv3: PHSS_37202<br>$\bullet$ | Sistemi HP Integrity Series, ki temeljijo<br>na tehnologiji Itanium <sup>®</sup><br>Katerakoli strojna oprema, ki je izrecno<br>združljiva in v celoti zmožna izvajati<br>podan operacijski sistem, vsa ustrezna<br>podporna programska oprema in<br>katerekoli povezane nespremenjene<br>aplikacije. |

### **Vprašanja glede konfiguracije jedra**

Po posodabljanju konfiguracijskih parametrov jedra je zahtevan vnovični zagon sistema. Konfiguracijske parametre jedra lahko nastavite v /etc/system. Glede na vrednosti konfiguracijskih parametrov jedra spremenite nekatere med njimi, preden namestite odjemalca različice 9 ali strežniške izdelke DB2. Če parameter jedra, ki ga spreminjate, ni naveden med dinamičnimi parametri, je treba za uveljavitev sprememb v /etc/system znova zagnati sistem.

#### **Vprašanja glede programske opreme**

- v Če želite prikazati zaslonsko pomoč in zagnati vadnico Prvi koraki (db2fs), potrebujete enega od naslednjih brskalnikov:
	- Firefox različice 2.0 in novejše
	- Na Mozilli temelječi brskalniki različice 1.7 in novejše
- v Programska oprema X Window System, zmožna upodobitve grafičnega uporabniškega vmesnika je potrebna, če želite za namestitev izdelka DB2 uporabiti čarovnika za namestitev DB2.
- v Za podrobnosti glede znanih izdaj HP-UX pojdite na naslov [www.ibm.com/support/](http://www.ibm.com/support/docview.wss?&uid=swg21257602) [docview.wss?&uid=swg21257602](http://www.ibm.com/support/docview.wss?&uid=swg21257602)

**Opomba:** Od DB2 V9.7 s paketom popravkov 1 in novejšim podpirajo izdelki DB2, ki so nameščeni v operacijski sistem HP-UX, dolga imena gostiteljev. Dolžino smo razširili na 255 bajtov, in sicer v kakršnikoli kombinaciji znakov ali števk. Minimalna zahteva za operacijski sistem je HPUX 11iv2 (in novejši).

Če želite omogočiti podporo za dolga imena gostiteljev, opravite naslednje naloge:

1. Vključite nastavljiv parameter jedra expanded node host name.

Kctune expanded node host name=1

2. Z možnostjo -D\_HPUX\_API\_LEVEL=20040821 prevedite aplikacije, ki zahtevajo podporo za dolga imena gostiteljev.

### **Problematika vpetja**

Za korenske namestitve izdelkov DB2 v operacijske sisteme UNIX ne vpnite datotečnega sistema z možnostjo *nosetuid*.

### **Priporočeni konfiguracijski parametri jedra (HP-UX)**

V sistemih HP-UX, kjer teče 64-bitni sistem baz podatkov DB2, izvedite ukaz db2osconf in s tem prikažite ustrezne vrednosti konfiguracijskih parametrov za jedro sistema. Pripomoček db2osconf je mogoče zagnati samo iz \$DB2DIR/bin, kjer je \$DB2DIR imenik, v katerega ste namestili izdelek DB2.

### **Spreminjanje parametrov jedra (HP-UX)**

Da bi se lahko izdelek DB2 pravilno izvajal v sistemu HP-UX, boste morda morali spremeniti konfiguracijske parametre jedra sistema. Če posodobite vrednosti konfiguracijskih parametrov jedra, morate znova zagnati računalnik.

Za spreminjanje parametrov jedra morate imeti pooblastilo root.

Če želite spremeniti parametre jedra, storite naslednje:

- 1. Vnesite ukaz **sam** in s tem zaženite program SAM (System Administration Manager).
- 2. Dvakrat kliknite ikono **Konfiguracija jedra**.
- 3. Dvakrat kliknite ikono **Parametri, ki se jih da konfigurirati**.
- 4. Dvakrat kliknite parameter, ki ga želite spremeniti, in v polje **Formula/Vrednost** vnesite novo vrednost.
- 5. Kliknite **Potrdi**.
- 6. Te korake ponovite za ostale konfiguracijske parametre jedra, ki jih želite spremeniti.
- 7. Ko zaključite z nastavljanjem ostalih konfiguracijskih parametrov jedra, v menijski vrstici dejanj izberite **Dejanje** --> **Obdelaj novo jedro**.

Operacijski sistem HP-UX se bo po spreminjanju vrednosti konfiguracijskih parametrov jedra samodejno znova zagnal.

# **Namestitvene zahteve za odjemalce strežnikov DB2 in IBM-ovih podatkovnih strežnikov (Linux)**

Prede namestite izdelke baze podatkov DB2 v operacijske sisteme Linux, zagotovite, da sistem, ki ga izberete, ustreza zahtevam glede operacijskega sistema, strojne opreme, programske opreme in komunikacij.

Izdelki baze podatkov DB2 so na voljo v številnih različnih izdajah. Nekateri izdelki in funkcije DB2 so na voljo samo v določenih operacijskih sistemih.

Izdelki baze podatkov DB2 so podprti na naslednji strojni opremi:

- Procesorji x86 (Intel<sup>®</sup> Pentium<sup>®</sup>, Intel Xeon<sup>®</sup>, in AMD) 32-bitni procesorji Intel in AMD
- v x64 (64-bitni procesorji AMD64 in Intel EM64T)
- POWER (IBM eServer OpenPower, iSeries, pSeries, System i, System p in POWER Systems, ki podpirajo Linux)
- eServer System z, System z9 ali System z10

Minimalni podprti operacijski sistemi za Linux vključujejo:

- Red Hat Enterprise Linux (RHEL) 5 s posodobitvijo 2
- SUSE Linux Enterprise Server (SLES) 10 s servisnim paketom 2
- v SUSE Linux Enterprise Server (SLES) 11
- $\cdot$  Ubuntu 8.0.4.1

Najnovejše informacije o podprtih distribucijah Linux boste našli na naslovu [http://www.ibm.com/software/data/db2/linux/validate/.](http://www.ibm.com/software/data/db2/linux/validate/)

#### **Opomba:**

Različica 9.7 s paketom popravkov 2 in z novejšimi paketi popravkov vključuje posodobljeno različico osnovne komponente IBM Tivoli System Automation for Multiplatforms (SA MP), ki jo lahko uporabite v okoljih s sistemi SLES 11 ali POWER7. Dodatne informacije boste našli v temi "Nameščanje osnovne komponente IBM Tivoli System Automation for Multiplatforms (SA MP)" ali "Nadgrajevanje osnovne komponente IBM Tivoli System Automation for Multiplatforms (SA MP)".

#### **Omejitve za večnitno arhitekturo**

Če nameščate 32-bitni izdelek baze podatkov DB2 v operacijski sistem Linux, razmislite o nadgradnji na 64-bitni operacijski sistem in namestitvi 64-bitnega izdelka baze podatkov DB2. Večnitna arhitektura praviloma poenostavi konfiguriranje pomnilnika, vendar lahko vpliva na konfiguracijo pomnilnika 32-bitnih strežnikov baz podatkov DB2. Primer:

- v Zasebni pomnilnik za niti agentov se dodeli v enem samem procesu. Seštevka vseh dodelitev zasebnega pomnilnika za agente baz podatkov morda ne bo mogoče postaviti v pomnilniški prostor enega samega procesa.
- v Podpora za več baz podatkov je omejena, ker se pomnilniški segmenti, ki jih souporabljajo vse baze podatkov, dodelijo v enem samem procesu. Morda boste morali zmanjšati porabo pomnilnika za nekatere baze podatkov in tako omogočiti sočasno aktivacijo vseh baz podatkov. S tem pa lahko poslabšate učinkovitost upravljalnika baz podatkov. Druga alternativa je izdelava več primerkov in katalogiziranje baz podatkov po vseh primerkih. Za takšno konfiguracijo je treba imeti dovolj sistemskih virov.

### **Zahteve za distribucijo**

Preden namestite izdelek baze podatkov DB2, posodobite konfiguracijske parametre jedra. Privzete vrednosti določenih parametrov jedra morda ne bodo zadoščale, kadar izvajate sistem baz podatkov DB2.

Morda imate tudi druge izdelke ali aplikacije, ki zahtevajo sistemske vire Linux. Spremenite konfiguracijske parametre jedra glede na potrebe delovnega okolja sistema Linux.

Konfiguracijske parametre jedra lahko nastavite v datoteki /etc/sysctl.conf.

Informacije o nastavitvi in aktiviranju teh parametrov z ukazom sysctl boste našli v priročniku za operacijski sistem.

### **Zahteve glede paketa**

Naslednje tabele navajajo zahteve glede paketov za distribucije SLES in RHEL:

- v libaio.so.1 je potreben za strežnike baze podatkov DB2, ki uporabljajo asinhron V/I.
- libstdc++.so.5 je potreben za DB2 Net Search Extender
- v libstdc++.so.6 je potreben za strežnike in odjemalce baze podatkov DB2, toda če uporabite IBM Tivoli System Automation for Multiplatforms ali IBM Tivoli Monitoring for Databases DB2 Agent, je potreben libstdc++.so.5.

Zahteve glede paketa za SLES in RHEL

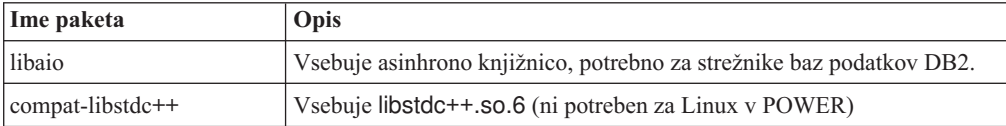

<span id="page-24-0"></span>Naslednje tabele navajajo zahteve glede paketov za distribucije SUSE Linux in Red Hat za strežnike particioniranih baz podatkov DB2.

- v Lupina ksh93 Korn je zahtevana za sisteme SUSE10 in RHEL5. Paket lupine pdksh Korn je zahtevan za vse druge sisteme baz podatkov DB2.
- v Za sisteme particioniranih baz podatkov je zahtevan pomožni program za oddaljeno lupino. Sistemi baz podatkov DB2 podpirajo naslednje oddaljene pripomočke lupine:
	- rsh
	- ssh

Po privzetku uporabljajo sistemi baz podatkov DB2 rsh pri izvajanju ukazov v oddaljenih vozliščih DB2, kot na primer pri zagonu oddaljene particije baze podatkov DB2. Če želite uporabiti sistemski privzetek baze podatkov DB2, morate namestiti paket rsh-server (glejte spodnjo tabelo). Dodatne informacije o rsh in ssh boste našli v informacijskem centru DB2.

Če nameravate uporabiti pomožni program lupine rsh, morate namestiti in zagnati inetd (ali xinetd). Če izberete uporabo oddaljenega pripomočka lupine, morate takoj po končani namestitvi DB2 nastaviti komunikacijsko spremenljivko **DB2RSHCMD**. Če te spremenljivke registra ne nastavite, bo sistem uporabil rsh.

v Za sisteme particioniranih baz podatkov je potreben paket za podporo omrežnemu datotečnemu sistemu nfs-utils.

Preden nadaljujete z nastavitvijo sistema baze podatkov DB2, namestite in konfigurirajte vse zahtevane pakete. Splošne informacije o sistemu Linux poiščite v dokumentaciji distribucije Linux.

| Ime paketa      | Opis                                                                                                    |
|-----------------|----------------------------------------------------------------------------------------------------|
| pdksh ali ksh93 | Lupina Korn. Ta paket je potreben za okolja s particioniranimi bazami<br>podatkov.                                                                                                    |
| openssh         | V tem paketu je vključen niz strežniških programov, s katerimi lahko<br>uporabnik izvaja ukaze na (in z) oddaljenih računalnikov prek varne<br>lupine. Ta paket ni potreben, če uporabite privzeto konfiguracijo sistemov<br>baze podatkov DB2 z rsh.                                                               |
| rsh-server      | Ta paket vsebuje nabor strežniških programov, s katerimi lahko<br>uporabniki izvajajo ukaze v oddaljenih računalnikih, se prijavijo v druge<br>računalnike in kopirajo datoteke med računalniki (rsh, rexec, rlogin in<br>rcp). Ta paket ni potreben, če konfigurirate sisteme baze podatkov DB2<br>za uporabo ssh. |
| nfs-utils       | Paket za podporo omrežnega datotečnega sistema. Omogoča dostop do<br>lokalnih datotek iz oddaljenih računalnikov.                                                                                                    |

Zahteve za pakete za SUSE Linux

Zahteve za pakete za Red Hat

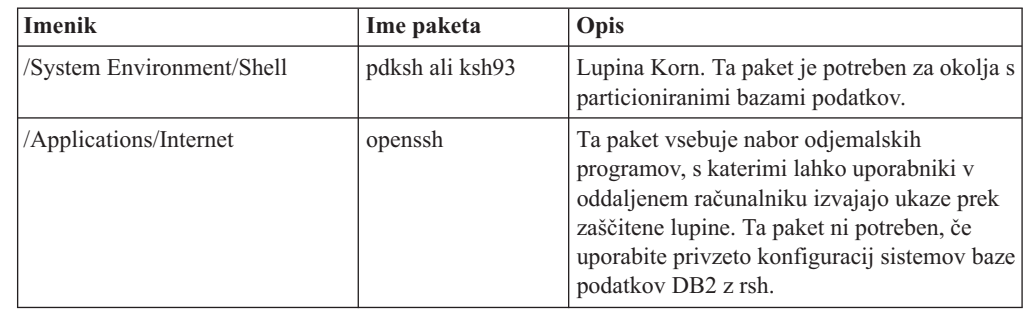

Zahteve za pakete za Red Hat

| <b>Imenik</b>               | Ime paketa     | Opis                                                                                                    |
|-----------------------------|----------------|----------------------------------------------------------------------------------------------------|
| /System Environment/Daemons | openssh-server | Ta paket vsebuje nabor strežniških<br>programov, s katerimi lahko uporabniki iz<br>oddaljenega računalnika izvajajo ukaze prek<br>zaščitene lupine. Ta paket ni potreben, če<br>uporabite privzeto konfiguracij sistemov baze<br>podatkov DB2 z rsh.            |
| /System Environment/Daemons | rsh-server     | Ta paket vsebuje nabor programov, s katerimi<br>lahko uporabniki izvajajo ukaze v<br>oddaljenem računalniku. Potreben je za<br>okolja s particioniranimi bazami podatkov.<br>Ta paket ni potrebne, če konfigurirate sisteme<br>baz podatkov DB2 za uporabo ssh. |
| /System Environment/Daemons | nfs-utils      | Paket za podporo omrežnega datotečnega<br>sistema. Omogoča dostop do lokalnih datotek<br>iz oddaljenih računalnikov.                                                                                                    |

### **Vprašanja glede programske opreme**

- v (Samo odjemalci) Če nameravati uporabljati overjanje Kerberos, potrebujete odjemalca IBM Network Authentication Service v1.4 ali novejšega.
- v Če želite prikazati zaslonsko pomoč in zagnati vadnico Prvi koraki (db2fs), potrebujete enega od naslednjih brskalnikov:
	- Firefox različice 2.0 in novejše
	- Na Mozilli temelječi brskalniki različice 1.7 in novejše
- v Programska oprema X Window System, ki lahko upodobi grafični uporabniški vmesnik, je potrebna, če:
	- želite s čarovnikom za namestitev DB2 namestiti izdelek baze podatkov DB2 v operacijske sisteme Linux ali UNIX ali
	- želite uporabljati grafična orodja DB2 v sistemih Linux for x86 in Linux on AMD 64/EM64T.
- v Micro Focus ne nudi v SLES 11 podpore za nobenega od svojih izdelkov prevajalnika.

## **Problematika sistema Linux z izboljšano zaščito**

Če je v sistemih RHEL 5 omogočen Linux z izboljšano zaščito (SELinux) in je v uveljavitvenem načinu, se lahko zgodi, da namestitveni program ne bo uspel zaradi omejitev SELinux.

Če želite ugotoviti, ali je SELinux nameščen in je v načinu vsiljevanja, opravite eno od naslednjih dejanj:

- preglejte datoteko /etc/sysconfig/selinux
- v izdajte ukaz **sestatus**
- v preglejte, ali je v datoteki /var/log/messages zapisano kakšno obvestilo.

Če želite onemogočiti SELinux, izvedite eno od naslednjih dejanj:

- v nastavite ga v način odobritve in zaženite ukaz **setenforce 0** kot naduporabnik
- v spremenite /etc/sysconfig/selinux in znova zaženite računalnik.

Če je izdelek baze podatkov DB2 uspešno nameščen v sistem RHEL 5, se bodo procesi DB2 izvajali v neomejeni domeni. Če želite dodeliti procese DB2 lastnim domenam, spremenite

načelo. Vzorčno načelo SELinux boste našli v imeniku sqllib/samples.

### **Spreminjanje parametrov jedra (Linux)**

Od različice 9.7 s paketom popravkov 2 naprej ni več potrebno posodobiti parametrov jedra Linux, povezanih z medprocesnimi komunikacijami (IPC). Za različico 9.7 s paketom popravkov 1 ali novejšim *uveljavljene minimalne nastavitve* za določene parametre jedra lahko ne bodo zadostovale za izvajanje sistema baze podatkov DB2 in jih boste pred namestitvijo izdelka baze podatkov DB2 morda morali posodobiti.

Za spreminjanje parametrov jedra morate imeti pooblastilo skrbnika.

Če želite posodobiti parametre jedra na izdelkih Red Hat in SUSE Linux:

- 1. Če želite navesti trenutne nastavitve parametrov jedra, zaženite ukaz ipcs -l.
- 2. Analizirajte izhodne podatke ukaza in določite, ali je potrebno spremeniti nastavitve jedra ali ne, in sicer tako, da primerjate trenutne vrednosti z *uveljavljenimi minimalnimi nastavitvami* za različico 9.7 s paketom popravkov 2 ali novejšimi paketi popravkov na naslovu [http://publib.boulder.ibm.com/infocenter/db2luw/v9r7/topic/](http://publib.boulder.ibm.com/infocenter/db2luw/v9r7/topic/com.ibm.db2.luw.qb.server.doc/doc/c0057140.html) [com.ibm.db2.luw.qb.server.doc/doc/c0057140.html.](http://publib.boulder.ibm.com/infocenter/db2luw/v9r7/topic/com.ibm.db2.luw.qb.server.doc/doc/c0057140.html) Naslednje besedilo je primer izhodnih podatkov ukaza ipcs z dodanimi komentarji za //, ki kažejo imena parametrov:

```
# ipcs -1
```
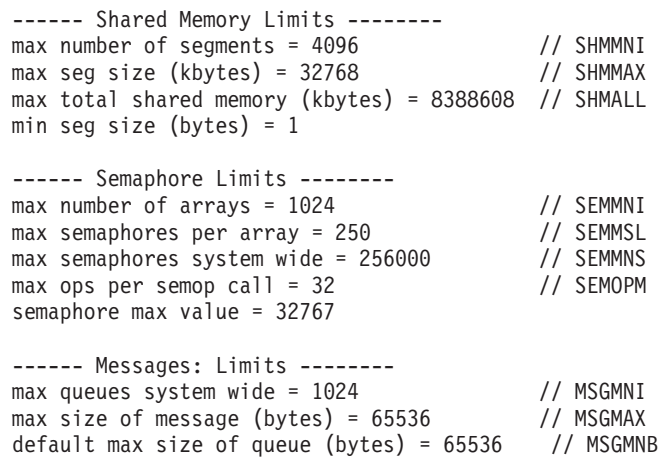

3. Z ureditvijo datoteke /etc/sysctl.conf spremenite parametre jedra, ki jih je potrebno prilagoditi. Če ta datoteka ne obstaja, jo izdelajte. Naslednje vrstice so zgled vsebine, ki jo morate vstaviti v datoteko:

```
#Primer za računalnik s 16 GB RAM-a:
kernel.shmmni=4096
kernel.shmmax=17179869184
kernel.shmall=8388608
#kernel.sem=<SEMMSL> <SEMMNS> <SEMOPM> <SEMMNI>
kernel.sem=250 256000 32 4096
kernel.msgmni=16384
kernel.msgmax=65536
kernel.msgmnb=65536
```
4. Zaženite sysctl s parametrom **-p**, da naložite nastavitve sysctl iz privzete datoteke /etc/sysctl.conf:

sysctl -p

- 5. Če želite, da spremembe stopijo v veljavo po vsakem vnovičnem zagonu, naredite naslednje:
	- v (SUSE Linux) Naredite datoteko boot.sysctl aktivno
	- v (Red Hat) Inicializacijski skript datoteke rc.sysinit bo datoteko /etc/sysctl.conf prebral samodejno

# <span id="page-27-0"></span>**Namestitvene zahteve za strežnike DB2 in odjemalce IBM-ovega podatkovnega strežnika (Solaris)**

Preden namestite izdelek baze podatkov DB2 v sistem Solaris, zagotovite, da sistem zadovoljuje zahtevam glede operacijskega sistema, strojne opreme in programske opreme.

Izdelki baze podatkov DB2 so na voljo v številnih različnih izdajah. Nekateri izdelki in funkcije DB2 so na voljo samo v določenih operacijskih sistemih. V com.ibm.db2.luw.qb.server.doc/doc/r0023732.dita boste našli seznam izdelkov baze podatkov DB2, ki so na voljo v vsakem operacijskem sistemu.

*Tabela 3. Namestitvene zahteve za Solaris*

| Operacijski sistem                                                                                                    | Strojna oprema                    |
|----------------------------------------------------------------------------------------------------|-----------------------------------|
| Solaris 9                                                                                                    | Procesorji UltraSPARC ali SPARC64 |
| 64-bitno jedro<br>٠                                                                                                    |                                   |
| Popravka 111711-12 in 111712-12<br>٠                                                                                                    |                                   |
| Če uporabljate surove naprave, popravek 122300-11<br>٠                                                                                      |                                   |
| 64-bitni popravek za posodobitev jedra Fujitsu<br>٠<br>PRIMEPOWER in Solaris 9 112233-01 ali novejši za<br>pridobitev popravka za 912041-01 |                                   |
| Solaris 10                                                                                                    |                                   |
| 64-bitno jedro<br>٠                                                                                                    |                                   |
| Popravek 118822-25                                                                                                    |                                   |
| Če uporabljate surove naprave, popravek 125100-07<br>٠                                                                                      |                                   |
| Solaris 10                                                                                                    | Solaris x64 (Intel 64 ali AMD64)  |
| 64-bitno jedro<br>٠                                                                                                    |                                   |
| Popravek 127128-11                                                                                                    |                                   |

v Podpora je samo za DB2, ki bo nameščen v lokalnih področjih. DB2 trenutno ne podpira namestitve v globalno področje.

# **Vprašanja glede konfiguracije jedra**

Konfiguracijske parametre jedra lahko nastavite v /etc/system. Če parameter jedra, ki ga spreminjate, ni naveden med dinamičnimi parametri, je treba za uveljavitev sprememb v /etc/system znova zagnati sistem. Te parametre je treba nastaviti pred namestitvijo odjemalca IBM-ovega podatkovnega strežnika.

### **Vprašanja glede programske opreme**

- v (samo za odjemalce) Če boste uporabljali overjanje Kerberos, potrebujete Solaris različice 9 ali novejše z odjemalcem IBM Network Authentication Service (NAS) različice 1.4 ali novejše.
- v Če želite prikazati zaslonsko pomoč in zagnati vadnico Prvi koraki (db2fs), potrebujete enega od naslednjih brskalnikov:
	- Firefox različice 2.0 in novejše
	- Na Mozilli temelječi brskalniki različice 1.7 in novejše
- v Če želite namestiti izdelek baze podatkov DB2 s čarovnikom za namestitev DB2, boste potrebovali programsko opremo X Windows System z zmožnostjo upodobitve grafičnega uporabniškega vmesnika.
- v Za podrobnosti glede znanih izdaj Solarisa pojdite na naslov [www.ibm.com/support/](http://www.ibm.com/support/docview.wss?&uid=swg21257606) [docview.wss?&uid=swg21257606](http://www.ibm.com/support/docview.wss?&uid=swg21257606)

Popravke za zaščito boste našli na spletnem mestu [http://sunsolve.sun.com.](http://sunsolve.sun.com) Na spletnem mestu SunSolve kliknite v levem podoknu možnost **Patches (Popravki)**.

Potrebovali boste tudi gruče popravkov operacijskega sistema Solaris za Java2 Standard Edition (J2SE) in programsko opremo SUNWlibC, ki ju lahko pridobite na spletnem mestu [http://sunsolve.sun.com.](http://sunsolve.sun.com)

Za izdelke baze podatkov DB2 v 64-bitnih sistemih Fujitsu PRIMEPOWER potrebujete naslednje:

v Solaris 9 Kernel Update Patch 112233-01 ali novejši, s katerim pridobite popravek 912041-01.

Popravke Fujitsu PRIMEPOWER za Solaris Operating System lahko prenesete s FTSI na naslednjem naslovu: [http://download.ftsi.fujitsu.com/.](http://download.ftsi.fujitsu.com/)

Izdelki baze podatkov DB2 podpirajo naslednje koncepte Solaris:

- Solaris Logical Domains (LDoms)
- Solaris Zones
- datotečni sistemi ZFS.

Podrobnosti o virtualizacijski tehnologiji, ki jo podpirajo izdelki DB2, boste našli na spletnem naslovu [http://www.ibm.com/developerworks/wikis/display/im/DB2+Virtualization+Support.](http://www.ibm.com/developerworks/wikis/display/im/DB2+Virtualization+Support)

#### **Problematika vpetja**

Za korenske namestitve izdelkov DB2 v operacijske sisteme UNIX ne vpnite datotečnega sistema z možnostjo *nosetuid*.

#### **Spreminjanje parametrov jedra (operacijski sistem Solaris)**

Če želite, da bo sistem baz podatkov DB2 pravilno deloval, priporočamo, da posodobite konfiguracijske parametre sistemskega jedra. Predlog priporočenih parametrov jedra lahko prikažete s pomožnim programom db2osconf. Če želite izkoriščati prednosti, ki jih nudijo krmilni elementi virov projekta (/etc/project), preberite dokumentacijo za Solaris.

Za spreminjanje parametrov jedra morate imeti pooblastilo skrbnika.

Če želite uporabiti ukaz db2osconf, morate najprej namestiti sistem baz podatkov DB2. Pripomoček db2osconf je mogoče zagnati samo iz \$DB2DIR/bin, kjer je \$DB2DIR imenik, v katerega ste namestili izdelek DB2.

Sistem morate po spreminjanju parametrov jedra znova zagnati.

Če želite nastaviti parameter jedra, na konec datoteke /etc/system dodajte vrstico:

set ime parametra = vrednost

Če želite, na primer nastaviti vrednost parametra msgsys:msginfo\_msgmax, na konec datoteke /etc/system dodajte naslednjo vrstico:

set msgsys: msginfo msgmax = 65535

Po posodabljanju datoteke /etc/system znova zaženite sistem.

# <span id="page-29-0"></span>**Namestitvene zahteve za strežnike DB2 in odjemalce podatkovnega strežnika IBM ( Windows )**

Preden namestite izdelek baze podatkov DB2 v operacijske sisteme Windows, zagotovite, da sistem, ki ga izberete, zadovoljuje zahteve glede operacijskega sistema, strojne opreme in programske opreme.

| Operacijski sistem                             | Predpogoji                                                              | Strojna oprema                                                                                                |
|------------------------------------------------|-------------------------------------------------------------------------|----------------------------------------------------------------------------------------------------|
| Windows XP Professional (32– in<br>64 bitni)   | Windows XP, servisni<br>paket 2 ali novejši                             | Vsi procesorii Intel in AMD, ki<br>lahko izvajajo podprte operacijske<br>sisteme Windows $(32 - in 64$ -bitne |
| Windows Vista Business (32– in<br>$64$ -bitni) | Odjemalske aplikacije<br><b>IBM Data Server</b><br>Provider for .NET in | sisteme)                                                                                                    |
| Windows Vista Enterprise (32– in<br>64 bitni)  | postopki na strežniški<br>strani CLR zahtevajo                          |                                                                                                    |
| Windows Vista Ultimate (32– in<br>$64$ -bitni) | izvajalno okolje sestava<br>NET 2.0.                                    |                                                                                                    |
| Windows 7 Professional (32- in<br>$64$ -bitni) | 64-bitne aplikacije IBM<br>data server provider for<br>.NET so podprte. |                                                                                                    |
| Windows 7 Enterprise (32- in<br>64-bitni)      | Podprti so vsi servisni<br>paketi za sistem                             |                                                                                                    |
| Windows 7 Ultimate (32- in 64-bitni)           | Windows Vista.                                                          |                                                                                                    |

*Tabela 4. Platforme delovne postaje Windows*

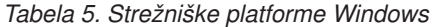

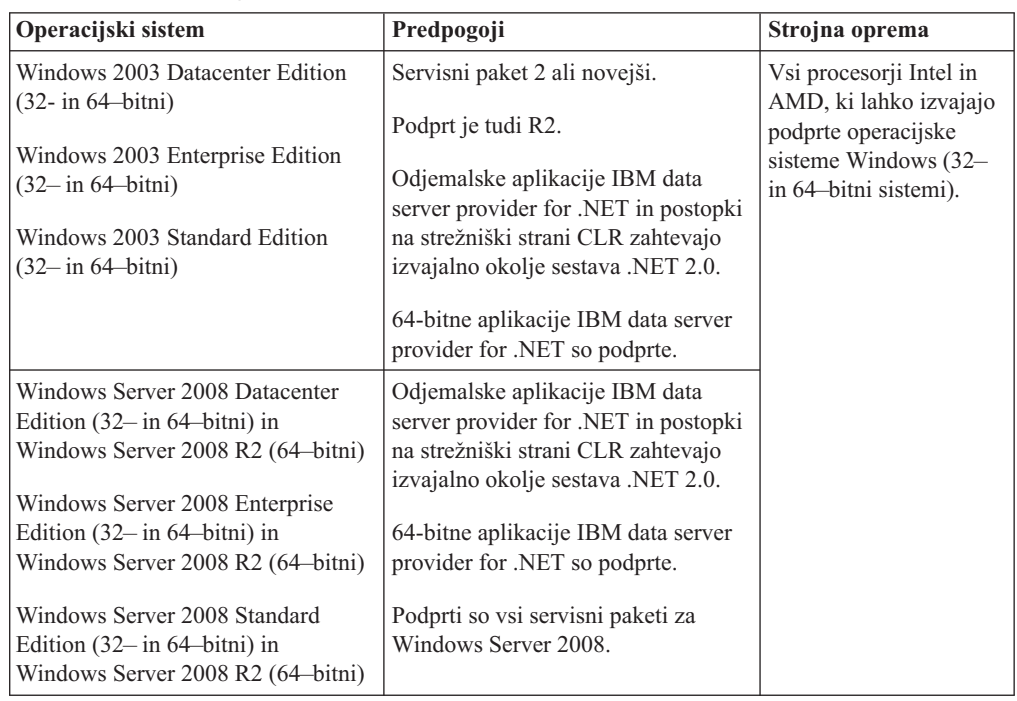

**Opomba:** Izdelki baze podatkov DB2 podpirajo s strojno opremo uveljavljeno funkcijo DEP (Data Execution Prevention - preprečevanje izvajanja podatkov), ki je vgrajena v nekatere operacijske sisteme Windows.

#### **Dodatna vprašanja glede programske opreme**

- <span id="page-30-0"></span>v Potreben je namestitveni program Windows Installer 3.0. Če ga sistem ne odkrije, ga namesti.
- Odjemalske aplikacije IBM Data Server Provider for .NET in postopki na strežniški strani CLR zahtevajo izvajalno okolje sestava .NET 2.0. V okolju x64 se 32-bitni ponudnik podatkovnega strežnika IBM za aplikacije .NET izvaja v emulacijskem načinu WOW64.
- Zahtevan je MDAC 2.8. Če ta ni nameščen, ga bo namestil čarovnik za namestitev DB2.

**Opomba:** Če je trenutno nameščena predhodna različica MDAC (na primer, 2.7), bo namestitev DB2 nadgradila MDAC v 2.8. Pri običajni namestitvi bo nameščen MDAC 2.8. Pri prilagojeni namestitvi bo MDAC 2.8 nameščen le v primeru, če niste razveljavili izbire privzetka, po katerem bi bil ta nameščen. Če v delu prilagojene namestitve razveljavite izbiro MDAC, ta ne bo nameščen.

v Če boste uporabljali LDAP (Lightweight Directory Access Protocol), uporabite odjemalca Microsoft LDAP ali odjemalca IBM Tivoli Directory Server v6 (imenovanega tudi odjemalec IBM LDAP, ki je vključen v izdelke baz podatkov DB2). Preden namestite Microsoft Active Directory, morate s pomočjo pripomočka db2schex razširiti imeniško shemo, ki jo najdete na namestitvenem mediju pod imenikom db2\Windows\utilities.

Odjemalec Microsoft LDAP je vključen v operacijskih sistemih Windows.

- v Za prikaz zaslonske pomoči, izvajanje namestitvenega lansirnika DB2 (setup.exe) in izvajanje vadnice Prvi koraki (db2fs) potrebujete enega od naslednjih brskalnikov:
	- Firefox različice 2.0 in novejše
	- Internet Explorer različice 6.0 in novejše
	- Na Mozilli temelječi brskalniki različice 1.7 in novejše
	- Safari različice 3.0 in novejše

# **Namestitvene zahteve za izdelek DB2 Connect za gostiteljske in srednje velike sisteme**

Izdelki DB2 Connect omogočajo delovnim postajam povezovanje z bazami podatkov na podprtih gostiteljskih platformah in platformah srednjega razreda (na primer DB2 v z/OS). V nekaterih primerih morajo uporabniki izdelka DB2 Connect uveljaviti v izdelku baze podatkov gostitelja ali baze podatkov srednjega razreda popravek, da omogočijo to funkcionalnost.

Glejte "Nameščanje odjemalcev IBM-ovega podatkovnega strežnika (Linux in UNIX)" in "Nameščanje odjemalcev IBM-ovega podatkovnega strežnika (Windows)" v *Nameščanje odjemalcev IBM-ovega podatkovnega strežnika*.

## **Nameščanje odjemalcev IBM-ovega podatkovnega strežnika**

# **Nameščanje odjemalcev podatkovnega strežnika IBM (Windows)**

Navodila za namestitev kateregakoli odjemalca IBM-ovega podatkovnega strežnika, oziroma odjemalca IBM-ovega podatkovnega strežnika, odjemalca Odjemalec izvajalnega okolja IBM-ovega podatkovnega strežnika in izdelka IBM Data Server Driver Package. Glavni postopek zajema preprost, toda splošen primer, ko ni nameščen še noben izdelek baze podatkov DB2.

Če je na računalniku že nameščena predhodna različica odjemalca, najprej preberite teme, ki se nanašajo na nadgraditev.

Če je na računalniku že nameščen strežniški izdelek baz podatkov DB2, odjemalca ni treba namestiti, ker nudi strežnik baz podatkov DB2 vse zmožnosti, ki jih nudi izdelek IBM-ovega podatkovnega strežnika.

Pred namestitvijo odjemalca podatkovnega strežnika ali odjemalskega paketa morate narediti naslednje:

- v Določili ste, kateri odjemalec najbolj ustreza vašim potrebam.
- v Našli ste potreben DVD ali drugo namestitveno sliko. Sliko lahko prenesete s spletnega mesta IBM Support Fix Central: [http://www.ibm.com/support/fixcentral/.](http://www.ibm.com/support/fixcentral/) Pakete odjemalca za podatkovni strežnik in gonilnik najdete v skupini izdelkov **Upravljanje informacij** in izboru izdelkov **Paketi odjemalcev za IBM-ov podatkovni strežnik**. Izberite ustrezno nameščeno različico in platformo in kliknite **Continue (Nadaljuj)**. Na naslednjem zaslonu znova kliknite **Continue (Nadaljuj)**. Prikazal se bo seznam vseh paketov za odjemalce in gonilnike, ki so na voljo za Windows. Glede na svojo delovno postajo preverite, ali imate ustrezno 32-bitno ali 64-bitno različico.
- v Vaša uporabniška šifra Windows je del skupine skrbnikov.

**Opomba:** Če boste izvedli namestitev izdelka z računom uporabnika, ki ni skrbniški, morate pred poskusom namestitve izdelka baze podatkov DB2 namestiti knjižnico izvajalnega okolja VS2005. Knjižnica izvajalnega okolja VS2005 mora biti nameščena v operacijskem sistemu, preden lahko namestite izdelek baze podatkov DB2. Knjižnico izvajalnega okolja VS2005 boste našli na Microsoftovem spletnem mestu za prenos knjižnice izvajalnega okolja. Na voljo sta dve možnosti: izberite vcredist\_x86.exe za 32-bitne sisteme ali vcredist\_x64.exe za 64-bitne sisteme.

v V sistemu so zadovoljene vse zahteve po pomnilniku, diskovnem prostoru in namestitvi. Namestitveni program bo preveril zahteve glede prostora na disku in osnovne sistemske zahteve in vas obvestil, če obstaja kakšna težava.

#### **Omejitve**

- v Če je že nameščen eden od naslednjih izdelkov, na isto pot ni mogoče namestiti nobenega drugega izdelka baze podatkov DB2:
	- Odjemalec izvajalnega okolja IBM-ovega podatkovnega strežnika
	- IBM Data Server Driver Package
	- Informacijski center *DB2*
- v Polja čarovnika za nastavitev DB2 Setup ne sprejemajo neangleških znakov.

Ta postopek vsebuje preprost primer. Informacije o drugih primerih boste našli na drugih mestih v tej temi.

Če želite namestiti kateregakoli odjemalca podatkovnega strežnika v sistem Windows, naredite naslednje:

- 1. Prijavite se v sistem s šifro uporabnika, ki jo želite uporabiti za izvedbo namestitve.
- 2. Neobvezno: zaustavite vse druge programe.
- 3. V pogon vstavite DVD. Funkcija samodejnega zagona zažene čarovnika za namestitev DB2, ki določi sistemski jezik, in zažene namestitveni program zanj.

Za Odjemalec podatkovnega strežnika lahko čarovnika za nastavitev DB2 zaženete v drugem jeziku, ki ni privzeti sistemski jezik, tako, da ročno prikličete čarovnika za nastavitev DB2 in podate jezikovno kodo. Ukaz setup -i fr na primer zažene čarovnika za nastavitev DB2 v francoščini. Za Odjemalec izvajalnega okolja podatkovnega strežnika ali Data Server Driver Package, obstajajo za vsak jezik ločene namestitvene slike.

- 4. Za namestitev odjemalca podatkovnega strežnika ali odjemalskega paketa naredite naslednje:
	- v Če nameščate odjemalca IBM-ovega podatkovnega strežnika, ob odprtju lansirnika DB2 zaženite čarovnika za namestitev DB2 in izberite **Namesti izdelek**. Sledite pozivom čarovnika za nastavitev DB2.
	- v Če nameščate Odjemalec izvajalnega okolja podatkovnega strežnika, le-ta ne vsebuje lansirnika. Za ukazne parametre za **nastavitev** glejte sorodne povezave.

Če nameščate drugo kopijo izdelka Odjemalec izvajalnega okolja podatkovnega strežnika, uporabite naslednji ukaz:

setup /v" TRANSFORMS=:InstanceId1.mst MSINEWINSTANCE=1"

Da namestite vsako nadaljnjo kopijo izdelka Odjemalec izvajalnega okolja podatkovnega strežnika (do največ 16 kopij), spremenite ukaz, tako da povečate InstanceId*n* kot v naslednjem primeru:

setup /v" TRANSFORMS=:InstanceId2.mst MSINEWINSTANCE=1"

**Opomba:** Namestitev več kopij priporočamo samo izkušenim uporabnikom.

v Če nameščate paket gonilnikov podatkovnega strežnika Data Server Driver Package, zaženite ukaz **setup** z DVD-ja izdelka ali pa namestite gonilnik iz slike paketa popravkov, tako da prenesete gonilnik z mesta [http://www.ibm.com/support/](http://www.ibm.com/support/docview.wss?rs=71&uid=swg27007053) [docview.wss?rs=71&uid=swg27007053.](http://www.ibm.com/support/docview.wss?rs=71&uid=swg27007053) Če nameščate sliko paketa popravkov, v sorodnih povezavah poiščite namestitvene možnosti za ukaz **setup**.

Če nameščate drugo kopijo gonilnika Data Server Driver Package, lahko uporabite naslednje načine:

- Za izvedbo namestitve nove kopije z generiranim privzetim imenom kopije: setup /o
- Če ime kopije že obstaja, izvedite v tej kopijo vzdrževalno (ali nadgraditveno) namestitev. V nasprotnem primeru pa izvedite novo namestitev, tako da uporabite podano ime kopije.
	- setup /n *copyname*

Po namestitvi Data Server Driver Package lahko po želji izdelate in poselite konfiguracijsko datoteko, db2dsdriver.cfg, z informacijami o imeniku baze podatkov.

5. Če nameščate odjemalca podatkovnega strežnika Odjemalec podatkovnega strežnika na računalnik, na katerem je že nameščen izdelek DB2 Universal Database (UDB) različice 8, se prikaže možnost za namestitev nove kopije ali za nadgraditev kopije DB2 UDB različice 8.

Pri namestitvi nove kopije se kopija DB2 UDB različice 8 ohrani, nameščena pa je še dodana kopija DB2 različice 9. Če izberete nadgraditev, boste prekopirali nastavitve odjemalskega primerka DB2 UDB različice 8 v kopijo DB2 različice 9, nato pa odstranili kopijo DB2 UDB različice 8.

**Opomba:** Če je na računalniku že nameščena kopija baze podatkov DB2 UDB različice 8, kopij različice 9 ni mogoče nastaviti na privzeto.

Če nameščate Odjemalec izvajalnega okolja podatkovnega strežnika, namestitveni program vedno namesti novo kopijo. Za nadgraditev odjemalskega primerka DB2 UDB različice 8 preberite teme o selitvi.

Po zaključku tega postopka je izdelek nameščen na mesto, ki ste ga podali med nameščanjem. Kot del namestitvenega postopka odjemalca IBM-ovega podatkovnega strežnika je izdelan primerek upravljalnika baz podatkov DB2. Primerek se imenuje "DB2", če ni drugega primerka z imenom "DB2". Če ste že namestili kopijo DB2 različice 8 ali DB2 različice 9.1, je privzet primerek DB2\_01.

<span id="page-33-0"></span>Privzeta namestitvena pot za Odjemalec podatkovnega strežnika in Odjemalec izvajalnega okolja podatkovnega strežnika je Program Files\IBM\sqllib. Če na isti računalnik namestite še drugo kopijo, je privzeto ime imenika Program Files\IBM\sqllib\_01. Na splošno velja, da je ime privzetega imenika sqllib\_*nn*, kjer je *nn* število kopij, nameščenih na računalniku, pri tem pa se odšteje ena.

Privzeta namestitvena pot za Data Server Driver Package je Program Files\IBM\IBM DATA SERVER DRIVER. Če na isto delovno postajo namestite še drugo kopijo, je privzeto ime imenika Program Files\IBM\IBM DATA SERVER DRIVER\_02. Na splošno velja, da je ime privzetega imenika IBM DATA SERVER DRIVER\_*nn*, kjer *nn* predstavlja generirano število, zaradi katerega je ta imenik unikaten.

Če želite namestiti več kot eno kopijo izdelka Data Server Driver Package, lahko uporabite največ 16 kopij. Vsaka kopija mora biti nameščena v svoj imenik.

Privzeto ime kopije izdelka Odjemalec podatkovnega strežnika ali izdelka Odjemalec izvajalnega okolja podatkovnega strežnika je DB2COPY1

Privzeto ime kopije izdelka Data Server Driver Package je IBMDBCL1.

Ta namestitev ne vključuje dokumentacije izdelka.

Naslednji korak po namestitvi izdelka IBM-ovega podatkovnega strežnika je njegovo konfiguriranje za dostop do oddaljenih strežnikov baz podatkov DB2.

#### **Opombe v zvezi z namestitvijo z uporabniškim računom, ki ni del skupine skrbnikov**

Člani skupine pooblaščenih uporabnikov lahko namestijo odjemalca IBM-ovega podatkovnega strežnika. Odjemalca IBM-ovega podatkovnega strežnika lahko namestijo tudi člani skupine Uporabniki, ko zanje omogočite to zmožnost. Če želite članom skupine Uporabniki omogočiti namestitev odjemalca IBM-ovega podatkovnega strežnika, mora član skupine skrbnikov zagotoviti, da ima uporabnik, ki izvaja namestitev, dovoljenje za **pisanje** za:

- vejo registra HKEY\_LOCAL\_MACHINE\SOFTWARE
- sistemski imenik (na primer c:\WINNT).
- v privzeto namestitveno pot (c:\Program Files) ali drugo namestitveno pot.

Uporabnik, ki ni skrbnik, lahko namesti tudi pakete popravkov, če je uporabnik, ki ni skrbnik, izvedel izvorno namestitev. Toda uporabnik, ki ni skrbnik, ne more namestiti paketov popravkov, če je bila izvirna namestitev izvedena z uporabniško šifro skrbnika.

# **Nameščanje odjemalca IBM-ovega podatkovnega strežnika (Linux in UNIX)**

Naloga opisuje načine za namestitev odjemalca IBM-ovega podatkovnega strežnika na sistem Linux ali UNIX. Navodila se nanašajo na odjemalca IBM-ovega podatkovnega strežnika in Odjemalec izvajalnega okolja IBM-ovega podatkovnega strežnika. Glavni postopek vsebuje preprost, toda splošen primer, ko izdelek baze podatkov DB2 še ni nameščen.

Če je na računalniku že nameščena predhodna različica odjemalca, najprej preberite teme, ki se nanašajo na nadgraditev.

Če je na računalniku že nameščen strežniški izdelek baz podatkov DB2, odjemalca ni potrebno namestiti, ker nudi strežnik baz podatkov DB2 vse zmožnosti, ki so na voljo na odjemalcu IBM-ovega podatkovnega strežnika.

- v Določili ste, kateri odjemalec najbolj ustreza vašim potrebam: Odjemalec podatkovnega strežnika ali Odjemalec izvajalnega okolja podatkovnega strežnika.
- v Našli ste potreben DVD ali drugo namestitveno sliko. Sliko lahko prenesete s spletnega mesta IBM Support Fix Central: [http://www.ibm.com/support/fixcentral/.](http://www.ibm.com/support/fixcentral/) Odjemalce za podatkovni strežnik in gonilnike najdete v skupini izdelkov **Upravljanje informacij** in izboru izdelkov **Paketi odjemalcev za IBM-ov podatkovni strežnik**. Izberite ustrezno nameščeno različico in platformo in kliknite **Continue (Nadaljuj)**. Na naslednjem zaslonu znova kliknite **Continue (Nadaljuj)**. Prikazal se bo seznam vseh paketov za odjemalce in gonilnike, ki so na voljo za platformo.
- v V sistemu so zadovoljene vse zahteve po pomnilniku, diskovnem prostoru in namestitvi. Namestitveni program bo preveril zahteve glede prostora na disku in osnovne sistemske zahteve in vas obvestil, če obstaja kakšna težava.
- v Za namestitev odjemalca IBM-ovega podatkovnega strežnika v operacijski sistem Solaris ali HP-UX morate posodobiti konfiguracijske parametre jedra. To priporočamo tudi za Linux.

Če želite namestiti programsko opremo IBM-ovega podatkovnega strežnika v sistem Linux or UNIX, sledite naslednjim korakom:

- 1. Vstavite in vpnite ustrezen DVD.
- 2. Preklopite v imenik, v katerem je vpet DVD.
- 3. Vnesite ukaz ./db2setup, da zaženete čarovnika za nastavitev DB2.
- 4. Izberite možnost **Namesti izdelek**, ko se odpre lansirnik DB2.
- 5. Izberite odjemalca, ki ga želite namestiti.
- 6. Sledite pozivom čarovnika za nastavitev DB2. Kot vodilo v preostalih korakih je v čarovniku na voljo pomoč.

Ko je postopek nameščanja končan, je odjemalec IBM-ovega podatkovnega strežnika po privzetku nameščen v naslednje imenike:

**Linux** /opt/ibm/db2/Različica 9.7

**UNIX** /opt/IBM/db2/Različica 9.7

Ta namestitev ne vključuje dokumentacije izdelka.

Naslednji korak po namestitvi programske opreme IBM-ovega podatkovnega strežnika je njegovo konfiguriranje za dostop do strežnika DB2.

#### **Opombe v zvezi z namestitvijo državnih jezikov**

Čarovnika za nastavitev DB2 lahko zaženete v drugem jeziku, ki ni privzeti sistemski jezik, tako, da ročno prikličete čarovnika za nastavitev DB2 in podate jezikovno kodo. Tako na primer ukaz ./db2setup -i fr zažene čarovnika za namestitev DB2 v francoščini. Vendar pa polja čarovnika za nastavitev DB2 ne sprejemajo neangleških znakov.

#### **Opombe v zvezi z namestitvijo na računalnik, na katerem je obstoječ odjemalec DB2 različice 9.5**

Privzeto ime imenika za prvo kopijo je Različica 9.7. Če je kopija že nameščena, druga namestitev prikaže privzeto ime imenika Različica 9.7\_01. Na splošno je privzeto ime imenika Različica 9.7\_*nn*, kjer se nanaša *nn* na število nameščenih kopij minus ena.

#### <span id="page-35-0"></span>**Opombe v zvezi z namestitvijo na računalnik, na katerem je odjemalec DB2 pred različico 9.5**

Če namestite odjemalca IBM-ovega podatkovnega strežnika v sistem, v katerem je že nameščen DB2 Universal Database (UDB) različice 8 ali odjemalec DB2 različice 9, boste ohranili prejšnjo kopijo in namestili dodatno kopijo različice DB2 9.5 (ali novejše). Informacije o nadgraditvi odjemalskih primerkov v DB2 različice 9.5 (ali novejše) boste našli v temah o nadgraditvi.

# **Pregled nekorenske namestitve (Linux in UNIX)**

Pred DB2 različice 9.5 ste lahko namestili izdelke, uveljavili in povrnili pakete popravkov, konfigurirali primerke, dodajali funkcije ali odstranjevali izdelke samo, če ste imeli korenske privilegije. Če ste zdaj nekorenski uporabnik, lahko izvedete te naloge v operacijskih sistemih Linux in UNIX.

Namestitveni program DB2 samodejno izdela in konfigurira nekorenski primerek med nekorensko namestitvijo. Kot nekorenski uporabnik lahko prilagodite konfiguracijo nekorenskega primerka med namestitvijo. Prav tako lahko uporabljate in vzdržujete nameščeni izdelek baze podatkov DB2 brez korenskih privilegijev.

V nekorenski namestitvi izdelka baze podatkov DB2 je po privzetku nameščen en primerek DB2, v katerem je po privzetku omogočena večina funkcij.

Nekorenska namestitev je lahko zanimiva za številne skupine, kot so naslednje:

- v podjetja s tisoči delovnih postaj in uporabnikov, ki želijo namestiti izdelek baze podatkov DB2, ne da bi potrebovali pomoč skrbnika sistema
- v razvijalci aplikacij, ki niso skrbniki sistemov, vendar uporabljajo izdelke baze podatkov DB2 za razvijanje aplikacij
- v neodvisni ponudniki programske opreme (ISV-ji), ki razvijajo programsko opremo, za katero ni potrebno pooblastilo korenskega uporabnika, vendar je v njih vdelan izdelek baze podatkov DB2.

Čeprav nudijo nekorenske namestitve večino funkcij korenskih namestitev, obstaja nekaj razlik in omejitev. Nekatere omejitve lahko odpravite, če korenski uporabnik zažene ukaz db2rfe.

#### **Razlike med korenskimi in nekorenskimi namestitvami**

Poleg tega, da ima nekorenska namestitev nekatere omejitve, je imeniška struktura nekorenske namestitve nekoliko drugačna od imeniške strukture korenske namestitve.

Med korensko namestitvijo so podimeniki in datoteke za izdelek baze podatkov DB2 izdelani v imeniku, ki ga izbere korenski uporabnik.

Za razliko od korenskih uporabnikov nekorenski uporabniki ne morejo izbrati, kam bodo nameščeni izdelki baze podatkov DB2. Nekorenske namestitve so vedno postavljene v imenik *\$HOME*/sqllib, kjer predstavlja *\$HOME* domač imenik nekorenskega uporabnika. Postavitev podimenikov v imeniku sqllib nekorenske namestitve je podobna postavitvi pri korenski namestitvi.

Pri korenski namestitvi je mogoče izdelati več primerkov. Lastništvo nad primerkom je povezano z ID-jem uporabnika, pod katerim je bil izdelan primerek.

Nekorenske namestitve imajo lahko le en primerek DB2. Nekorenski namestitveni imenik vsebuje vse datoteke izdelka baze podatkov DB2 in datoteke primerka brez programskih povezav.
Naslednja tabela prikazuje razlike med korensko in nekorensko namestitvijo.

| Kriteriji                                       | Korenske namestitve                                                       | Nekorenske namestitve                                                                                                    |
|-------------------------------------------------|---------------------------------------------------------------------------|----------------------------------------------------------------------------------------------------|
| Uporabnik lahko izbere<br>Inamestitveni imenik  | Da                                                                        | Ne. Izdelki baze podatkov DB2<br>so nameščeni v domač imenik<br>uporabnika.                                                                             |
| Dovoljeno število primerkov<br>D <sub>B</sub> 2 | Več                                                                       | Eden                                                                                                    |
| Datoteke, razmeščene med<br>namestitvijo        | Samo programske datoteke.<br>Primerke je treba izdelati po<br>namestitvi. | Programske datoteke in datoteke<br>primerka. Izdelek baze podatkov<br>DB2 je pripravljen za takojšnjo<br>uporabo po namestitvi.                         |
| Nadgraditev različice in<br>primerka            | Ne.                                                                       | Pred namestitvijo nove različice<br>ni potrebno odstraniti namestitve<br>stare različice. Skupaj namestite<br>novo različico in nadgradite<br>primerek. |

*Tabela 6. Razlike med nekorenskimi in korenskimi namestitvami*

## **Omejitve nekorenskih namestitev**

Poleg razlik med korenskimi in nekorenskimi namestitvami imajo nekorenske namestitve še številne omejitve. V tej temi so opisane omejitve in to naj bi vam pomagalo pri odločitvi, ali boste uporabili nekorensko namestitev.

### **Omejitve izdelka**

Nekateri izdelki baze podatkov DB2 niso podprti v nekorenskih namestitvah:

- DB2 Query Patroller
- DB2 Net Search Extender
- v Lokalni nameščen informacijski center *DB2*

**Opomba:** Lokalno nameščen *informacijski center DB2* ni podprt v nekorenskih namestitvah, ker potrebuje za zagon demona pooblastilo korenskega uporabnika. Toda primerek nekorenske namestitve DB2 je mogoče konfigurirati tako, da uporablja lokalno nameščen *informacijski centerDB2* , če je nameščen na istem računalniku.

### **Omejitve funkcij in orodij**

Naslednje funkcije in orodja niso na voljo v nekorenskih namestitvah:

- v strežnik za skrbništvo DB2 (DAS) in z njim povezani ukazi: dascrt, dasdrop, daslist, dasmigr in dasupdt;
- v pomočnik za konfiguracijo;
- nadzorni center;
- v zmožnost pripomočka db2governor za povečanje prioritete ni podprta
- v poskusi, da se prioriteta agenta nastavi v storitvenemu razredu DB2 v nekorenskemu primerku DB2 Upravljalnika obremenitve (WLM), so dovoljeni. Vseeno pa prioriteta agenta ne bo upoštevana in ne bo se vrnila nobena napaka SQLCODE;
- v samodejni zagon nekorenskih primerkov DB2 ob ponovnemu zagonu sistema ni podprt.

### **Omejitve nadzornika zdravja**

- Naslednje funkcije nadzornika zdravja niso podprte v nekorenskih namestitvah:
- v izvajanje skriptnih dejanj ali nalog ob pojavljanju opozoril,

• pošiljanje opozoril.

### **Omejitve particionirane baze podatkov**

V nekorenskih namestitvah so podprte le enoparticijske baze podatkov. Ne morete dodati dodatnih particij baze podatkov.

### **Izpis izdelkov baze podatkov DB2**

Izhodni podatki, ki jih izdela ukaz db2ls, ko se izvaja kot nekorenski uporabnik, so različni od izhodnih podatkov, ki jih izdela, ko se izvaja kot korenski uporabnik. Za podrobnosti si oglejte temo ukaza db2ls.

### **kopije DB2**

Vsak nekorenski uporabnik lahko namesti samo eno kopijo izdelka baze podatkov D<sub>B2</sub>

### **Omejitve primerka DB2**

Pri nekorenskih namestitvah se med namestitvijo izdela en primerek DB2. Dodatnih primerkov ni mogoče izdelati.

### **Dejanja za primerek DB2 lahko izvede le lastnik primerka.**

Korenske in nekorenske namestitve lahko soobstajajo na istem računalniku v različnih namestitvenih poteh. Nekorenski primerek pa lahko posodobi ali namesti (s pomočjo ukaza db2\_deinstall) le nekorenski uporabnik, ki je lastnik nekorenskega primerka.

Primerek DB2, ki ga je izdelal uporabnik s pooblastilom korenskega uporabnika, lahko posodobi ali izbriše samo uporabnik, ki ima pooblastilo korenskega uporabnika.

### **Ukazi za primerke DB2**

Naslednji ukazi za primerke DB2 so na voljo v nekorenskih namestitvah:

#### **db2icrt**

Če nameščate izdelek baze podatkov DB2 kot nekorenski uporabnik, je samodejno izdelan in konfiguriran en primerek. Dodatni primerki ne morejo biti izdelani v nekorenskih namestitvah. Če pa morate konfigurirati samodejno izdelani primerek, lahko izdate ukaz za konfiguriranje nekorenske namestitve db2nrcfg.

### **db2iupdt**

Ukaza db2iupdt ne morete uporabiti za nekorenske primerke. Namesto tega uporabite za posodobitev nekorenskega primerka DB2 ukaz za konfiguriranje nekorenske namestitve db2nrupdt). Toda posodobitev nekorenskega primerka običajno ni potrebna, saj je ta samodejno posodobljen ob posodobitvi izdelka baze podatkov DB2.

### **db2idrop**

Primerka, ki se samodejno izdela med nekorensko namestitvijo, ni mogoče izbrisati. Če želite izbrisati primerek DB2, morate odstraniti izdelek baze podatkov DB2.

#### **db2iupgrade**

Nadgraditev ni podprta za nekorenske namestitve. Če želite nadgraditi nekorenski primerek, uporabite ukaz db2nrupgrade.

### **Omejitev nadgraditve**

Korenskih primerkov ni mogoče nadgraditi v nekorenski primerek.

### **Dejanja po namestitvi lahko izvaja samo lastnik primerka DB2**

Korenske in nekorenske namestitve lahko soobstajajo na istem računalniku. Toda naslednja dejanja lahko izvede samo izvirni nekorenski uporabnik, ki je namestil izdelek baze podatkov DB2:

- uveljavljanje paketov popravkov
- dodajanje funkcij
- nameščanje dodatkov.

### **Prilagajanje vrednosti omejitve ulimit**

Ukaz ulimit v operacijskih sistemih UNIX in Linux nastavi ali sporoči omejitve uporabniških virov, kot so omejitve podatkov in sklada. Za korenske primerke strežnik baz podatkov dinamično posodobi zahtevane nastavitve omejitev ulimit, ne da bi pri tem spremenil trajne nastavitve. Pri nekorenskih primerkih je mogoče nastavitve ulimit preveriti le med nameščanjem. Če so nastavitve neprimerne, sistem prikaže opozorilo. Za spremembo nastavitev ulimit je potrebno pooblastilo korenskega uporabnika.

## **Omejitve, ki jih je mogoče zaobiti z ukazom db2rfe**

Obstajajo dodatne omejitve pri nekorenskih namestitvah, ki jih lahko zaobidete tako, da zaženete ukaz db2rfe. Naslednje funkcije in možnosti v nekorenskih namestitvah sprva niso na voljo:

- v Overjanje na podlagi operacijskega sistema
- Funkcija visoke razpoložljivosti (HA)
- Zmožnost rezervacije storitvenih imen v datoteki /etc/services
- v Zmožnost povečanja omejitev uporabniških podatkov (ulimits). Ta zmožnost velja samo za sistem AIX. V drugih operacijskih sistemih je potrebno ročno povečati omejitve uporabniških podatkov.

Zaženite funkcije za omogočitev korena, če želite, da nekorenski namestitveni ukaz (db2rfe) omogoči te funkcije in zmožnosti. Izvedba ukaza db2rfe je izbirna, zagnati pa ga mora uporabnik, ki ima pooblastilo korenskega uporabnika.

## **Tip overjanja v nekorenskih namestitvah**

Overjanje, ki temelji na operacijskem sistemu, je privzeta vrsta overjanja za izdelke baze podatkov DB2. Nekorenske namestitve ne podpirajo overjanja, ki temelji na operacijskem sistemu, in če po namestitvi izdelka baze podatkov DB2 kot nekorenski uporabnik ne zaženete ukaza db2rfe, morate ročno nastaviti vrsto overjanja. To lahko naredite s posodobitvijo naslednjih parametrov v konfiguracijski datoteki upravljalnika baz podatkov (dbm cfg):

- v **clnt\_pw\_plugin** (konfiguracijski parameter ID-ja uporabnika-gesla odjemalca)
- **group plugin** (konfiguracijski parameter vtičnika skupine)
- **srvcon pw plugin** (konfiguracijski parameter vtičnika ID-ja uporabnika-gesla za vhodne povezave na strežniku)

## **Nameščanje izdelka DB2 kot nekorenski uporabnik**

Večino izdelkov baze podatkov DB2 lahko namestite kot nekorenski uporabnik.

Preden namestite katerikoli izdelek baze podatkov DB2 kot nekorenski uporabnik, razmislite o razlikah med korenskimi in nekorenskimi namestitvami in o omejitvah nekorenskih namestitev. Za dodatne informacije o nekorenski namestitvi preberite temo "Pregled nekorenske namestitve (Linux in UNIX)".

Predpogoji za namestitev izdelka baze podatkov DB2 kot nekorenski uporabnik so naslednji:

- v Znati morate vpeti namestitveni DVD ali pa ga mora namesto vas vpeti nekdo drug.
- v Imeti morate veljaven ID uporabnika, ki bo lahko uporabljen kot lastnik primerka DB2. ID-ji uporabnikov imajo naslednje omejitve in zahteve:
- Njihova primarna skupina ne sme biti guests (gostje), admins (skrbniki), users (uporabniki) in local (lokalno).
- Lahko vključujejo male črke  $(a-z)$ , številke  $(0-9)$  in znak za podčrtaj $($ )
- Ne smejo biti daljši od osmih znakov
- Ne smejo se začeti z IBM, SYS, SQL ali s številko
- Ne smejo biti rezervirana beseda DB2 (USERS, ADMINS, GUESTS, PUBLIC, or LOCAL) ali rezervirana beseda SQL
- Za ID primerka DB2, za ID DAS ali za ograjeni ID ne smete uporabiti nobenih ID-jev uporabnikov v privilegijem root.
- Ne smejo vključevati naglašenih znakov
- Če so obstoječi ID-ji uporabnikov podani, namesto da izdelujete nove ID-je, se prepričajte, da ID-ji uporabnikov:
	- Niso zaklenjeni
	- Nimajo poteklih gesel
- v Predpogoji za programsko in strojno opremo, ki obstajajo za izdelek, ki ga nameščate, se uveljavijo za nekorenskega uporabnika tako kot za korenske uporabnike.
- v Asinhron V/I (AIO) mora biti omogočen na AIX različice 5.3. Priporočamo, da so v sistemu omogočena V/I zaključna vrata (IOCP).
- v Vaš domači imenik mora biti veljavna pot DB2.

Namestitvene poti DB2 imajo naslednja pravila:

- Lahko vključujejo male črke (a–z), velike črke (A–Z) in znak za podčrtaj $(\_)$
- Ne smejo preseči 128 znakov
- Ne smejo vsebovati presledkov
- Ne smejo vsebovati neangleških znakov

Namestitev izdelkov baze podatkov DB2 s statusom korenskega uporabnika je transparentna za nekorenskega uporabnika. Z drugimi besedami to pomeni, da nekorenskemu uporabniku za namestitev izdelka baze podatkov DB2 ni potrebno narediti nič drugega, kot da je prijavljen kot nekorenski uporabnik.

Za izvedbo nekorenske namestitve:

- 1. Se prijavite kot nekorenski uporabnik
- 2. Izdelek baze podatkov DB2 namestite s katerimkoli razpoložljivim načinom. Možnosti vključujejo:
	- v Čarovnika za namestitev DB2 (namestitev GUI)
	- Ukaz db2 install
	- v Ukaz db2setup z odzivno datoteko (tiha namestitev)

**Opomba:** Ker nekorenski uporabniki ne morejo izbrati imenika, v katerem so nameščeni izdelki baze podatkov DB2, ključne besede **FILE** v odzivni datoteki ne bodo upoštevane.

3. Po namestitvi izdelka baze podatkov DB2 morate za uporabo nekorenskega primerka DB2 odpreti novo prijavno sejo. Sicer lahko uporabite tudi isto prijavno sejo, če nastavite okolje primerka DB2 z imenikom *\$HOME*/sqllib/db2profile (za uporabnike lupine Bourne in Korn) ali imenikom *\$HOME*/sqllib/db2chsrc (za uporabnike lupine C), kjer je *\$HOME* domač imenik nekorenskega uporabnika.

<span id="page-40-0"></span>Ko je izdelek baze podatkov DB2 nameščen, preverite omejitve virov za uporabniške procese operacijskega sistema. Če minimalne omejitve ulimit niso zadovoljene, lahko naleti motor DB2 na nepričakovane napake zaradi pomanjkanja operacijskih virov. Te napake pa lahko vodijo v izpad sistema baze podatkov DB2.

## **Omogočanje korenskih funkcij v nekorenskih namestitvah z db2rfe**

V korenskih namestitvah obstaja več funkcij in zmožnosti, ki prvotno niso na voljo, vendar jih je mogoče omogočiti z ukazom db2rfe.

Za to nalogo je potrebno pooblastilo korenskega uporabnika.

Če želite omogočiti funkcije in zmožnosti, ki prvotno niso razpoložljive v nekorenskih namestitvah:

- 1. Poiščite vzorčne konfiguracijske datoteke. Na voljo sta vam dve konfiguracijski datoteki:
	- v Datoteka \$HOME/sqllib/instance/db2rfe.cfg je predkonfigurirana s privzetimi vrednostmi za nekorenski primerek DB2
	- Datoteka \$HOME/sqllib/cfg/db2rfe.cfg.sample ni konfigurirana

, kjer je datoteka \$HOME osnovni imenik nekorenskega uporabnika.

- 2. Prekopirajte eno od vzorčnih konfiguracijskih datotek na drugo lokacijo, tako da bodo izvirne datoteke ostale nespremenjene.
- 3. Posodobite prekopirano konfiguracijsko datoteko, kot je potrebno. Ta konfiguracijska datoteka je vhod za ukaz db2rfe.

Primer konfiguracijske datoteke je:

```
INSTANCENAME=db2inst2
SET_ULIMIT=NO
ENABLE HA=NO
ENABLE_OS_AUTHENTICATION=NO
RESERVE_REMOTE_CONNECTION=NO
   **SVCENAME=db2c_db2inst2
  **SVCEPORT=48000
RESERVE_TEXT_SEARCH_CONNECTION=NO
  **SVCENAME_TEXT_SEARCH=db2j_db2inst2
  **SVCEPORT_TEXT_SEARCH=55000
```
### **Opomba:**

- v Namestitveni program DB2 samodejno vnese vrednost parametra **INSTANCENAME**
- Parameter **SET\_ULIMIT** je na voljo samo na izdelku AIX. Na drugih operacijskih sistemih mora uporabnik s pooblastili korenskega uporabnika ročno nastaviti vrednosti omejitev.
- Privzeta vrednost za druge ključne besede je NO
- v Podrejenim parametrom (kot je **SVCENAME**) je po privzetku odstranjena koda za komentar. Komentarji so zaznamovani z \*\*
- v Če za parameter izberete vrednost YES in če ima katerekoli podrejene parametre, priporočamo, da odstranite komentar pred podrejenimi parametri in vnesete ustrezne vrednosti. Katerakoli vrednost vrat, ki je podana, je le primer. Zagotovite, da so vrednosti vrat, ki jih dodelite, proste.

Spodaj je prikazan primer, ki prikazuje urejeno konfiguracijsko datoteko, ki bo omogočila naslednje funkcije in zmožnosti:

- Visoka razpoložljivost
- v Overjanje na podlagi operacijskega sistema
- DB2 Text Search s storitvenim imenom db2j db2inst2 in vrednostjo vrat 55000

Če želite zagotoviti te funkcije in zmožnosti, uredite konfiguracijsko datoteko takole:

```
INSTANCENAME=db2inst2
SET_ULIMIT=NO
ENABLE HA=YES
ENABLE_OS_AUTHENTICATION=YES
RESERVE_REMOTE_CONNECTION=NO
   **SVCENAME=db2c_db2inst2
  **SVCEPORT=48000
RESERVE_TEXT_SEARCH_CONNECTION=YES
    SVCENAME_TEXT_SEARCH=db2j_db2inst2
    SVCEPORT<sup>T</sup>TEXT<sup>SEARCH=55000</sup>
```
- 4. Prijavite se s pooblastilom korenskega uporabnika.
- 5. Pomaknite se do imenika \$HOME/sqllib/instance, kjer \$HOME predstavlja osnovni imenik nekorenskega uporabnika.
- 6. Zaženite ukaz db2rfe s pomočjo naslednje skladnje:

db2rfe -f *config\_file*

, kjer je *config\_file* konfiguracijska datoteka, ki je bila izdelana v koraku [3 na strani 33.](#page-40-0)

Če želite v nekorenskih namestitvah ohraniti omogočene korenske funkcije, po uveljavitvi paketov popravkov ali po nadgraditvi v novo različico znova zaženite ukaz db2rfe.

### **Uveljavljanje paketov popravkov za nekorensko namestitev**

Naloga uveljavljanja paketov popravkov v nekorensko namestitev je pravzaprav enaka uveljavljanju paketov popravkov v korensko namestitev, a z nekaj izjemami.

Pred uveljavitvijo paketov popravkov za nekorensko namestitev se morate prijaviti z ID-jem uporabnika, s katerim je bila nameščena nekorenska namestitev.

Če ste omogočili korenske funkcije v nekorenski namestitvi s pomočjo ukaza db2rfe, morate poiskati konfiguracijsko datoteko, ki je bila uporabljena med izvajanjem ukaza db2rfe. Po uveljavitvi paketa popravkov boste to konfiguracijsko datoteko potrebovali za ponovno omogočanje korenskih funkcij.

Če želite uveljaviti paket popravkov za nekorensko namestitev, naredite naslednje:

1. Uveljavite paket popravkov glede na temo "Uveljavljanje paketov popravkov".

**Opomba:** Možnost **-b** ukaza installFixPack ni veljavna za nekorenske namestitve.

2. Izbirno: Zaženite ukaz db2rfe. Če so bile v nekorenski namestitvi omogočene korenske funkcije in če želite te funkcije ponovno omogočiti, morate ponovno zagnati ukaz db2rfe. Za izvedbo tega ukaza potrebujete pooblastilo korenskega uporabnika.

**Opomba:** Če ste uredili datoteko \$HOME/sqllib/instance/db2rfe.cfg, ko ste prvič omogočili korenske funkcije, ta konfiguracijska datoteka med uveljavljanjem paketa popravkov ne bo prepisana, zato to datoteko lahko ponovno uporabite med izvajanjem ukaza db2rfe. Vendar pa morate prav tako preveriti datoteko \$HOME/sqllib/cfg/ db2rfe.cfg.sample. Če je paket popravkov vpeljal katerokoli novo korensko funkcijo, ki je na voljo za nekorenske namestitve, bo datoteka \$HOME/sqllib/cfg/db2rfe.cfg.sample prikazala nove funkcije.

### **Odstranjevanje nekorenskih izdelkov baze podatkov DB2 z ukazom db2\_deinstall (Linux in UNIX)**

V tej nalogi podajamo korake za odstranitev nekorenskih izdelkov ali komponent baze podatkov DB2 z ukazom db2\_deinstall.

Preden zaženete ukaz db2\_deinstall morate zaustaviti nekorenski primerek.

- v Ta naloga velja za izdelke baze podatkov DB2, ki so bili nameščeni brez pooblastila korenskega uporabnika. Za odstranitev izdelkov baze podatkov DB2, ki so bili nameščeni s pooblastilom korenskega uporabnika, obstaja ločena naloga.
- v Tako kot korenski uporabniki lahko tudi nekorenski uporabniki z ukazom db2\_deinstall odstranijo izdelke baze podatkov DB2. Ukaz db2\_deinstall nudi za nekorenske namestitve enake možnosti kot za korenske namestitve in še dodatno možnost **-f** sqllib.
- v Upoštevajte, da z izvedbo ukaza db2\_deinstall kot nekorenski uporabnik odstranite izdelek baze podatkov DB2 *in* izbrišete nekorenski primerek. To se razlikuje od korenskih namestitev, kjer z izvedbo ukaza db2\_deinstall odstranite samo programske datoteke baze podatkov DB2.
- v Izdelkov baze podatkov DB2 ni mogoče odstraniti z izvirnim pripomočkom operacijskega sistema, kot je rpm ali SMIT.

Če želite odstraniti izdelek baze podatkov DB2, ki ga je namestil nekorenski uporabnik, naredite naslednje:

- 1. Prijavite se z ID-jem uporabnika, ki je bil uporabljen za namestitev izdelka baze podatkov D<sub>B2</sub>
- 2. Pomaknite se do imenika \$HOME/sqllib/install, pri čemer je \$HOME vaš osnovni imenik.
- 3. Zaženite ukaz db2\_deinstall.

### **Opomba:**

- v Če zaženete ukaz db2\_deinstall z možnostjo **-a**, boste odstranili programske datoteke baze podatkov DB2, ne pa tudi konfiguracijskih datotek, ki ostanejo v varnostnem imeniku, imenovanem sqllib\_bk.
- v Če zaženete ukaz db2\_deinstall z možnostjo **-a -f sqllib**, boste odstranili celoten podimenik sqllib v domačem imeniku. Če so v imeniku sqllib kakršnekoli datoteke, ki jih želite ohraniti, jih pred izvedbo ukaza db2\_deinstall -a -f sqllib prekopirajte drugam.
- v Tako kot pri korenskih namestitvah omogoča izvedba ukaza db2\_deinstall z možnostjo **-F** tudi nekorenskemu uporabniku za nekorensko namestitev odstranitev določenih funkcij DB2.

# **Gonilniki IBM-ovega podatkovnega strežnika**

# **Omejitve za gonilnik IBM-ovega podatkovnega strežnika**

IBM Data Server Driver Package poenostavlja razmeščanje aplikacij, vendar tudi zanj veljajo določene omejitve.

Za paket gonilnikov IBM-ovega podatkovnega strežnika IBM Data Server Driver Package veljajo naslednje omejitve:

- v Na isto pot ne smete namestiti nobenega drugega izdelka baze podatkov, če je že nameščen paket gonilnikov IBM-ovega podatkovnega strežnika IBM Data Server Driver Package.
- v V operacijskih sistemih Windows lahko namestite največ 16 kopij gonilnika IBM Data Server Driver Package.
- v Če se želite povezati s strežnikom z/OS ali s strežnikom System i, morate registrirati licenčni ključ za DB2 Connect. (Licenco pridobite iz svoje distribucije Passport Advantage, kot je na primer db2conpe.lic, nato pa prekopirajte datoteko licenc v imenik licenc pod imenikom, v katerem je bil nameščen gonilnik.)
- v Povezave XA s strežnikom z/OS so podprte, povezave XA s strežnikom System i pa ne.
- v Če uporabite za podajanje vzdevkov konfiguracijsko datoteko db2dsdriver.cfg, morajo naslednji vnosi vsebovati vrednost:
- Vnosi DSN\_Collection (vzdevek, ime, gostitelj in vrata)
- Vnosi baze podatkov (ime, gostitelj, vrata).

Te vnose morate podati in ne smejo ostati prazni.

- v Ključna beseda konfiguracije CLI/ODBC **DBNAME** ni podprta.
- v Atribut stavka pripomočka CLI LOAD sql\_attr\_use\_load\_api ni podprt.

## **Funkcionalnost, ki je podprta z omejitvami**

- v Imenik lokalnih baz podatkov ne obstaja. LDAP (Lightweight Directory Access Protocol) je podprt, vendar pa predpomnilnik LDAP ni shranjen na disk.
- v Podpora izvajalnega okolja za vdelani SQL je na voljo z naslednjimi omejitvami:
	- Podpora je na voljo samo za izvajalno okolje: zmožnost PREP ali BIND ni na voljo.
	- Podpora je na voljo za stavke SQL DDL in DML, ki so poklicani iz SQL EXEC ali kazalcev.
	- Pri branju konfiguracijske datoteke db2dsdriver.cfg lahko dostopajo vdelane aplikacije SQL samo do povezovalnih informacij (kot so na primer ime baze podatkov, ime gostitelja in številka vrat).
	- Zmožnosti Sysplex niso podprte.
	- Naslednji API-ji niso podprti:
		- API-ji za nalaganje (db2Load in db2LoadQuery), izvažanje (db2Export) in uvažanje (db2Import) podatkov.
		- API za pridobitev trenutnih pooblastil uporabnika (sqluadau).
		- API, ki prisili uporabnike in aplikacije, da se odjavijo iz sistema (sqlefrce).
- v Izvajanje vdelanega sestavljenega stavka s podstavki ni podprto.

## **Funkcionalnost, ki ni podprta**

- Procesor ukazne vrstice DB2 (CLP)
- skrbniški API-ji
- namestitveni program
- v IBM-ovega podatkovnega strežnika za ODBC in CLI in paket gonilnikov IBM-ovega podatkovnega strežnika ne podpirata overjanja tipa CLIENT.

## **Znane omejitve**

Informacije o omejitvah s krajšim rokom boste našli na spletni strani [http://www.ibm.com/](http://www.ibm.com/developerworks/wikis/display/DB2/IBM+Data+Server+Driver+Limitations) [developerworks/wikis/display/DB2/IBM+Data+Server+Driver+Limitations.](http://www.ibm.com/developerworks/wikis/display/DB2/IBM+Data+Server+Driver+Limitations)

## **Konfiguracijska datoteka db2dsdriver**

Konfiguracijska datoteka db2dsdriver.cfg vsebuje informacije o imeniku baz podatkov in konfiguracijske datoteke odjemalca v berljivi obliki.

Konfiguracijska datoteka db2dsdriver.cfg je datoteka ASCII, ki vsebuje različne ključne besede in vrednosti, ki jih je mogoče uporabiti za vzpostavitev povezave s podprto bazo podatkov prek ODBC, CLI, .NET, OLE DB ali odprte kode (PHP ali Ruby) in aplikacij, ki uporabljajo ključne besede. Ključne besede so povezane z *imenom vzdevka* baze podatkov in vplivajo na vse aplikacije, ki dostopajo do baze podatkov. S to konfiguracijsko datoteko lahko podate tudi nastavitve, povezane s Sysplexom, kot je na primer uravnoteženje obremenitve Sysplex.

To konfiguracijsko datoteko lahko uporabite z naslednjimi gonilniki podatkovnega strežnika: • gonilnik cli:

- IBM-ovega podatkovnega strežnika za ODBC in CLI
- gonilnik ds:
	- IBM Data Server Driver Package

Datoteko db2dsdriver.cfg je mogoče uporabiti z vsemi odjemalci v IBM Data Server Driver Package, razen z IBM Data Server Driver for JDBC and SQLJ.

- v Odjemalci IBM-ovega podatkovnega strežnika:
	- IBM-ovega podatkovnega strežnika
	- Odjemalec izvajalnega okolja IBM-ovega podatkovnega strežnika

V različici 9.7 s paketom popravkov 2 in s starejšimi paketi popravkov uporabljajo odjemalci IBM-ovega podatkovnega strežnika konfiguracijsko datoteko db2dsdriver.cfg samo za pridobivanje nastavitev, povezanih z Sysplexom, kot sta WLB in ACR. Informacije o povezavi z bazo podatkov in lastnosti morajo prihajati iz drugega izvora, kot je na primer katalog baze podatkov, povezovalni niz, inicializacijska datoteka db2cli.ini ali lastnosti objekta .NET.

Za te gonilnike ni potrebno izdelati in poseliti konfiguracijske datoteke db2dsdriver.cfg, saj lahko delujejo brez nje. Namesto da bi v svojih aplikacijah podali informacije o imenu baze podatkov, gostitelju, vratih in konfiguracijskih parametrih, s pomočjo konfiguracijske datoteke podajte vzdevke.

Če je poleg tega na voljo obstoječ odjemalec IBM-ovega podatkovnega strežnika (Odjemalec izvajalnega okolja IBM-ovega podatkovnega strežnika ali IBM-ovega podatkovnega strežnika), lahko prekopirate obstoječe informacije o imeniku baz podatkov v konfiguracijsko datoteko db2dsdriver.cfg, tako da uporabite ukaz db2dsdcfgfill. Ta ukaz poseli konfiguracijsko datoteko na osnovi vsebine lokalnega imenika baz podatkov, imenika vozlišč in imenika DCS (Database Connection Services) specifičnega primerka upravljalnika baz podatkov.

V različici 9.7 s paketom popravkov 3 in z novejšimi paketi popravkov je mogoče uporabiti parametre v konfiguracijski datoteki db2dsdriver.cfg, ko se odjemalec IBM-ovega podatkovnega strežnika povezuje s katalogizirano bazo podatkov. Odjemalca IBM-ovega podatkovnega strežnika uporabite za povezovanje s katalogizirano bazo podatkov na enega od naslednjih načinov:

- V povezovalnem nizu podajte ime izvora podatkov.
- v V inicializacijski datoteki db2cli.ini podajte vrednost za parameter **DBALIAS**.

Ko se odjemalec IBM-ovega podatkovnega strežnika poveže s katalogizirano bazo podatkov, aplikacija identificira podrobnosti baze podatkov tako, da v naslednjem vrstnem redu pregleda nize izvorov:

- 1. povezovalni niz
- 2. datoteka db2cli.ini
- 3. datoteka db2dsdriver.cfg.

Različne ključne besede, vrednosti in specifične nastavitve povezave z bazo podatkov, ki so podane v konfiguracijski datoteki, veljajo za vse povezave aplikacij ODBC, CLI, .NET ali aplikacij z odprto kodo, ki so vzpostavljene s to bazo podatkov ali vzdevkom.

Konfiguracijsko datoteko db2dsdriver.cfg je mogoče urejati, vendar samo ročno. Poleg tega morate po urejanju datoteke za uveljavitev sprememb znova zagnati aplikacijo. Konfiguracijska datoteka je izdelana na eni od naslednjih poti:

v za odjemalca podatkovnega strežnika je izdelana konfiguracijska datoteka v mapi, imenovani cfg, pod potjo primerka:

- v operacijskih sistemih AIX, HP-UX, Linux ali Solaris je to instance\_path/cfg
- v operacijskih sistemih Windows je to instance\_path\cfg
- v za gonilnik podatkovnega strežnika je izdelana konfiguracijska datoteka v mapi, imenovani cfg, pod naslednjo namestitveno potjo:
	- v operacijskih sistemih AIX, HP-UX, Linux ali Solaris je to installation\_path/cfg
	- v operacijskih sistemih Windows je to installation\_path\cfg.

Če je na primer ime primerka DB2INST1, bo izdelana datoteka db2dsdriver.cfg na lokaciji, podobni naslednji:

- v V sistemu AIX: /home/DB2INST1/sqllib/cfg/db2dsdriver.cfg
- V sistemu Windows: C:\Documents and Settings\All Users\Application Data\IBM\DB2\DB2INST1\DB2\cfg\db2dsdriver.cfg

Za konfiguracijsko datoteko db2dsdriver.cfg veljajo naslednje omejitve:

- v Konfiguracijska datoteka ne sme vsebovati več identičnih vnosov za bazo podatkov z naslednjimi lastnostmi: ime baze podatkov, ime strežnika in številka vrat. Poleg tega ne sme vsebovati več identičnih vnosov za vzdevke baze podatkov.
- Vnosi DSN\_Collection (vzdevek, ime, gostitelj in vrata) in vnosi baze podatkov (ime, gostitelj, vrata) ne smejo biti prazni in morajo vsebovati vrednost.
- v Če je več parametrov definiranih v eni vrstici, ne bodo upoštevani.

**Opomba:** Kot del vstavljanja imen skupin je  $\langle w \rangle$ ld $\langle w \rangle$  dovoljen kot zaključna oznaka za <WLB>

Kot pomoč nudimo vzorčno konfiguracijsko datoteko, ki jo najdete v imeniku sqllib/cfg. Konfiguracijska datoteka vsebuje naslednje razdelke:

- v razdelek z imenom izvora podatkov, vsebovan znotraj oznak DSN\_Collection
- v razdelek z informacijami o bazi podatkov, vsebovan znotraj oznak baze podatkov
- v razdelek z globalnimi atributi, vsebovan znotraj oznak parametrov.

```
<configuration>
 <DSN_Collection>
 <dsn alias="alias1" name="name1" host="server1.net1.com" port="50001"/>
  <!-- Dolgi vzdevki so podprti -->
 <dsn alias="longaliasname2" name="name2" host="server2.net1.com" port="55551">
  <parameter name="Authentication" value="Client"/>
 \langledsn>
</DSN_Collection>
 <databases>
 <database name="name1" host="server1.net1.com" port="50001">
   <parameter name="CurrentSchema" value="OWNER1"/>
   <sub>w</sub>l<sub>h</sub>></sub>
   <parameter name="enableWLB" value="true"/>
    <parameter name="maxTransports" value="50"/>
   \lt/wlb>
   rac{r}{a}<parameter name="enableACR" value="true"/>
   </acr</database>
 <!-- Lokalna povezava IPC -->
  <database name="name3" host="localhost" port="0">
   <parameter name="IPCInstance" value="DB2"/>
   <parameter name="CommProtocol" value="IPC"/>
 </database>
 </databases>
```

```
<parameters>
 <parameter name="GlobalParam" value="Value"/>
</parameters>
</configuration>
```
# **db2dsdcfgfill - izdelaj konfiguracijsko datoteko db2dsdriver.cfg**

Samodejno izdela in poseli konfiguracijsko datoteko db2dsdriver.cfg.

## **Opis**

Po namestitvi paketa gonilnikov IBM-ovega podatkovnega strežnika lahko zaženete ta ukaz, da samodejno izdelate in poselite konfiguracijsko datoteko db2dsdriver.cfg v berljivi obliki.

Ukaz db2dsdcfgfill prekopira obstoječe informacije o imeniku baz podatkov z obstoječega odjemalca IBM-ovega podatkovnega strežnika ali z obstoječega odjemalca izvajalnega okolja IBM-ovega podatkovnega strežnika in prekopira informacije v konfiguracijsko datoteko db2dsdriver.cfg.

## **Skladnja ukaza**

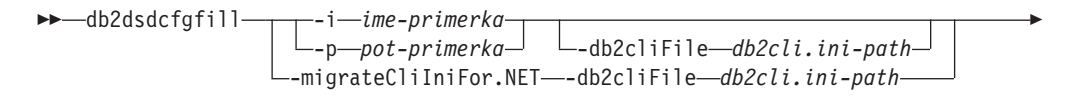

 $\cdot$ o $\longrightarrow$ *izhodna-pot* $\sqcup$  *-?* $\sqcup$ 

## **Ukazni parametri**

### **-i***ime-primerka*

-

Ime primerka upravljalnika baz podatkov, katerega imenik baz podatkov, imenik vozlišč in imenik DCS (Database Connection Services) bo uporabljeno kot podatek za ukaz db2dsdcfgfill.

-◂

Ni ga mogoče uporabiti skupaj z možnostjo -p ali -migrateCliIniFor.NET.

### **-p***pot-primerka*

Celotna pot imenika primerka upravljalnika baz podatkov, pod katerim se nahajajo imenik sistemskih baz podatkov, imenik vozlišč in imenik DCS.

Ni ga mogoče uporabiti v kombinaciji z -i ali -migrateCliIniFor.NET.

### **-migrateCliIniFor.NET**

Prekopira določene vnose iz datoteke db2cli.ini v datoteko db2dsdriver.cfg. Ta možnost je namenjena samo za sisteme Microsoft Windows. Preseljene bodo samo naslednje ključne besede:

- txnisolation
- connecttimeout
- currentschema.

Ključne besede bodo preseljene na naslednji način:

- v vnosi iz splošnega razdelka datoteke db2cli.ini bodo prekopirani v globalni razdelek datoteke db2dsdriver.cfg
- v vnosi, ki vsebujejo informacije o imenu baze podatkov, imenu gostitelja in vratih, bodo prekopirani v razdelek baze podatkov
- v vnosi za katalogizirane baze podatkov bodo prekopirani v razdelek DSN.

Ni ga mogoče uporabiti v kombinaciji z možnostjo -i ali -p.

**Opomba:** Odjemalci IBM-ovega podatkovnega strežnika in odjemalci izvajalnega okolja IBM-ovega podatkovnega strežnika ne podpirajo uporabe datoteke db2dsdriver.cfg.

#### **-db2cliFile** *db2cli.ini-path*

Celotna pot do datoteke db2cli.ini. Ta možnost je namenjena samo za sisteme Microsoft Windows.

### **-o***izhodna-pot*

Pot, na kateri bo ukaz db2dsdcfgfill izdelal konfiguracijsko datoteko db2dsdriver.cfg. Konfiguracijsko datoteko izdelajte na eni od naslednjih poti:

- v za odjemalca IBM-ovega podatkovnega strežnika ali odjemalca izvajalnega okolja IBM-ovega podatkovnega strežnika izdelajte konfiguracijsko datoteko pod potjo primerka:
	- v sistemih AIX, HP-UX, Linux ali Solaris je to pot\_primerka
	- v operacijskih sistemih Windows je to pot\_primerka
- v za paket gonilnikov IBM-ovega podatkovnega strežnika izdelajte konfiguracijsko datoteko na naslednji namestitveni poti:
	- v operacijskih sistemih AIX, HP-UX, Linux ali Solaris je to namestitven\_pot
	- v operacijskih sistemih Windows je to namestitvena\_pot
- **-?** Prikaže informacije o uporabi.

## **Opombe o uporabi**

Če ob zagonu ukaza db2dsdcfgfill konfiguracijska datoteka db2dsdriver.cfg že obstaja, bo obstoječa konfiguracijska datoteka db2dsdriver.cfg prepisana. Toda če uporabite z obstoječo datoteko db2dsdriver.cfg možnost **-migrateCliIniFor.NET**, bodo informacije namesto tega združene v obstoječo datoteko.

# **Kopiranje informacij o obstoječem imeniku baz podatkov v konfiguracijsko datoteko db2dsdriver**

Konfiguracijsko datoteko db2dsdriver.cfg lahko poselite z obstoječimi informacijami o imeniku baz podatkov.

Nameščenega morate imeti obstoječega odjemalca IBM-ovega podatkovnega strežnika ali odjemalca izvajalnega okolja IBM-ovega podatkovnega strežnika različice 9.5.

Konfiguracijska datoteka db2dsdriver.cfg konfigurira vedenje DB2 CLI, ODBC, odprtega izvora ali .NET in aplikacij, ki jih uporabljajo. Ključne besede so povezane z imenom vzdevka baze podatkov in vplivajo na vse aplikacije, ki dostopajo do baze podatkov.

Če imate obstoječega odjemalca IBM-ovega podatkovnega strežnika ali odjemalca izvajalnega okolja IBM-ovega podatkovnega strežnika, lahko z ukazom db2dsdcfgfill prekopirate obstoječe informacije o imeniku baz podatkov v konfiguracijsko datoteko db2dsdriver.cfg. Ta ukaz poseli konfiguracijsko datoteko na osnovi vsebine lokalnega imenika baz podatkov, imenika vozlišč in imenika DCS (Database Connection Services) specifičnega primerka upravljalnika baz podatkov.

#### **Omejitve**

Brez.

Če želite prekopirati obstoječe informacije o imeniku baz podatkov z odjemalca IBM-ovega podatkovnega strežnika ali z odjemalca izvajalnega okolja IBM-ovega podatkovnega strežnika v konfiguracijsko datoteko db2dsdriver, naredite naslednje:

Vnesite ukaz db2dsdcfgfill. Primer: db2dsdcfgfill -i *ime\_primerka* -p *pot\_primerka* -o *izhodna\_pot*. Parameter **-o** *izhodna\_pot* kaže pot, na kateri je izdelana konfiguracijska datoteka db2dsdriver.cfg. Konfiguracijsko datoteko izdelajte ne eni od naslednjih poti:

- v za odjemalca IBM-ovega podatkovnega strežnika ali za odjemalca izvajalnega okolja IBM-ovega podatkovnega strežnika izdelajte konfiguracijsko datoteko v mapi, imenovani cfg pod potjo primerka:
	- v operacijskih sistemih AIX, HP-UX, Linux ali Solaris je to instance\_path/cfg
	- v operacijskih sistemih Windows je to instance\_path\cfg
- v za paket gonilnikov IBM-ovega podatkovnega strežnika izdelajte konfiguracijsko datoteko v mapi, imenovani cfg, pot namestitveno potjo:
	- v operacijskih sistemih AIX, HP-UX, Linux ali Solaris je to installation\_path/cfg
	- $-$  v operacijskih sistemih Windows je to installation path $\csc$

# **Nameščanje paketa gonilnikov IBM-ovega podatkovnega strežnika (Windows)**

V operacijskih sistemih Windows IBM Data Server Driver Package poenostavlja razmestitev aplikacij. Ta gonilnik majhnega obsega je oblikovan za distribuiranje neodvisnih ponudnikov programske opreme (ISV-jev) in za uporabo v porazdelitvi aplikacij v scenarijih obsežnih razmestitev, ki so značilni za velika podjetja.

IBM Data Server Driver Package ni del izdelka IBM-ovega podatkovnega strežnika ali Odjemalec izvajalnega okolja IBM-ovega podatkovnega strežnika. To so drugačni paketi in imajo svoje namestitvene slike. Uporabiti morate ustrezen paket namestitvenega programa.

IBM Data Server Driver Package morate namestiti ločeno. Na isto pot ni mogoče namestiti nobenega drugega izdelka baze podatkov DB2, če je že nameščen IBM Data Server Driver Package.

IBM Data Server Driver Package namestite tako, da zaženete namestitveni program DB2 na DVD-ju izdelka. Za vsak jezik je na voljo ločena namestitvena slika.

Če želite namestiti IBM Data Server Driver Package z odzivno datoteko ali ga namestiti iz slike paketa popravkov, lahko zaženete ukaz DB2 setup prek ukazne vrstice. Vzorčno odzivno datoteko boste našli v podimeniku \samples. Za slike paketov popravkov lahko prenesete paket gonilnikov, ki vsebuje namestitveni program, s spletnega mesta IBM Support Fix Central: [http://www.ibm.com/support/fixcentral/.](http://www.ibm.com/support/fixcentral/) Pakete odjemalca za podatkovni strežnik in gonilnik najdete v skupini izdelkov **Upravljanje informacij** in izboru izdelkov **Paketi odjemalcev za IBM-ov podatkovni strežnik**. Izberite ustrezno nameščeno različico in platformo, v tem primeru Windows, in kliknite **Continue (Nadaljuj)**. Na naslednjem zaslonu znova kliknite **Continue (Nadaljuj)**. Prikazal se bo seznam vseh paketov za odjemalce in gonilnike, ki so na voljo za Windows.

Privzeta namestitvena pot za IBM Data Server Driver Package je Program Files\IBM\IBM DATA SERVER DRIVER. Če na isto delovno postajo namestite še drugo kopijo, je privzeto ime imenika Program Files\IBM\IBM DATA SERVER DRIVER\_02. Na splošno velja, da je ime privzetega imenika IBM DATA SERVER DRIVER\_*nn*, kjer *nn* predstavlja generirano število, zaradi katerega je ta imenik unikaten.

Če želite namestiti več kot eno kopijo paketa gonilnikov IBM-ovega podatkovnega strežnika, upoštevajte, da lahko namestite največ 16 kopij. Vsaka kopija mora biti nameščena v svoj

imenik. Privzeto ime privzete IBM Data Server Driver Package je IBMDBCL1. Če so na računalniku nameščeni nadaljnji gonilniki, so jim dodeljena privzeta imena IBMDBCL2, IBMDBCL3 itd.

**Opomba:** Namestitev več kopij je naprednejši način namestitve, ki ga ne priporočamo za večino uporabnikov.

Pot do dnevnika db2diag.log za paket gonilnikov IBM-ovega podatkovnega strežnika v sistemu Windows je *%SYSTEM APP DATA PATH%*\IBM\DB2\DB2COPYName, pri čemer je *%SYSTEM APP DATA PATH%* Drive:\Documents and Settings\All Users\Application Data\ za sisteme Windows 2003, Windows XP in Drive:\ProgramData\ za sisteme Windows 2008 in Windows Vista. DB2COPYName je ime kopije paketa gonilnikov IBM-ovega podatkovnega strežnika, ki je podano med namestitvijo.

Po namestitvi paketa gonilnikov za podatkovni strežnik lahko po želji izdelate in poselite konfiguracijsko datoteko db2dsdriver.cfg z informacijami o imeniku baze podatkov.

## **Omrežna namestitev paketa gonilnikov IBM-ovega podatkovnega strežnika (Windows)**

Z namestitvijo kode na omrežno skupno rabo in z registriranjem oddaljenih odjemalskih delovnih postaj za uporabo gonilnika na enak način, kot če bi bil nameščen lokalno, lahko zmanjšate trud in diskovni prostor, ki sta potrebna za namestitev paketa gonilnikov IBM-ovega podatkovnega strežnika na odjemalske delovne postaje. Ta način namestitve je na voljo samo v operacijskih sistemih Windows.

Za nastavitev omrežne namestitve paketa gonilnikov IBM-ovega podatkovnega strežnika namestite kodo na kodni strežnik in ne na posamezno odjemalsko delovno postajo, in kodo omogočite za oddaljene delovne postaje prek omrežne skupne rabe. S pripomočkom db2dsdpreg nastavite posamezno oddaljeno odjemalsko delovno postajo in vzpostavite zahtevane povezave s kodnim strežnikom. Ko registrirani oddaljeni odjemalec vzpostavi povezavo z bazo podatkov, se koda gonilnika dinamično naloži s kodnega strežnika, kot je zahtevano. Oddaljeni odjemalec se nato poveže z bazo podatkov na običajen način. Ko posodobite nameščeni paket gonilnikov IBM-ovega podatkovnega strežnika, postane posodobljena koda samodejno na voljo za oddaljene odjemalske delovne postaje.

Naslednja slika prikazuje omrežno namestitev paketa gonilnikov IBM-ovega podatkovnega strežnika.

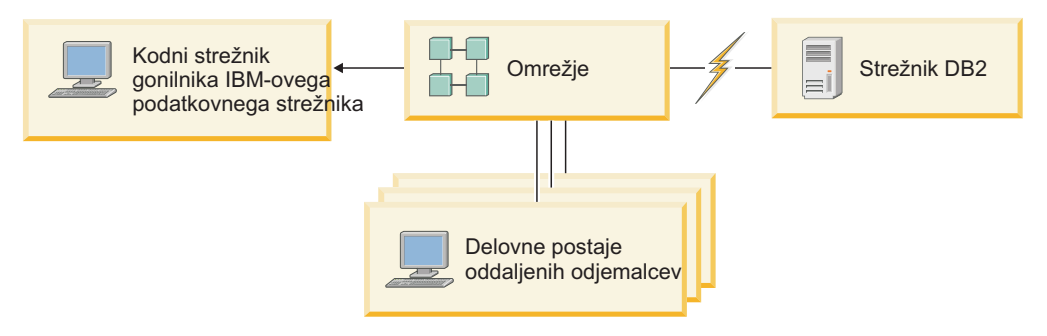

*Slika 1. Značilna omrežna namestitev paketa gonilnikov IBM-ovega podatkovnega strežnika*

### **Opomba:**

- v Oddaljene odjemalske delovne postaje, ki dostopajo do podatkov na podatkovnih strežnikih System z ali Power Systems, potrebujejo licenco za DB2 Connect.
- v Oddaljeni odjemalci na 32-bitni delovni postaji ne morejo uporabljati 64-bitnega kodnega strežnika.

<span id="page-50-0"></span>v Ta način namestitve zahteva, da je koda naložena prek povezave LAN. Obseg izgube zmogljivosti v času inicializacije programa je odvisen od obremenitve in hitrosti tako omrežja kot kodnega strežnika.

### **Nastavitev omrežne namestitve paketa gonilnikov IBM-ovega podatkovnega strežnika IBM Data Server Driver Package (Windows):**

Če želite nastaviti omrežno namestitev paketa gonilnikov IBM-ovega podatkovnega strežnika IBM Data Server Driver Package, namestite gonilnik na kodni strežnik, omogočite kodni imenik za odjemalske delovne postaje, preslikajte omrežni pogon z vsake odjemalske delovne postaje na kodni strežnik in registrirajte vsako odjemalsko delovno postajo.

Za nastavitev omrežne namestitve paketa gonilnikov IBM-ovega podatkovnega strežnika IBM Data Server Driver Package na kodnem strežniku in za dostop do kode z oddaljene odjemalske delovne postaje opravite naslednje korake.

Za nastavitev omrežne namestitve:

- 1. Na kodni strežnik namestite paket gonilnikov IBM-ovega podatkovnega strežnika.
- 2. Omogočite kodni imenik na kodnem strežniku za vse oddaljene odjemalske delovne postaje. Za podrobnosti glejte "Omogočenje kodnega imenika za oddaljene odjemalske delovne postaje (Windows)".
- 3. Preslikajte omrežni pogon iz vsake oddaljene odjemalske delovne postaje na kodni strežnik. Za podrobnosti glejte ["Preslikava omrežnega pogona z vsake oddaljene](#page-51-0) [odjemalske delovne postaje na kodni strežnik \(Windows\)" na strani 44.](#page-51-0)
- 4. Registrirajte vsako oddaljeno odjemalsko delovno postajo z zagonom pripomočka db2dsdpreg. Za podrobnosti glejte ["Registriranje oddaljenih odjemalskih delovnih postaj s](#page-52-0) [pripomočkom db2dsdpreg \(Windows\)" na strani 45.](#page-52-0)

### **Omogočenje kodnega imenika za oddaljene odjemalske delovne postaje (Windows):**

Če želite s kodnega strežnika naložiti zahtevano kodo, mora imeti vsaka oddaljena odjemalska delovna postaja zmožnost branja imenika, v katerem je nameščen paket gonilnikov IBM-ovega podatkovnega strežnika IBM Data Server Driver Package.

Paket gonilnikov IBM-ovega podatkovnega strežnika IBM Data Server Driver Package morate namestiti na kodni strežnik.

V naslednjem postopku bomo uporabili Windows XP kot primer, ki kaže, kako omogočiti kodni imenik za vse oddaljene odjemalske delovne postaje (v načinu za branje).

Če želite omogočiti kodni imenik na voljo za vse oddaljene odjemalske delovne postaje, naredite naslednje:

- 1. Na kodnem strežniku zaženite Windows Explorer.
- 2. Na kodnem strežniku izberite imenik, ki bo uporabljen za streženje odjemalskim delovnim postajam. Za ta primer izberite imenik C:\Program Files\IBM\IBM DATA SERVER DRIVER za nastavitev skupne rabe.
- 3. Na menijski vrstici izberite **File** → **Properties**.
- 4. Izberite zavihek **Sharing** (Skupna raba).
- 5. Izberite izbirni gumb **Share This Folder** (Skupna raba te datoteke).
- 6. V polje **Share Name (Ime skupne rabe)** vnesite ime skupne rabe, ki ima osem znakov ali manj. Vnesite na primer DSDRVRSV.
- 7. Vsem uporabnikom odjemalca omogočite bralni dostop do kodnega imenika:
- <span id="page-51-0"></span>a. Kliknite **Permissions (Dovoljenja)**. Odpre se okno Share Permissions (Skupna raba dovoljenj).
- b. Na seznamu **Group or Users Name** (Ime skupine ali uporabnika) označite skupino Everyone (Vsi).

**Opomba:** Dostop do skupine Everyone (Vsi) lahko dodelite skupini, ki ste jo izrecno definirali za uporabnike oddaljenega odjemalca, ali posameznim uporabnikom oddaljenega odjemalca.

- c. Izberite **Read (Branje)**.
- d. Gumb **OK (V redu)** klikajte, dokler ne zaprete vseh oken.

Nato preslikajte omrežni pogon z vsake oddaljene odjemalske delovne postaje na omrežno skupno rabo na kodnem strežniku.

### **Preslikava omrežnega pogona z vsake oddaljene odjemalske delovne postaje na kodni strežnik (Windows):**

Vsaka oddaljena odjemalska delovna postaja mora imeti omrežni pogon, ki je preslikan na omrežno skupno rabo na kodnem strežniku.

- v Omogočite kodni imenik na kodnem strežniku za vse oddaljene odjemalske delovne postaje. Za podrobnosti glejte ["Omogočenje kodnega imenika za oddaljene odjemalske](#page-50-0) [delovne postaje \(Windows\)" na strani 43.](#page-50-0)
- v Na oddaljeno odjemalsko delovno postajo se prijavite kot veljaven uporabnik z dostopom imenika v skupni rabi do kodnega strežnika.

V naslednjem primeru bomo uporabili sistem Windows XP kot primer, ki kaže, kako preslikati omrežni pogon z oddaljene odjemalske delovne postaje na omrežno skupno rabo na kodnem strežniku.

Če želite preslikati omrežni pogon z oddaljene odjemalske delovne postaje, naredite naslednje:

- 1. Na oddaljeni odjemalski delovni postaji zaženite Windows Explorer.
- 2. Na meniju **Tools** (Orodja) kliknite **Map Network Drive** (Preslikaj omrežni pogon).
- 3. Na seznamu **Drive (Pogon)** izberite pogon, na katerega želite preslikati mesto kodnega strežnika.
- 4. V polju **Folder** (Mapa) podajte mesto skupne rabe, kot sledi: \\*computer\_name*\*share\_name*

pri čemer:

*ime\_računalnika*

predstavlja ime računalnika kodnega strežnika,

*ime\_skupne\_rabe*

pa ime imenika v skupni rabi na kodnem strežniku.

- 5. Z izbiro potrditvenega polja **Reconnect at Logon** (Znova se poveži ob prijavi) določite skupno rabo kot trajno.
- 6. Kliknite **Finish (Dokončaj)**.

Nato registrirajte vsako oddaljeno odjemalsko delovno postajo, da oddaljenim odjemalcem omogočite dostop do omrežne namestitve paketa gonilnikov IBM-ovega podatkovnega strežnika, kot če bi bila koda nameščena lokalno.

### <span id="page-52-0"></span>**Registriranje oddaljenih odjemalskih delovnih postaj s pripomočkom db2dsdpreg (Windows):**

Če želite dostopiti do omrežne namestitve paketa gonilnikov IBM-ovega podatkovnega strežnika IBM Data Server Driver Package, morate registrirati oddaljene odjemalske delovne postaje. Zaženite pripomoček db2dsdpreg, da registrirate vsako oddaljeno odjemalsko delovno postajo in izdelate zahtevane povezave s kodnim strežnikom.

- v Preslikajte omrežni pogon iz oddaljene odjemalske delovne postaje na kodni strežnik. Za podrobnosti glejte ["Preslikava omrežnega pogona z vsake oddaljene odjemalske delovne](#page-51-0) [postaje na kodni strežnik \(Windows\)" na strani 44.](#page-51-0)
- v Prepričajte se, ali je nameščen Microsoft Visual C++ 2005 ali ustrezne komponente izvajalnega okolja Visual C++. Knjižnice izvajalnega okolja boste našli na Microsoftovem spletnem mestu za prenos knjižnic izvajalnega okolja. Za 32-bitne sisteme namestite vcredist\_x86.exe, za 64-bitne sisteme pa vcredist\_x86.exe in vcredist\_x64.exe.
- v Na oddaljeno odjemalsko delovno postajo se prijavite kot veljaven uporabnik z dostopom imenika v skupni rabi do kodnega strežnika. Na oddaljeni odjemalski delovni postaji morate imeti privilegije na ravni skrbnika.

Na vsaki oddaljeni odjemalski delovni postaji, ki mora uporabiti omrežno namestitev paketa gonilnikov IBM-ovega podatkovnega strežnika IBM Data Server Driver Package, opravite naslednje korake.

**Omejitev:** Oddaljeni odjemalci na 32-bitni delovni postaji ne morejo uporabljati 64-bitnega kodnega strežnika.

Za registriranje oddaljene odjemalske delovne postaje naredite naslednje:

1. Iz ukaznega poziva Windows izdajte naslednji ukaz, kjer je *z* omrežni pogon, ki ste ga preslikali na kodni strežnik:

cd *z*:\bin

2. Za zagon pripomočka **db2dsdpreg** in zapis informacij o beleženju v datoteko izdajte naslednji ukaz:

db2dsdpreg /l c:\db2dsdpreg.log

kjer je c:\db2dsdpreg.log pot, na kateri bo pripomoček izdelal datoteko dnevnika. Če ne podate poti za datoteko dnevnika, bo izdelana na poti Moji dokumenti\DB2LOG za trenutnega uporabnika.

**Nasvet:** Dodatne možnosti za registriranje, vključno z možnostmi za odregistriranje in vnovično registriranje, si lahko ogledate z izdajo naslednjega ukaza: db2dspreg /h.

3. Ko se pripomoček db2dsdpreg konča, preverite sporočila v datoteki dnevnika (na primer c:\db2dsdpreg.log).

Datoteka dnevnika vsebuje sporočila o katerihkoli napakah, ki so odkrite med izvajanjem pripomočka.

# **Nameščanje paketa gonilnikov za IBM-ov podatkovni strežnik (Linux in UNIX)**

V operacijskih sistemih Linux in UNIX paket gonilnikov IBM-ovega podatkovnega strežnika IBM Data Server Driver Package poenostavlja razmestitev aplikacij. Ta gonilnik majhnega obsega je oblikovan za distribuiranje neodvisnih ponudnikov programske opreme (ISV-jev) in za uporabo v porazdelitvi aplikacij v scenarijih obsežnih razmestitev, ki so značilni za velika podjetja.

Če želite namestiti paket gonilnikov IBM-ovega podatkovnega strežnika IBM Data Server Driver Package, morate pridobiti stisnjeno datoteko, ki vsebuje ta paket gonilnikov. Prenesite to datoteko s spletnega mesta IBM Support Fix Central: [http://www.ibm.com/support/](http://www.ibm.com/support/fixcentral/) [fixcentral/.](http://www.ibm.com/support/fixcentral/) Odjemalce za podatkovni strežnik in gonilnike najdete v skupini izdelkov **Upravljanje informacij** in izboru izdelkov **Paketi odjemalcev za IBM-ov podatkovni strežnik**. Izberite ustrezno nameščeno različico in platformo in kliknite **Continue (Nadaljuj)**. Na naslednjem zaslonu znova kliknite **Continue (Nadaljuj)**. Prikazal se bo seznam vseh paketov za odjemalce in gonilnike, ki so na voljo za platformo.

V operacijskih sistemih Linux in UNIX namestite paket gonilnikov podatkovnega strežnika z ukazom installDSDriver. Ta paket gonilnikov vključuje gonilnike baze podatkov za Javo, ODBC/CLI, PHP in Ruby on Rails; vsak med njimi je shranjen v svojem lastnem podimeniku. Gonilniki Java in ODBC/CLI so stisnjeni.

Osnovni koraki za ekstrahiranje za vsak gonilnik so enaki:

- 1. Raztegnite arhiv paketa gonilnikov IBM-ovega podatkovnega strežnika Data Server Driver Package.
- 2. Prekopirajte datoteke na ciljni računalnik.
- 3. Za gonilnike Java in ODBC/CLI raztegnite datoteko gonilnika v izbran namestitveni imenik na ciljnem računalniku.
- 4. Izbirno: odstranite stisnjeno datoteko gonilnika.

#### **Java**

Pot: gonilnik\_jdbc\_sqlj*platforma*

Ime datoteke: db2\_db2driver\_for\_jdbc\_sqlj.zip

Navodila za namestitev boste našli v naslednji temi: Nameščanje gonilnika IBM-ovega podatkovnega strežnika za JDBC in SQLJ.

### **ODBC/CLI**

Pot: gonilnik\_odbc\_cli*platforma*

Ime datoteke: ibm\_data\_server\_driver\_for\_odbc\_cli.tar.Z

Navodila za namestitev boste našli v naslednji temi: Nameščanje gonilnika IBM-ovega podatkovnega strežnika za ODBC in CLI.

### **PHP**

Pot: gonilnik\_php*platforma*/php32 ali gonilnik\_php*platforma*/php64 Datoteke: ibm\_db2\_*n*.*n*.*n*.so, ibm\_db2\_*n*.*n*.*n*.so, pdo\_ibm\_*n*.*n*.*n*.so, kjer predstavlja *n* različico pripone.

Predpogoj: za gonilnike PHP morate namestiti tudi gonilnik ODBC/CLI, ki je vključen v ta paket gonilnikov.

Navodila za namestitev boste našli v naslednji temi: Nastavitev okolja PHP v sistemu Linux ali UNIX.

### **Ruby on Rails**

Pot: gonilnik\_ruby*platforma*

Datoteka: ibm\_db-0.10.0.gem

Predpogoj: za gonilnik Ruby on Rails morate namestiti tudi gonilnik ODBC/CLI, ki je vključen v ta paket gonilnikov.

Če želite namestiti gonilnik Ruby on Rails z mesta datoteke gem, zaženite naslednji ukaz: gem install ibm\_db-0.10.0.gem. Če želite preveriti namestitev, preberite temo Preverjanje namestitve z IBM-ovimi podatkovnimi strežniki v aplikacijah Rails.

Po namestitvi Data Server Driver Package lahko po želji izdelate in poselite konfiguracijsko datoteko, db2dsdriver.cfg, z informacijami o imeniku baze podatkov.

# **Poglavje 3. Povezave z bazo podatkov za odjemalce IBM-ovega podatkovnega strežnika**

# **Pregled konfiguracije komunikacij med odjemalcem in strežnikom**

V tej temi bomo podali informacije o izbiri ustreznega načina za konfiguriranje komunikacij med odjemalcem in strežnikom. Ta tema se nanaša na konfiguriranje odjemalca IBM-ovega podatkovnega strežnika in strežniških izdelkov in ne na gonilnike za povezljivost baze podatkov.

## **Razumevanje komunikacij med odjemalcem in strežnikom: komponente in scenariji**

Osnovne komponente, vključene v komunikacije odjemalca in strežnika, so opisane v nadaljevanju:

- v **Odjemalec.** Nanaša se na pobudnika komunikacij. To vlogo lahko opravijo katerikoli naslednji izdelki ali komponente DB2:
	- IBM Data Server Driver Package
	- IBM-ovega podatkovnega strežnika ali Odjemalec izvajalnega okolja IBM-ovega podatkovnega strežnika.
	- DB2 Connect Personal Edition: Ta izdelek je nadniz izdelka IBM-ovega podatkovnega strežnika.
	- Strežniški izdelek DB2: strežnik DB2 je nadniz izdelka Odjemalec podatkovnega strežnika.
- v **Strežnik.** Nanaša se na sprejemnika komunikacijskih zahtev odjemalca. To vlogo običajno opravi strežniški izdelek DB2 za Linux, UNIX in Windows. Če so prisotni izdelki DB2 Connect, lahko izraz *strežnik* pomeni tudi strežnik DB2 na srednje veliki ali veliki platformi.
- v **Komunikacijski protokol.** Nanaša se na protokol, uporabljen za pošiljanje podatkov med odjemalcem in strežnikom. Izdelek DB2 podpira več protokolov:
	- TCP/IP. Mogoče je nadaljnje razlikovanje med različicami: TCP/IPv4 ali TCP/IPv6.
	- Protokol Named Pipes. Ta možnost je na voljo samo v okolju Windows.
	- IPC (medprocesne komunikacije). Ta protokol se uporablja za lokalne povezave.

V nekaterih okoljih obstajajo tudi dodatne komponente:

- v Prehod **DB2 Connect.** Ta se nanaša na strežniški izdelek DB2 Connect, ki nudi prehod, s katerim se lahko odjemalec IBM-ovega podatkovnega strežnika poveže s strežniki DB2 v srednje velikih in velikih izdelkih.
- v **LDAP (Lightweight Directory Access Protocol).** V okolju, ki je omogočeno za LDAP, ni treba konfigurirati komunikacij med odjemalcem in strežnikom. Če se odjemalec poskusi povezati z bazo podatkov in baza podatkov ne obstaja v imeniku baz podatkov na lokalni delovni postaji, bodo informacije, potrebne za vzpostavitev povezave z bazo podatkov, poiskane v imeniku LDAP.

Scenariji, navedeni spodaj, kažejo primere komunikacij med odjemalcem in strežnikom:

- v Odjemalec podatkovnega strežnika vzpostavi komunikacije s strežnikom DB2 s pomočjo TCP/IP.
- v Odjemalec izvajalnega okolja podatkovnega strežnika vzpostavi komunikacije s strežnikom DB2 s pomočjo protokola Named Pipes v omrežju Windows.
- v strežnik DB2 vzpostavi komunikacije z drugim strežnikom DB2 prek določenega komunikacijskega protokola.
- v Odjemalec podatkovnega strežnika vzpostavi komunikacije z velikim strežnikom DB2 prek strežnika DB2 Connect s pomočjo TCP/IP.

Pri nastavljanju strežnika za delo z razvojnimi okolji (kot je na primer IBM Data Studio), se lahko ob vzpostavitvi prve povezave z DB2 prikaže sporočilo o napaki SQL30081N. Možen vzrok je, da je požarni zid na oddaljenem strežniku baz podatkov preprečil vzpostavitev povezave. V tem primeru preverite, ali je požarni zid pravilno konfiguriran za sprejem povezovalnih zahtev odjemalca.

## **Razumevanje komunikacij med odjemalcem in strežnikom: tipi povezav**

Na splošno gledano se reference na nastavitev komunikacij med odjemalcem in strežnikom nanašajo na *oddaljene povezave* in ne na *lokalne povezave*.

*Lokalna povezava* je povezava med primerkom upravljalnika baz podatkov in bazo podatkov, ki jo ta primerek upravlja. Z drugimi besedami povedano to pomeni, da je stavek CONNECT izdan iz primerka upravljalnika baz podatkov za samega sebe. Lokalne povezave so nekaj posebnega, saj zanje ni treba nastaviti komunikacij in uporabljajo IPC (medprocesne komunikacije).

*Oddaljena povezava* je tista, pri kateri se odjemalec, ki izda stavek CONNECT za bazo podatkov, nahaja na drugem mestu kot strežnik baz podatkov. Pogosto sta odjemalec in strežnik na različnih delovnih postajah. Toda oddaljene povezave so mogoče znotraj iste delovne postaje, če se odjemalec in strežnik nahajata v različnih primerkih.

Drug, manj znan tip povezave, je *povratna povezava*. To je vrsta oddaljene povezave, kjer je povezava konfigurirana iz primerka DB2 (odjemalec) z istim primerkom DB2 (strežnik).

## **Primerjava načinov za konfiguriranje komunikacij med odjemalcem in strežnikom**

Za konfiguriranje komunikacij med odjemalcem in strežnikom je na voljo več načinov. Za izbiro ustreznega načina je treba odgovoriti na dve vprašanji. Prvo je, *katero orodje boste uporabljali: pomočnika za konfiguriranje ali orodja ukazne vrstice?*

- v Pomočnik za konfiguriranje je grafično orodje, ki je na voljo z različicami izdelka Odjemalec podatkovnega strežnika in strežniških izdelkov DB2 v okoljih Windows in Linux na 32-bitnih platformah Intel™ x86 in platformah AMD64/EM46T. To orodje ni na voljo z izdelkom Odjemalec izvajalnega okolja podatkovnega strežnika.
- v Orodja ukazne vrstice so sestavljena iz procesorja ukazne vrstice (CLP) in ukazov db2cfexp (izvoz konfiguracije) in db2cfimp (uvoz konfiguracije).

Drugo vprašanje je, *kateri tip konfiguracijske naloge želite izvesti?* Možnosti so naslednje:

- v konfiguriranje odjemalca z ročnim vnosom informacij,
- v konfiguriranje odjemalca z iskanjem strežnikov za povezavo v omrežju,
- v omogočanje dostopa do baz podatkov na strežniku za enega ali več odjemalcev,
- v uporaba povezovalnih nastavitev za enega odjemalca kot osnovo za konfiguriranje dodatnih odjemalcev.

Z vprašanji na te odgovore lahko s pomočjo spodnje tabele določite ustrezen konfiguracijski način. Povezave na posamezno metodo so na voljo na koncu te teme. Opombe sledijo za tabelo, ki podaja dodatne podrobnosti.

| Tip konfiguracijske naloge                                                                                   | Pomočnik za konfiguriranje                                                                                                    | Ukazna vrstica                                                                         |
|----------------------------------------------------------------------------------------------------|----------------------------------------------------------------------------------------------------|----------------------------------------------------------------------------------------|
| Konfiguriranje odjemalca z<br>ročnim vnosom informacij                                                       | Ročno konfiguriranje povezave z<br>bazo podatkov s pomočnikom za<br>konfiguriranje                                                                                                    | Konfiguriranje povezav med<br>odjemalcem in strežnikom s<br>procesorjem ukazne vrstice |
| Konfiguriranje odjemalca z<br>iskanjem strežnikov za povezavo<br>v omrežju                                   | Konfiguriranje povezave z bazo<br>podatkov s preiskovanjem<br>omrežja s pomočnikom za<br>konfiguriranje                                                                                 | Ni uporabno                                                                            |
| Uporaba povezovalnih<br>nastavitev za enega odjemalca<br>kot osnovo za konfiguriranje<br>dodatnih odjemalcev | Izdelava profila odjemalca s<br>1.<br>pomočnikom za<br>konfiguriranje<br>Konfiguriranje povezav baze<br>2.<br>podatkov s pomočjo profila<br>odjemalca s pomočnikom za<br>konfiguriranje | Izdelava in uporaba profila<br>odjemalca z ukazoma db2cfexp<br>in db2cfimp             |

*Tabela 7. Orodja in načini za konfiguriranje povezave med odjemalcem in strežnikom*

**Opomba:** *Profili* se uporabljajo v nekaterih načinih za konfiguriranje komunikacij med odjemalcem in strežnikom. *Profil odjemalca* je datoteka, ki vsebuje nastavitve za odjemalca. Nastavitve lahko vključujejo naslednje:

- v Informacije o povezavi baze podatkov (vključno z nastavitvami CLI ali ODBC).
- v Nastavitve odjemalca (vključno s konfiguracijskimi parametri upravljalnika baz podatkov in spremenljivkami registra DB2).
- Splošne parametre CLI ali ODBC.

*Profil strežnika* je podoben profilu odjemalca, vendar vsebuje nastavitve za strežnik. Profile lahko izdelate in uporabljate s pomočnikom za konfiguriranje ali z ukazoma db2cfexp (izvoz konfiguracije) in db2cfimp (uvoz konfiguracije).

**Opomba:** Konfiguriranje povezave z bazo podatkov s preiskovanjem omrežja s pomočnikom za konfiguriranje ni priporočljiv način za stranke DB2 Connect, ki se povezujejo z bazami podatkov na srednje velikih ali velikih platformah.

# **Podprte kombinacije odjemalskih in strežniških različic**

V tem razdelku bomo opisali, katere različice odjemalcev se lahko povežejo s katerimi različicami strežnikov. To vključuje tudi podporo za starejše različice in podporo za dostopanje do baz podatkov DB2 na strežnikih srednje velikih in velikih sistemov.

## **Problematika odjemalca DB2 za IBM DB2 pureScale Feature for Enterprise Server Edition**

Da bo vaša aplikacija popolnoma izkoristila funkcije DB2 pureScale, morata imeti strežnik DB2 in odjemalec DB2 določene ravni izdaj:

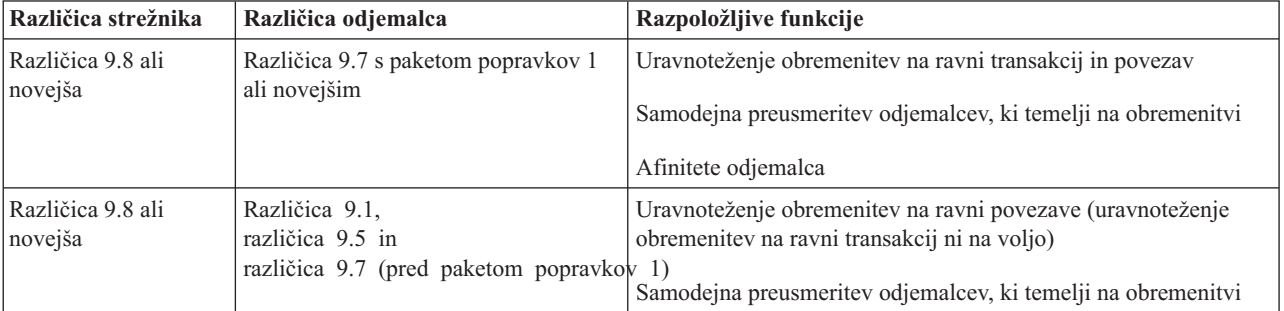

## **Kombinacije izdelkov DB2 Universal Database (UDB) različice 8, DB2 različice 9.1, DB2 Različica 9.5 in DB2 Različica 9.7**

Odjemalci DB2 Universal Database (UDB) različice 8 in DB2 različice 9.1 in Različica 9.5 lahko dostopijo do oddaljenega strežnika DB2 Različica 9.7. Bodite pozorni na naslednjo omejitev:

v Omejitev obstaja, če se odjemalec nahaja v istem sistemu kot strežnik DB2 in nista enakih različic. V tem primeru povezave lokalnega odjemalca s strežnikom s pomočjo IPC (medprocesne komunikacije) niso podprte. Povezavo lahko namesto tega vzpostavite tako, da jo obravnavate kot oddaljeno (imenovano povratno povezavo) s pomočjo TCP/IP.

Naslednji odjemalci in strežniki lahko dostopijo do strežnikov DB2 Različica 9.5 različice 9.1 in DB2 UDB različice 8:

- v IBM-ovega podatkovnega strežnika Različica 9.7
- v Odjemalec izvajalnega okolja IBM-ovega podatkovnega strežnika Različica 9.7
- IBM Data Server Driver Package Različica 9.7
- v IBM-ovega podatkovnega strežnika za ODBC in CLI Različica 9.7

Ko odjemalec z višjo ravnjo različice dostopi do strežnika z nižjo ravnjo različice, funkcionalnost višje ravni različice ni na voljo za odjemalca. IBM Data Server Driver Package Različica 9.7 lahko na primer dostopi do strežnika DB2 različice 9.1, vendar funkcionalnost DB2 Različica 9.7 ni na voljo za odjemalca.

## **Dostop do strežnikov DB2 Različica 9.7 z odjemalcev DB2 UDB različice 7**

Dostop z odjemalcev DB2 UDB različice 7 ni podprt.

## **Kombinacije izdelkov DB2 Različica 9.7 in DB2 na srednje velikih in velikih platformah**

Strežniki DB2 Različica 9.7 podpirajo dostop iz naslednjih odjemalcev na srednje velikih in velikih platformah:

- DB2 for z/OS and OS/390 različice 7 ali novejše
- DB2 for i5/OS različice 5 ali novejše
- DB2 for VM and VSE različice 7

Naslednji odjemalci in gonilniki lahko dostopijo do DB2 Connect Različica 9.7:

- v IBM-ovega podatkovnega strežnika Različica 9.7
- v Odjemalec izvajalnega okolja IBM-ovega podatkovnega strežnika Različica 9.7
- IBM Data Server Driver Package Različica 9.7
- v IBM-ovega podatkovnega strežnika za ODBC in CLI Različica 9.7
- v Odjemalci in gonilniki DB2 Različica 9.5 in V9.1

# **Podprti komunikacijski protokoli**

Ta tema določa podprte protokole za povezovanje odjemalca IBM-ovega podatkovnega strežnika s strežnikom DB2. Zajeto je naslednje:

v povezovanje odjemalca IBM-ovega podatkovnega strežnika z srednje velikimi in velikimi gostitelji z izdelki DB2 Connect

v povezovanje s srednje velikih ali velikih platform z bazami podatkov v izdelku DB2 for Linux, UNIX, and Windows.

Protokol TCP/IP je podprt na vseh platformah, na katerih je na voljo program DB2 for Linux, UNIX, and Windows. Podprta sta TCP/IPv4 in TCP/IPv6. Naslovi IPv4 imajo štiri-delno strukturo, kot je na primer 9.11.22.314. Naslovi IPv6 imajo osem-delno ime, pri čemer je vsak del sestavljen iz štirih šestnajstiških števk, ločenih z dvopičjem. Dve dvopičji (::) predstavljata enega ali več nizov ničel. Na primer 2001:0db8:4545:2::09ff:fef7:62dc.

Izdelki baze podatkov DB2 podpirajo protokol SSL in sprejemajo zahteve SSL iz aplikacij, ki uporabljajo gonilnik IBM Data Server Driver for JDBC and SQLJ (povezljivost tipa 4), IBM-ovega podatkovnega strežnika za ODBC in CLI in IBM Data Server Driver Package. Glejte temo Konfiguriranje podpore za plast zaščitenih vtičnic (SSL) v primerku DB2.

Poleg tega je protokol Named Pipes Windows podprt tudi v omrežjih Windows. Če želite izvajati oddaljeno skrbništvo nad bazo podatkov DB2, se morate povezati z uporabo TCP/IP.

## **Dodajanje povezav baze podatkov s pomočnikom za konfiguriranje**

## **Konfiguriranje povezav odjemalec-strežnik z uporabo Pomočnika za konfiguriranje (CA)**

Pomočnik za konfiguriranje je grafično orodje, s katerim lahko konfigurirate povezave z bazo podatkov med odjemalcem in oddaljeno bazo podatkov DB2.

**Pomembno:** Pomočnika za konfiguriranje smo v različici 9.7 opustili in ga bomo v naslednji izdaji lahko odstranili. Za dodatne informacije preberite temo "Opustili smo orodja Nadzornega centra in strežnik za skrbništvo nad DB2 (DAS)" v knjigi *Kaj je novega za DB2 različice 9.7*.

Pomočnik za konfiguriranje je na voljo z izdelkoma baz podatkov IBM-ovega podatkovnega strežnika in DB2 v operacijskih sistemih Windows in Linux (Intel platformix86 in x64).

Pomočnik za konfiguriranje lahko konfigurira povezavo do baze podatkov samo v primeru, če je upravitelj oddaljene baze podatkov konfiguriran tako, da sprejema vhodne zahteve odjemalcev. Po privzetku namestitveni program izdelka DB2 zazna in konfigurira večino protokolov za vhodne povezave odjemalcev.

Povezavo z bazo podatkov lahko konfigurirate na enega od naslednjih načinov:

### **["Konfiguriranje povezave z bazo podatkov s preiskovanjem omrežja s pomočnikom za](#page-62-0) [konfiguriranje" na strani 55](#page-62-0)**

Ta način uporabite, če nimate nobenih informacij o bazi podatkov, s katero se želite povezati. Ta način bo preiskal vaše omrežje in naredil seznam vseh baz podatkov, ki so vam na voljo. Strežnik za skrbništvo DB2 Administration Server (DAS) se mora izvajati in biti omogočen na strežnikih, da lahko funkcija odkrivanja v pomočniku za konfiguriranje vrne informacije o sistemih DB2.

### **["Konfiguriranje povezav baze podatkov s profilom odjemalca s pomočnikom za](#page-63-0) [konfiguriranje" na strani 56](#page-63-0)**

Ta način je primeren, če ste dobili datoteko, ki vsebuje vse potrebne informacije za dostop do ciljne baze podatkov. Uporabite ga lahko tudi za katalogiziranje in povezovanje z več bazami podatkov, ki so bile podane v datoteki profila dostopa.

**["Ročno konfiguriranje baze podatkov s pomočnikom za konfiguriranje" na strani 54](#page-61-0)** Ta način je primeren, če poznate vse informacije, potrebne za povezavo s ciljno bazo podatkov. Poznati morate naslednje:

- v Komunikacijske protokole, ki jih podpira strežnik, na katerem se nahaja ciljna baza podatkov
- v Ustrezne komunikacijske parametre za protokole strežnika
- Ime baze podatkov

## <span id="page-61-0"></span>**Ročno konfiguriranje baze podatkov s pomočnikom za konfiguriranje**

Če imate informacije za bazo podatkov, s katero se želite povezati in strežniku, na katerem se nahaja, lahko ročno vnesete vse informacije o konfiguriranju. Ta način je enakovreden vnosu ukazov s pomočjo procesorja ukazne vrstice, z razliko, da so parametri prikazani grafično.

Preden ročno konfigurirate povezavo baze podatkov s pomočnikom za konfiguriranje, naredite naslednje:

- v Preverite, ali imate veljaven ID uporabnika DB2 za bazo podatkov, s katero se želite povezati.
- v Če konfigurirate povezavo iz sistema, v katerem je nameščen strežniški izdelek DB2 server ali DB2 Connect, preverite, ali imate ID uporabnika s pooblastilom SYSADM ali SYSCTRL za primerek upravljalnika baz podatkov.

Postopek za ročno konfiguriranje povezave z bazo podatkov s pomočnikom za konfiguriranje:

- 1. Prijavite se v sistem z veljavnim ID-jem uporabnika DB2.
- 2. Zaženite pomočnika za konfiguriranje. Zaženete ga lahko z menija Start v sistemu Windows ali z ukazom db2ca.
- 3. Na menijski vrstici pomočnika za konfiguriranje izberite pod možnostjo **Izbrano** izbiro **Dodaj bazo podatkov s pomočjo čarovnika**.
- 4. Izberite izbirni gumb **Ročno konfiguriranje povezave z bazo podatkov** in kliknite gumb **Naprej**.
- 5. Če uporabljate protokol LDAP (Lightweight Directory Access Protocol), izberite izbirni gumb, ki ustreza mestu, na katerem želite vzdrževati imenike DB2. Kliknite **Naprej**.
- 6. Izberite izbirni gumb, ki ustreza protokolu na seznamu **Protokol**. (Opomba: čeprav se lahko APPC, APPN ali NetBIOS prikažejo kot možnosti, niso več podprti.) Če je v vašem sistemu nameščen DB2 Connect in izberete TCP/IP, lahko izberete možnost **Baza podatkov se fizično nahaja na gostitelju ali v sistemu OS/400**. Če izberete to potrditveno polje, lahko izberete tip povezave z bazo podatkov gostitelja ali OS/400:
	- v Za vzpostavitev povezave prek prehoda DB2 Connect izberite izbirni gumb **S strežnikom se poveži prek prehoda** .
	- v Če želite vzpostaviti neposredno povezavo, izberite izbirni gumb **Poveži neposredno s strežnikom**.

Kliknite **Naprej**.

- 7. Za komunikacijski protokol vnesite zahtevane parametre in nato kliknite **Naprej**.
- 8. V polje **Ime baze podatkov** vnesite nadomestno ime baze podatkov oddaljene baze podatkov, ki jo želite dodati, v polje **Vzdevek baze podatkov** pa nadomestno ime lokalne baze podatkov. Če dodajate baz podatkov gostitelja ali OS/400, vpišite v polje **Ime baze podatkov** ime mesta za bazo podatkov OS/390 ali z/OS, ime RDB za bazo podatkov OS/400 ali DBNAME za bazo podatkov VSE ali VM. Po izbiri lahko v polje **Komentar** dodate komentar, ki opisuje to bazo podatkov.

Kliknite **Naprej**.

- 9. Če nameravate uporabljati ODBC, to bazo podatkov registrirajte kot vir podatkov ODBC. Pred izvedbo te operacije preverite, ali je nameščen ODBC. Kliknite **Naprej**.
- 10. V oknu **Podajanje možnosti vozlišča** izberite operacijski sistem ter vnesite ime oddaljenega primerka za sistem baze podatkov, s katerim se želite povezati.
- <span id="page-62-0"></span>11. V oknu **Podajanje možnosti sistema** morajo biti pravilno podani ime sistema, ime gostitelja in operacijski sistem. Informacije v tem oknu se uporabljajo za konfiguriranje skrbniškega vozlišča. Če želite, lahko vnesete tudi komentar. Kliknite **Naprej**.
- 12. V oknu **Podajanje možnosti zaščite** podajte možnost zaščite, ki bo uporabljena za overjanje.
- 13. Kliknite **Dokončaj**. Zdaj lahko uporabljate to bazo podatkov. Za izhod iz pomočnika za konfiguriranje izberite menijsko dejanje **Izhod**.

## **Konfiguriranje povezave z bazo podatkov s preiskovanjem omrežja s pomočnikom za konfiguriranje**

Za iskanje baz podatkov v omrežju lahko uporabite pomočnika za konfiguriranje (CA).

Preden konfigurirate povezavo baze podatkov s preiskovanjem omrežja, naredite naslednje:

- v Preverite, ali imate veljaven ID uporabnika DB2.
- v Če konfigurirate povezavo iz sistema, v katerem je nameščen strežniški izdelek DB2 Server ali DB2 Connect, preverite, ali imate ID uporabnika s pooblastilom SYSADM ali SYSCTRL za primerek.

Zgodi se lahko, da metoda iskanja v naslednjih primerih ne bo uspela odkriti oddaljenega sistema:

- v Uporablja se v okolju z gručami.
- v Strežnik za upravljanje DB2 (DAS) se ne izvaja v oddaljenem sistemu.
- v Iskanje se začasno prekine. Po privzetku pregleduje funkcija iskanja omrežje eno sekundo, kar pa ni nujno dovolj za odkritje oddaljenega sistema. Spremenljivko registra **DB2DISCOVERYTIME** lahko nastavite tako, da podaja daljše časovno obdobje.
- v Omrežje, v katerem se izvaja iskanje, je konfigurirano tako, da iskanje ne doseže zahtevanega oddaljenega sistema.

Naslednje točke veljajo za primere, ko želite izrecno konfigurirati naslov IPv6 v omrežju, ki podpira IPv6:

- v Sistem mora biti naveden pod **znanimi sistemi**.
- v Izrecno konfiguriranje povezave IPv6 podpira samo zahtevnejši pogled pomočnika za konfiguriranje.

Postopek za konfiguriranje povezave z bazo podatkov s preiskovanjem omrežja:

- 1. Prijavite se v sistem z veljavnim ID-jem uporabnika DB2.
- 2. Zaženite pomočnika za konfiguriranje. To lahko naredite na meniju Start v sistemu Windows ali s pomočjo ukaza db2ca v sistemih Windows in UNIX.
- 3. Na menijski vrstici pomočnika za konfiguriranje izberite pod možnostjo **Izbrano** izbiro **Dodaj bazo podatkov s pomočjo čarovnika**. Odpre se čarovnik za **dodajanje baze podatkov**.
- 4. Izberite izbirni gumb **Preišči omrežje** in kliknite **Naprej**.
- 5. Dvokliknite mapo poleg možnosti **Znani sistemi**, da navedete vse sisteme, ki jih pozna odjemalec, ali pa dvokliknite mapo poleg možnosti **Drugi sistemi**, da navedete vse sisteme v omrežju. Če ni izpisan noben sistem, lahko kliknete možnost **Dodaj sistem** in sistem podate. Ko dodate sistem, se prikaže na seznamu **Znani sistemi**.
- 6. Razširite vnose za sistem, ki vas zanima, dokler se ne prikaže baza podatkov, ki jo želite dodati. Izberite bazo podatkov. Kliknite **Naprej**.
- 7. V polje **Vzdevek baze podatkov** vnesite nadomestno ime lokalne baze podatkov, v polje **Opomba** pa lahko vnesete besedilo, ki opisuje to bazo podatkov.
- 8. Če nameravate uporabljati ODBC, to bazo podatkov registrirajte kot vir podatkov ODBC. Če želite izvesti to operacijo, mora biti ODBC nameščen.

<span id="page-63-0"></span>9. Kliknite **Dokončaj**. Zdaj lahko uporabite dodano bazo podatkov. Za izhod iz pomočnika za konfiguriranje kliknite **Zapri**.

## **Izdelava profila odjemalca s pomočnikom za konfiguriranje**

Ta naloga vključuje izvoz nastavitev iz obstoječega odjemalca v *profil odjemalca* s pomočnikom za konfiguriranje (CA). Naloga je del večje naloge, ki vključuje nastavitev enega ali več odjemalcev s pomočjo nastavitev iz obstoječega odjemalca.

Postopek za izdelavo profila odjemalca s pomočnikom za konfiguriranje:

- 1. Prijavite se v sistem z veljavnim ID-jem uporabnika DB2.
- 2. Zaženite pomočnika za konfiguriranje. Zaženete ga lahko z menija Start v sistemu Windows ali z ukazom db2ca.
- 3. Na meniju **Konfiguriraj** izberite **Izvozi profil**.
- 4. Izberite eno od naslednjih možnosti:
	- **vse** Če želite izdelati profil, ki vsebuje vse baze podatkov, katalogizirane v sistemu in vse informacije o konfiguraciji za tega odjemalca, vpišite ime profila odjemalca in kliknite **Shrani**.

### **povezave z bazo podatkov**

Če želite izdelati profil, ki vsebuje vse baze podatkov, katalogizirane v sistemu, *brez* konfiguracijskih podatkov za tega odjemalca, vpišite ime profila odjemalca in kliknite **Shrani**.

#### **prilagajanje**

Če želite izbrati podniz baz podatkov, ki so katalogizirane v sistemu ali podniz informacij o konfiguraciji za tega odjemalca, v oknu **Prilagajanje profila za izvažanje**:

- a. Vpišite ime za profil odjemalca.
- b. Izberite potrditveno polje **Povezave z bazo podatkov**, da boste v profil odjemalca vključili povezave z bazo podatkov.
- c. V okencu **Razpoložljivi vzdevki baz podatkov** izberite baze podatkov za izvoz in kliknite **>**, da jih dodate v okence **Izbrani vzdevki baz podatkov**. Če želite dodati v okence **Izbrani vzdevki baz podatkov** vse razpoložljive baze podatkov, kliknite **>>**.
- d. Označite potrditvena polja, ki ustrezajo možnostim, ki jih želite nastaviti za ciljnega odjemalca. Konfiguracijske parametre upravljalnika baz podatkov lahko posodobite in prilagodite za ciljno delovno postajo.
- e. kliknite **Izvozi**, da dokončate to nalogo.
- f. preverite rezultate, prikazane na zavihku Rezultati.

Ko je ta naloga zaključena, lahko z izdelanim profilom odjemalca konfigurirate druge odjemalce.

## **Konfiguriranje povezav baze podatkov s profilom odjemalca s pomočnikom za konfiguriranje**

Ta naloga vključuje konfiguriranje odjemalca s *profilom odjemalca*, ki ste ga izdelali ali pridobili predhodno. Naloga je del večje naloge, ki vključuje nastavitev enega ali več odjemalcev s pomočjo nastavitev iz obstoječega odjemalca. Te korake lahko ponovite za vsakega odjemalca, ki ga želite konfigurirati.

- 1. Prijavite se v sistem z veljavnim ID-jem uporabnika DB2.
- 2. Zaženite pomočnika za konfiguriranje. Zaženete ga lahko z menija Start v sistemu Windows ali z ukazom db2ca.
- 3. Na meniju **Konfiguracija** izberite **Uvozi profil**.
- 4. Izberite eno od naslednjih možnosti za uvažanje. Za uvažanje lahko izberete vse ali podniz informacij v profilu odjemalca.
	- **Vse** To možnost izberite, če želite uvoziti vse v profilu odjemalca. Odprite profil odjemalca, ki ga želite uvoziti.

### **Prilagajanje**

To možnost izberite za uvoz podniza profila odjemalca, kot je na primer specifična baza podatkov. V oknu **Prilagajanje profila za uvažanje** naredite naslednje:

- a. Izberite profil odjemalca, ki ga želite uvoziti in kliknite **Naloži**.
- b. V okencu **Razpoložljivi vzdevki baz podatkov** izberite baze podatkov za uvoz in kliknite **>** , da jih dodate v okence **Izbrani vzdevki baz podatkov**. Kliknite **>>**, da dodate v okence **Izbrani vzdevki baz podatkov** vse razpoložljive baze podatkov.
- c. Izberite potrditvena polja, ki ustrezajo možnostim, ki jih želite prilagoditi.
- d. Kliknite **Uvozi**, da dokončate to nalogo.
- e. preverite rezultate, prikazane na zavihku Rezultati.

## **Preizkušanje povezave z bazo podatkov s pomočjo pomočnika za konfiguriranje**

Ko konfiguraciji preizkusite povezavo z bazo podatkov v pomočniku za konfiguriranje.

Povezavo baze podatkov preizkusite takole:

- 1. Zaženite **pomočnika za konfiguriranje**.
- 2. V podrobnem prikazu označite bazo podatkov in na meniju **Izbrano** izberite možnost **Preskusi povezavo**. Odpre se okno Preverjanje povezave.
- 3. Izberite eno ali več tipov povezav, ki jih želite preizkusiti (privzeta vrednost je **CLI**). Sočasno lahko preizkusite več tipov. Vnesite veljaven ID uporabnika in geslo oddaljene baze podatkov in kliknite **Preizkusi povezavo**. Če povezava uspe, se na strani Rezultati prikaže sporočilo, ki potrjuje povezavo. Če preizkus povezave ne uspe, se izpiše sporočilo s pomočjo. Če želite spremeniti katero od nastavitev, ki ste jo napačno podali, izberite v pogledu podrobnosti bazo podatkov in na meniju **Izbrano** izberite možnost **Spremeni bazo podatkov**.

Pri nastavljanju strežnika za delo z razvojnimi okolji (kot je na primer IBM Data Studio), se lahko ob vzpostavitvi prve povezave z DB2 prikaže sporočilo o napaki SQL30081N. Možen vzrok je, da je požarni zid na oddaljenem strežniku baz podatkov preprečil vzpostavitev povezave. V tem primeru preverite, ali je požarni zid pravilno konfiguriran za sprejem povezovalnih zahtev odjemalca.

### **Problematika LDAP za pomočnika za konfiguriranje**

V okolju, omogočenem za LDAP, so imeniške informacije o strežnikih in bazah podatkov DB2 shranjene v imeniku LDAP. Ko izdelate novo bazo podatkov, je baza podatkov samodejno registrirana v imeniku LDAP. Med povezovanjem z bazo podatkov dostopi odjemalec do imenika LDAP, kjer pridobi potrebne informacije o bazi podatkov in protokolu, ki jih uporabi za vzpostavitev povezave z bazo podatkov.

Toda CA lahko še vedno uporabljate v okolju LDAP za:

- v ročno katalogiziranje baze podatkov v imeniku LDAP
- v registriranje baze podatkov, ki je v LDAP registrirana kot izvor podatkov ODBC
- v konfiguriranje informacij CLI/ODBC o strežniku LDAP
- v odstranjevanje baze podatkov, katalogizirane v imeniku LDAP.

# **Konfiguriranje povezav med odjemalcem in strežnikom s procesorjem ukazne vrstice**

## **Konfiguriranje povezav med odjemalcem in strežnikom s procesorjem ukazne vrstice**

Ta naloga opisuje, kako konfigurirati povezavo z odjemalca IBM-ovega podatkovnega strežnika do oddaljenega strežnika baz podatkov s procesorjem ukazne vrstice (CLP).

Preden konfigurirate povezavo med odjemalcem in strežnikom, zagotovite naslednje:

- v Omrežne komunikacije so nastavljene med računalnikom, na katerem je nameščen odjemalec IBM-ovega podatkovnega strežnika, in računalnikom, na katerem je nameščen strežnik DB2. Eden od načinov, na katerega lahko to preverite za protokol TCP/IP, je z ukazom ping.
- v Strežnik DB2 je konfiguriran za delo v omrežju. To je običajno izvedeno kot del namestitve in konfiguriranja strežniškega izdelka DB2.

Na voljo so ločene teme, ki vas bodo vodile skozi vsakega od naslednjih korakov. Nekateri koraki vsebujejo različico za vsak podprt protokol:

1. Določite vrednosti komunikacijskega parametra za oddaljeni strežnik baz podatkov. Na voljo sta naslednji preglednici:

Preglednica TCP/IP

Preglednica za Named Pipes

- 2. Če uporabljate TCP/IP, lahko posodobite datoteko gostiteljev odjemalca in datoteko storitev z vrednostmi komunikacijskega parametra za oddaljeni strežnik baz podatkov. Ta korak ne velja za vozlišče Named Pipes.
- 3. Katalogizirajte strežniško vozlišče z odjemalca. Na voljo so navodila za vsak komunikacijski protokol:
- 4. Katalogizirajte bazo podatkov, katero se želite povezati prek odjemalca. Za podrobnosti glejte .
- 5. Preizkusite povezavo med odjemalcem in strežnikom. Za podrobnosti glejte .

## **Povezave protokola Named pipe**

### **Preglednica Named Pipes za konfiguriranje protokola Named Pipes na odjemalcu:**

Naslednjo preglednico uporabite kot pomoč pri določanju zahtevanih vrednosti parametrov za konfiguriranje komunikacij Named Pipes.

| <b>Parameter</b>                   | <b>Opis</b>                                                                                                    | Vzorčna vrednost | Vaša vrednost |
|------------------------------------|----------------------------------------------------------------------------------------------------|------------------|---------------|
| Ime računalnika<br>(computer_name) | Podaja ime strežnika.<br>Ce želite na strežniški delovni<br>postaji poiskati vrednost za ta<br>parameter, kliknite Start in izberite<br>Nastavitve, Nadzorna plošča.<br>Dvokliknite mapo <b>Omrežje</b> in<br>izberite jeziček Identifikacija.<br>Zapišite ime računalnika. | server1          |               |
| Ime primerka<br>(instance_name)    | Ime primerka na strežniku, s<br>katerim vzpostavljate povezavo.                                                                                                    | dh2              |               |

*Tabela 8. Preglednica z vrednostmi parametrov za Named Pipes*

| <b>Parameter</b>              | Opis                                                                                                    | Vzorčna vrednost | Vaša vrednost |
|-------------------------------|----------------------------------------------------------------------------------------------------|------------------|---------------|
| Ime vozlišča<br>$(node_name)$ | Lokalni vzdevek ali nadomestno<br>ime, ki opisuje vozlišče, s katerim<br>poskušate vzpostaviti povezavo.<br>Izberete lahko katerokoli ime,<br>vendar pa morajo biti vse vrednosti<br>imen vozlišč v imeniku lokalnega<br>vozlišča unikatne. | db2node          |               |

*Tabela 8. Preglednica z vrednostmi parametrov za Named Pipes (nadaljevanje)*

### **Katalogiziranje vozlišča Named Pipes z odjemalca s pomočjo CLP:**

S katalogiziranjem vozlišča Named Pipes dodate postavko v imenik vozlišč odjemalca, ki opisuje oddaljeno vozlišče. Ta vnos podaja izbran vzdevek *node\_name*), ime delovne postaje oddaljenega strežnika (*computer\_name*) in primerek (*instance\_name*), ki ga bo odjemalec uporabil za dostop do oddaljenega strežnika DB2.

Če želite katalogizirati vozlišče Named Pipes na odjemalcu IBM-ovega podatkovnega strežnika, vpišite v procesor ukazne vrstice (CLP) naslednji ukaz:

```
db2 => catalog npipe node node_name
db2 => remote computer_name instance instance_name
db2 => terminate
```
Če želite katalogizirati oddaljeno vozlišče, imenovano vozliscedb2, ki se nahaja na strežniku, imenovanem streznik1 v primerku db2, vnesite ukaz:

db2 => db2 catalog npipe node db2node remote server1 instance db2

db2 => terminate

## **Povezave protokola TCP/IP**

### **Preglednica TCP/IP za konfiguriranje povezave med odjemalcem in strežnikom:**

Med postopkom konfiguriranja si s pomočjo stolpca *Vaša vrednost* naslednje tabele zabeležite zahtevane vrednosti.

*Tabela 9. Preglednica z vrednostmi parametrov za TCP/IP*

| <b>Parameter</b>                                                                        | Opis                                                                    | Vzorčna vrednost | Vaša vrednost |
|-----------------------------------------------------------------------------------------|-------------------------------------------------------------------------|------------------|---------------|
| Različica protokola IP                                                                  | Možnosti so naslednje:                                                  | IPv4             |               |
|                                                                                         | IPv4: naslovi so podobni temu:<br>$\bullet$<br>9.21.15.235              |                  |               |
|                                                                                         | IPv6: naslovi so podobni temu:<br>٠<br>2001:0db8:4545:2::09ff:fef7:62dc |                  |               |
| Ime gostitelja                                                                          | Za razrešitev gostiteljskega imena                                      | myserver         |               |
| $\cdot$ ime gostitelja ( <i>hostname</i> ) ali<br>naslov IP ( <i>ip_address</i> )<br>I۰ | oddaljenega sistema vnesite na strežnik<br>ukaz hostname.               | ali              |               |
|                                                                                         | Za razrešitev naslova IP vnesite ukaz ping                              | 9.21.15.235      |               |
|                                                                                         | hostname.                                                               | ali naslov IPv6  |               |

| Parameter                                                                                  | Opis                                                                                                    | Vzorčna vrednost | Vaša vrednost |
|--------------------------------------------------------------------------------------------|----------------------------------------------------------------------------------------------------|------------------|---------------|
| Storitveno ime                                                                             | Vrednosti, zahtevane v datoteki services.                                                                                                    | server1          |               |
| storitveno ime povezave<br>(svcename) ali<br>številka vrat/protokol<br>$(port_number/tcp)$ | Storitveno ime povezave je poljubno ime,<br>ki predstavlja številko vrat povezave<br>(port_number) na odjemalcu.<br>Številka vrat mora biti ista kot številka<br>vrat, v katero se preslika parameter<br>svcename v datoteki storitev v sistemu<br>strežnika. (Parameter svcename je v<br>konfiguracijski datoteki upravljalnika baz<br>podatkov na primerku strežnika.) Te<br>vrednosti ne sme uporabljati nobena druga<br>aplikacija in mora biti v datoteki storitev<br>unikatna.<br>Na platformah Linux ali UNIX mora biti | ali<br>3700/tcp  |               |
|                                                                                            | na vrednost 1024 ali več.<br>Vrednosti, ki se uporabljajo za<br>konfiguriranje strežnika, lahko dobite pri<br>skrbniku baze podatkov.                                                                                                    |                  |               |
| Ime vozlišča (node name)                                                                   | Lokalni vzdevek ali nadomestno ime, ki<br>opisuje vozlišče, s katerim poskušate<br>vzpostaviti povezavo. Izberete lahko<br>katerokoli ime, vendar pa morajo biti vse<br>vrednosti imen vozlišč v imeniku<br>lokalnega vozlišča unikatne.                                                                                                    | db2node          |               |

*Tabela 9. Preglednica z vrednostmi parametrov za TCP/IP (nadaljevanje)*

### **Posodabljanje datotek gostiteljev (hosts) in storitev (services) za povezave TCP/IP:**

V tej nalogi bomo razložili, kdaj in kako posodobiti datoteko hosts in datoteko services na odjemalcu z vrednostmi komunikacijskih parametrov za oddaljeni strežnik baz podatkov. Ta naloga ni obvezna za povezave, ki uporabljajo TCP/IP in ne velja za povezave, ki uporabljajo protokol Named Pipes. Ta naloga je del večje naloge konfiguriranja povezave med odjemalcem in strežnikom s pomočjo CLP.

Datoteko hosts je potrebno posodobiti, če želite vzpostaviti povezavo z oddaljenim strežnikom baz podatkov s pomočjo njegovega imena gostitelja in vaše omrežje ne vsebuje imenskega strežnika domen (DNS), ki ga je mogoče uporabiti za razrešitev tega imena gostitelja v naslov IP. Ta korak ni potreben, če se želite sklicevati na oddaljeni strežnik baz podatkov z njegovim naslovom IP.

Če želite pri vzpostavljanju povezave z oddaljenim strežnikom baz podatkov podati ime *povezovalne storitve*, morate posodobiti datoteko storitev. *Povezovalna storitev* je poljubno ime, ki predstavlja številko vrat povezave. Ta korak ni potreben, če se želite sklicevati na številko vrat oddaljenega strežnika baz podatkov.

- v Za posodobitev datoteke gostiteljev na odjemalcu za razrešitev gostiteljskega imena oddaljenega strežnika v njegov naslov IP naredite naslednje:
	- 1. Za dodajanje vnosa v datoteko hosts za naslov IP strežnika uporabite urejevalnik besedila. Primer:

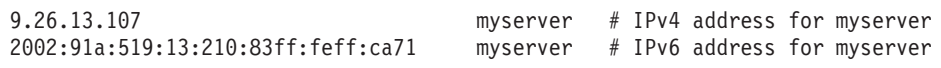

pri čemer:

### **9.26.13.107**

predstavlja *naslov\_ip IPv4*

### **2002:91a:519:13:210:83ff:feff:ca71**

predstavlja *naslov\_ip IPv6*

### **myserver**

predstavlja *ime\_gostitelja*

**#** predstavlja opombo, ki opisuje postavko

**Opomba:** Upoštevajte, da vnosi IPv6 niso potrebni, če vaš gostitelj ne pripada v omrežje IPv6. Za gostitelje v mešanih omrežjih IPv4 in IPv6 obstaja tudi drug način, in sicer dodelitev različnih gostiteljskih imen za naslove IPv4 in IPv6. Primer:

```
9.26.13.107 myserver # IPv4 address for myserver
9.26.13.107 myserveripv4 # IPv4 address for myserver
2002:91a:519:13:210:83ff:feff:ca71 myserveripv6
```
Če strežnik ni v isti domeni kot odjemalec IBM-ovega podatkovnega strežnika, morate podati celotno ime domene, kot je na primer myserver.spifnet.ibm.com, kjer predstavlja spifnet.ibm.com ime domene.

- v Za posodobitev datoteke storitev na odjemalcu za razrešitev storitvenega imena v številko vrat oddaljenega strežnika naredite naslednje:
	- 1. S pomočjo urejevalnika besedila dodajte v datoteko services ime povezovalne storitve in številko vrat. Primer:

server1 50000/tcp # vrata povezovalne storitve DB2

pri čemer:

### **server1**

predstavlja ime povezovalne storitve

#### **50000**

predstavlja številko povezovalnih vrat (50000 je privzetek)

```
tcp
```
predstavlja komunikacijski protokol, ki ga uporabljate

**#** predstavlja začetek opombe, ki opisuje postavko

Naslednja tabela navaja mesto datoteke hosts in datoteke services, ki ju omenjamo v prejšnjih postopkih.

*Tabela 10. Mesto datoteke hosts in datoteke services*

| Operacijski sistem                     | <b>Imenik</b>                                                                                        |
|----------------------------------------|----------------------------------------------------------------------------------------------------|
| Windows 2000 XP/Windows<br>Server 2003 | %SystemRoot%\system32\drivers\etc, kjer je %SystemRoot%<br>sistemsko definirana spremenljivka okolja |
| Linux aliUNIX                          | /etc                                                                                                 |

### **Katalogiziranje vozlišča TCP/IP z odjemalca s pomočjo CLP:**

S katalogiziranjem vozlišča TCP/IP dodate vnos v imenik vozlišča za odjemalca Odjemalec podatkovnega strežnika, ki opisuje oddaljeno vozlišče. Ta postavka podaja izbran vzdevek (*node\_name*), *gostiteljsko ime* (ali *naslov\_ip*) in *svcename* (ali *številko\_vrat*), ki jih uporablja odjemalec za dostop do oddaljenega gostitelja.

Imeti morate pooblastila za upravljanje sistema (SYSADM) ali nadzor sistema (SYSCTRL) ali pa mora biti možnost **catalog\_noauth** nastavljena na ON. Vozlišča ne morete katalogizirati s korenskim pooblastilom (root).

Če želite katalogizirati vozlišče TCP/IP, naredite naslednje:

- 1. V sistem se prijavite kot uporabnik s pooblastilom sistemskega skrbnika (System Administrative - SYSADM) ali sistemskega nadzornika (System Controller - SYSCTRL).
- 2. Če uporabljate odjemalca Linux aliUNIX, nastavite okolje primerka. Zaženite zagonski skript:

#### **Za lupine bash, Bourne ali Korn**

. *INSTHOME*/sqllib/db2profile

#### **Za lupino C**

source *INSTHOME*/sqllib/db2cshrc

kjer *INSTHOME* predstavlja domači imenik primerka.

- 3. Zaženite procesor ukazne vrstice DB2. V sistemu Windows zaženite ukaz db2cmd iz ukaznega poziva. V okolju Linux ali UNIX izdajte iz ukaznega poziva ukaz db2.
- 4. Katalogizirajte vozlišče tako, da v procesor ukazne vrstice vnesete naslednje ukaze:

```
db2 => catalog tcpip node node_name remote hostname|ip_address
 server service_name|port_number [remote_instance instance_name]
  [system system_name] [ostype os_type]
```

```
db2 => terminate
```
pri čemer:

- *node* name predstavlja lokalni vzdevek, ki ga lahko nastavite za računalnik, na katerem se nahaja baza podatkov, ki jo želite katalogizirati.
- v *remote\_instance* predstavlja ime primerka strežnika, na katerem je baza podatkov.
- v *system\_name* predstavlja ime sistema DB2, ki se uporablja za identifikacijo strežnika.
- v *ostype\_name* predstavlja tip operacijskega sistema na strežniku.

### **Opomba:**

- a. Ukaz terminate je potreben za osvežitev predpomnilnika imenika.
- b. Čeprav **remote\_instance**, **system** in **ostype** niso obvezni, so potrebni za uporabnike, ki želijo uporabljati orodja DB2.
- c. *service\_name*, ki ga uporabite na odjemalcu, ni nujno isto kot na strežniku. Toda številke vrat, v katere se preslikajo, se *morajo* ujemati.
- d. Čeprav ukaz catalog tcpip node tukaj ni prikazan, nudi možnost za izrecno podajanje različice IP, torej IPv4 ali IPv6.

Če želite katalogizirati vozlišče, ki ga želite imenovati db2node na oddaljenem strežniku myserver.ibm.com, ki uporablja številko vrat 50000, v pozivu **db2** vnesite naslednje:

```
db2 => catalog tcpip node db2node remote myserver server 50000
DB20000I Ukaz CATALOG TCPIP NODE se je uspešno dokončal.
DB21056W Spremembe imenika morda ne bodo stopile v veljavo, dokler ne bo osvežen
predpomnilnik imenika.
```

```
db2 => terminate
DB20000I Ukaz TERMINATE se je uspešno dokončal.
```
## **Katalogiziranje baze podatkov z odjemalca s pomočjo CLP**

V tej nalogi bomo opisali, kako katalogizirati bazo podatkov z odjemalca s pomočjo procesorja ukazne vrstice (CLP).

Preden lahko dostopi odjemalska aplikacija do oddaljene baze podatkov, mora biti baza podatkov katalogizirana na odjemalcu. Ko izdelate bazo podatkov, je le-ta samodejno katalogizirana na strežniku z vzdevkom baze podatkov, ki je enak kot ime baze podatkov, razen če podate drug vzdevek baze podatkov.

Informacije iz imenika baz podatkov so skupaj z informacijami iz imenika vozlišča (razen če katalogizirate lokalno bazo podatkov, v kateri je potrebno vozlišče) uporabljene na odjemalcu IBM-ovega podatkovnega strežnika za vzpostavitev povezave z oddaljeno bazo podatkov.

- Imeti morate veljaven ID uporabnika DB2. DB2 ne podpira uporabe korenskega pooblastila za katalogiziranje baze podatkov.
- v Imeti morate pooblastila za upravljanje sistema (SYSADM) ali nadzor sistema (SYSCTRL) ali pa mora biti možnost **catalog\_noauth** nastavljena na ON.
- v Pri katalogiziranju *oddaljene* baze podatkov potrebujete naslednje informacije:
	- ime baze podatkov,
	- vzdevek baze podatkov,
	- ime vozlišča,
	- tip overjanja (neobvezen),
	- komentar (neobvezen).

Za podrobnejše informacije o teh parametrih in za beleženje vrednosti, ki jih uporabljate, preglejte preglednico z vrednostmi parametrov.

- v Pri katalogiziranju *lokalne* baze podatkov veljajo naslednje vrednosti parametrov:
	- ime baze podatkov,
	- Pogon
	- vzdevek baze podatkov,
	- tip overjanja (neobvezen),
	- komentar (neobvezen).

Za lokalne baze podatkov lahko kadarkoli odstranite katalogizacijo in jih znova katalogizirate.

Če želite katalogizirati bazo podatkov na odjemalcu, naredite naslednje:

- 1. Prijavite se v sistem z veljavnim ID-jem uporabnika DB2.
- 2. Izbirno: Posodobite stolpec Vaša vrednost v ["Preglednica z vrednostmi parametrov za](#page-71-0) [katalogiziranje baze podatkov" na strani 64.](#page-71-0)
- 3. Če uporabljate bazo podatkov DB2 na platformi Linux ali UNIX, nastavite okolje primerka. Zaženite zagonski skript:

### **Za lupine bash, Bourne ali Korn**

. *INSTHOME*/sqllib/db2profile

### **Za lupino C**

source *INSTHOME*/sqllib/db2cshrc

pri čemer *INSTHOME* predstavlja domači imenik primerka.

- 4. Zaženite procesor ukazne vrstice DB2. V operacijskih sistemih Windows prek ukaznega poziva izdajte ukaz db2cmd. V okolju Linux ali UNIX izdajte iz ukaznega poziva ukaz db2.
- 5. Bazo podatkov katalogizirajte tako, da v procesor ukazne vrstice vnesete naslednje ukaze:

db2 => catalog database *database\_name* as *database\_alias* at node *ime\_vozlišča* [ authentication *vrednost\_overjanja* ]

pri čemer:

- <span id="page-71-0"></span>v *ime\_baze\_podatkov* predstavlja ime baze podatkov, ki jo želite katalogizirati.
- v *vzdevek\_baze\_podatkov* predstavlja lokalni vzdevek baze podatkov, ki jo želite katalogizirati.
- v *ime\_vozlišča* predstavlja vzdevek, ki ga lahko nastavite za računalnik, na katerem je baza podatkov, ki jo želite katalogizirati.
- v *vrednost\_overjanja* podaja tip overjanja, ki se bo izvedlo pri povezovanju z bazo podatkov. Privzeta vrednost tega parametra je tip overjanja, podan na strežniku. Če podate tip overjanja, imate lahko boljšo zmogljivost. Primeri veljavnih vrednosti vključujejo: SERVER, CLIENT, SERVER\_ENCRYPT, KERBEROS, DATA\_ENCRYPT, GSSPLUGIN in SERVER\_ENCRYPT\_AES.

Če želite katalogizirati oddaljeno bazo podatkov z imenom SAMPLE tako, da bo vsebovala nadomestno ime lokalne baze podatkov MYSAMPLE, na vozlišču DB2NODE vnesite naslednje ukaze s pooblastilom SERVER:

```
db2 => catalog database sample as mysample at node db2node
       authentication server
db2 => terminate
```
### **Preglednica z vrednostmi parametrov za katalogiziranje baze podatkov:**

S pomočjo naslednje preglednice zabeležite vrednosti parametrov, potrebne za katalogiziranje baze podatkov.

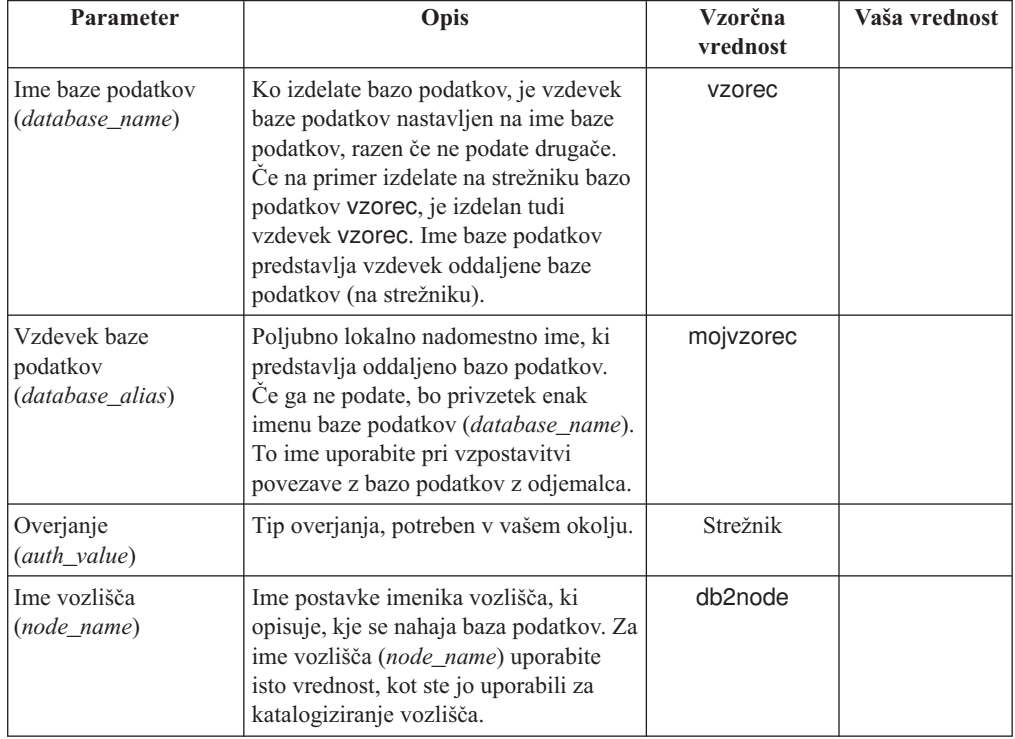

*Tabela 11. Preglednica vrednosti parametrov za kataloško bazo podatkov*

## **Preizkus povezave med odjemalcem in strežnikom s pomočjo CLP**

Ko katalogizirate vozlišče in bazo podatkov, se povežite z bazo podatkov, da preizkusite povezavo. Pred preizkušanjem povezave mora veljati naslednje:

v Vozlišče baze podatkov in baza podatkov morata biti katalogizirana.
- v Vrednosti za *id\_uporabnika* in *geslo* morata biti veljavni za sistem, v katerem sta overjeni. Parameter za overjanje na odjemalcu nastavite tako, da se bo ujemal z vrednostjo na strežniku, če želite, pa ga lahko pustite tudi nepodanega. Če parametra overjanja ne podate, bo odjemalec po privzetku uporabil vrednost SERVER\_ENCRYPT. Če strežnik vrednosti SERVER\_ENCRYPT ne sprejme, odjemalec ponovi poskus z vrednostjo, ki jo vrne strežnik. Če poda odjemalec vrednost parametra overjanja, ki se ne ujema z vrednostjo, konfigurirano na strežniku, je vrnjena napaka.
- v Upravljalnik baz podatkov mora biti zagnan s pravilnim protokolom, ki je definiran v registrski spremenljivki **DB2COMM**. Če ni zagnan, ga lahko zaženete z vnosom ukaza db2start na strežniku baz podatkov.

Povezavo med odjemalcem in strežnikom preizkusite takole:

1. Če uporabljate platformo Linux aliUNIX, nastavite okolje primerka. Zaženite zagonski skript:

**Za lupine bash, Bourne ali Korn**

. *INSTHOME*/sqllib/db2profile

**Za lupino C**

source *INSTHOME*/sqllib/db2cshrc

pri čemer *INSTHOME* predstavlja domači imenik primerka.

- 2. Zaženite procesor ukazne vrstice DB2. V sistemu Windows zaženite ukaz db2cmd iz ukaznega poziva. V okolju Linux ali UNIX izdajte iz ukaznega poziva ukaz db2.
- 3. Na odjemalcu vnesite naslednji ukaz, da se povežete z oddaljeno bazo podatkov:

db2 => connect to *database\_alias* user *id\_uporabnika*

Vnesite npr. naslednji ukaz: connect to mysample user jtris

Program vas bo pozval, da vnesete geslo.

Če povezava uspe, se prikaže sporočilo, ki kaže ime baze podatkov, s katero ste se povezali. To sporočilo bo podobno naslednjemu:

```
Informacije o povezavi z bazo podatkov
Strežnik baze podatkov = DB2 9.1.0
ID overjanja SQL = JTRIS
Vzdevek lokalne baze podatkov = mojvzorec
```
Zdaj lahko začnete delati z bazo podatkov. Če želite npr. poiskati seznam vseh imen tabel, navedenih v tabeli sistemskega kataloga, vnesite naslednji stavek SQL:

select tabname from syscat.tables

Ko povezave z bazo podatkov ne potrebujete več, vnesite ukaz connect reset in s tem povezavo z bazo podatkov prekinite.

## <span id="page-74-0"></span>**Poglavje 4. Razmestitev odjemalca IBM-ovega podatkovnega strežnika v topologiji tankega odjemalca (Windows)**

## **Pregled topologije tankega odjemalca (Windows)**

V tem razdelku je opisana nadomestna metoda za namestitev IBM-ovega podatkovnega strežnika, ki izkorišča podporo sistema Windows za *topologijo tankih odjemalcev* . Topologije tankih odjemalcev so podprte samo v 32-bitnih okoljih. S to metodo lahko namestite program IBM-ovega podatkovnega strežnika ali DB2 Connect Personal Edition v operacijskih sistemih Windows. Ta metoda ne velja za Odjemalec izvajalnega okolja IBM-ovega podatkovnega strežnika ali IBM Data Server Driver Package.

Topologije tankega odjemalca ali *okolje tankega odjemalca* sestavljajo en *kodni strežnik* tankega odjemalca in en ali več *tankih odjemalcev*. Koda odjemalca IBM-ovega podatkovnega strežnika je nameščena na kodnem strežniku in ne na vsaki posamezni odjemalski delovni postaji. Na vsaki delovni postaji tankega odjemalca sta zahtevani le minimalna količina kode in konfiguracije. Ko tanki odjemalec vzpostavi povezavo z bazo podatkov, se koda odjemalca IBM-ovega podatkovnega strežnika dinamično naloži s kodnega strežnika. Tanki odjemalec se nato poveže z bazo podatkov na običajen način.

V naslednjih slikah je prikazana topologija tankega odjemalca. Najprej je Odjemalec podatkovnega strežnika nameščen na kodni strežnik, ki kodo odjemalca Odjemalec podatkovnega strežnika poda delovni postaji tankega odjemalca. Te odjemalske delovne postaje se nato povežejo z enim ali več strežniki DB2.

Na drugi sliki je uporabljen DB2 Connect Personal Edition namesto odjemalcaOdjemalec podatkovnega strežnika. DB2 Connect Personal Edition nudi dodatno zmožnost, ki odjemalcem omogoča neposredno povezavo z izdelki DB2 na srednje velikih in velikih platformah.

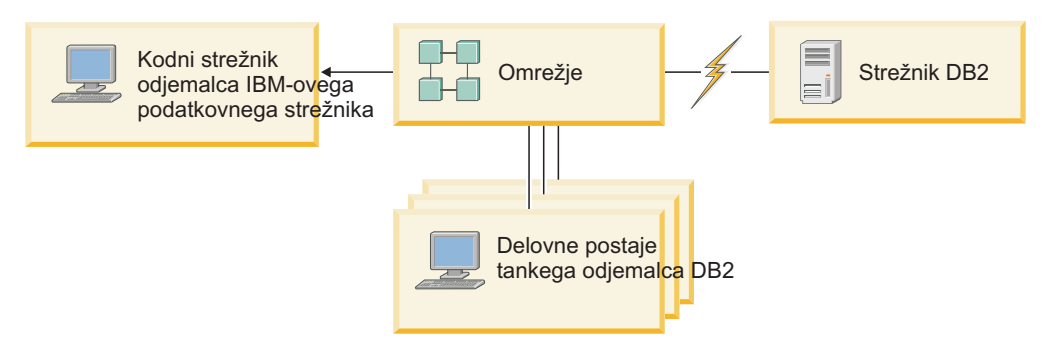

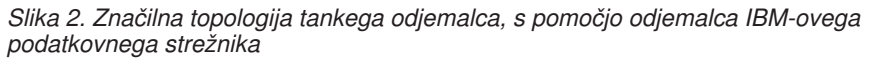

<span id="page-75-0"></span>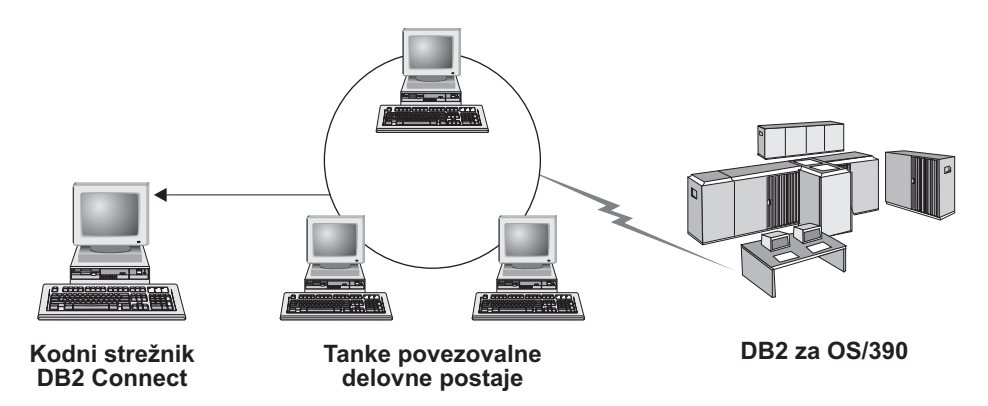

*Slika 3. Značilna topologija tankega odjemalca, ki uporablja DB2 Connect Personal Edition*

Metodo tankega odjemalca uporabite za namestitev odjemalca, če potrebujejo odjemalske delovne postaje samo občasen dostop do baze podatkov ali če bi bilo odjemalca IBM-ovega podatkovnega strežnika težko nastaviti na vsaki odjemalski delovni postaji. Če uporabite to vrsto okolja, so zahteve glede diskovnega prostora za vsako delovno postajo zmanjšane, tako da lahko namestite, posodobite ali nadgradite kodo samo na enem računalniku - kodnem strežniku.

Programe DB2 morate naložiti s kodnega strežnik prek strežnika LAN. Obseg izgube zmogljivosti v času inicializacije programa je odvisen od obremenitve in hitrosti tako omrežja kot kodnega strežnika.

#### **Opomba:**

- v Informacije kataloga je potrebno vzdrževati na vsaki delovni postaji tankega odjemalca, kot če bi šlo za običajnega odjemalca IBM-ovega podatkovnega strežnika. Kataloške datoteke vsebujejo vse informacije, ki jih potrebuje delovna postaja za povezavo z bazo podatkov.
- v Korake za konfiguracijo povezav baze podatkov za vsako delovno postajo tankega odjemalca lahko avtomatizirate s pomočjo možnosti izvoza in uvoza profila, ki jih nudi pomočnik za konfiguriranje (CA). Ko ste nastavili začetno povezavo med odjemalcem in strežnikom, izvozite profil nastavitev konfiguracije na vse ostale odjemalce.
- v Korakom konfiguriranja povezave z bazo podatkov za vsako delovno postajo tankega odjemalca se lahko izognete s pomočjo protokola LDAP (Lightweight Directory Access Protocol) v vašem okolju. Potem ko ste registrirali bazo podatkov s strežnikom LDAP iz strežnika DB2, lahko vsak odjemalec, ki ima omogočen protokol LDAP, med povezovanjem samodejno prikliče informacije o povezavi.
- v Ukaz **db2rspgn** ni podprt na tankem odjemalcu.
- v Če nastavljate okolje tankega odjemalca za DB2 Connect Personal Edition, mora imeti vsaka delovna postaja tankega odjemalca licenco za ta izdelek.
- v Če preselite kodni strežnik DB2 iz DB2 različice 8 v DB2 različice 9.1 ali novejše, morate po selitvi znova nastaviti tanke odjemalce.

### **Pregled namestitve tankega odjemalca (Windows)**

Namestitev okolja tankega odjemalca vključuje nastavitev kodnega strežnika in posameznih delovnih postaj tankega odjemalca.

Če želite nastaviti okolje tankega odjemalca, naredite naslednje:

- 1. Namestitev izdelka IBM-ovega podatkovnega strežnika ali DB2 Connect Personal Edition na kodni strežnik.
- 2. Omogoči razpoložljivost kodnega imenika na kodnem strežniku za vse tanke delovne postaje.
- <span id="page-76-0"></span>3. Izdelava odzivne datoteke tankega odjemalca.
- 4. Preslikava omrežnega pogona s posameznih delovnih postaj tankega odjemalca na kodni strežnik.
- 5. Nastavi vsakega tankega odjemalca z ukazom thnsetup.

Ta namestitev ne vključuje dokumentacije izdelka.

### **Nameščanje odjemalca IBM-ovega podatkovnega strežnika ali izdaje DB2 Connect Personal Edition na kodni strežnik (Windows)**

Če želite namestiti izdelek IBM-ovega podatkovnega strežnika ali DB2 Connect Personal Edition skupaj s kodo izdelka, ki je uporabna za kodni strežnik, izvedite naslednjo nalogo. Delovna postaja tankega odjemalca DB2 lahko naloži kodo samo s kodnega strežnika tankega odjemalca DB2, delovna postaja tankega odjemalca DB2 Connect pa lahko naloži kodo samo s tankega kodnega strežnika DB2 Connect. Tanki odjemalci so podprti samo v 32-bitnih okoljih.

Če želite namestiti Odjemalec podatkovnega strežnika ali DB2 Connect Personal Edition na kodni strežnik, naredite naslednje:

- 1. Poiščite ustrezen DVD in zaženite čarovnika za namestitev.
- 2. V čarovniku za namestitev izberite namestitev **Custom** (Po meri).
- 3. V oknu Izbira komponent za namestitev izberite **Podpora za strežnik**, nato pa **Kodni strežnik tankega odjemalca**.
- 4. Dokončajte preostale korake čarovnika za namestitev.

Z naslednjim korakom omogočite, da bo kodni imenik na kodnem strežniku na voljo za vse tanke delovne postaje.

### **Omogočenje kodnega imenika za vse delovne postaje tankega odjemalca ( Windows )**

Za naložitev kode s kodnega strežnika mora imeti vsaka ciljna tanka delovna postaja zmožnost branja imenika, v katerem je nameščena izvorna koda odjemalca IBM-ovega podatkovnega strežnika.

Priprava kodnega imenika, da bo razpoložljiv za vse delovne postaje tankih odjemalcev (v bralnem načinu) s pomočjo na primer operacijskega sistema Windows XP:

- 1. Na kodnem strežniku zaženite Windows Explorer.
- 2. Izberite imenik na kodnem strežniku, ki bo uporabljen za streženje delovnim postajam tankih odjemalcev. Za ta primer izberite imenik d:\sqllib za nastavitev skupne rabe.
- 3. Na menijski vrstici izberite **File** → **Properties**.
- 4. Izberite zavihek **Sharing** (Skupna raba).
- 5. Izberite izbirni gumb **Share This Folder** (Skupna raba te datoteke).
- 6. V polje **Share Name (Ime skupne rabe)** vnesite ime skupne rabe, ki ima osem znakov ali manj. Vnesete lahko na primer NTKODSTR.
- 7. Vsi uporabniki tankega odjemalca naj imajo bralni dostop do kodnega imenika:
	- a. Kliknite **Permissions (Dovoljenja)**. Odpre se okno Share Permissions (Skupna raba dovoljenj).
	- b. Na seznamu **Group or Users Name (Ime skupine ali uporabnika)** označite skupino **Everyone (Vsi)**.

**Opomba:** Dostop do skupine **Everyone** (Vsi) lahko podelite skupini, ki ste jo izrecno definirali za uporabnike tankega odjemalca, ali posameznim tankim odjemalcem.

- c. Izberite **Read (Branje)**.
- d. Gumb **OK (V redu)** klikajte, dokler ne zaprete vseh oken.

Naslednji korak je izdelava odzivne datoteke tankega odjemalca.

#### <span id="page-77-0"></span>**Izdelava odzivne datoteke tankega odjemalca (Windows)**

Tanki odjemalci so podprti samo v 32-bitnih okoljih. Vsako delovno postajo tankega odjemalca nastavite s pomočjo *odzivne datoteke*. Odzivna datoteka je besedilna datoteka, ki vsebuje namestitvene in konfiguracijske podatke za avtomatiziranje namestitve. Datoteka je sestavljena iz seznama ključnih besed in ustreznih vrednosti. Odzivno datoteko za namestitev tankega odjemalca lahko izdelate tako, da uredite vzorčno odzivno datoteko, ki je priložena izdelku baze podatkov DB2.

V imeniku c:\sqllib\thnsetup poiščite vzorčno odzivno datoteko db2thin.rsp, kjer c:\sqllib predstavlja mesto, na katerega ste namestili kodni strežnik tankega odjemalca. Zvezdica (\*) v odzivni datoteki deluje kot komentar. Vse vrstice, pred katerimi so zvezdice, so v postopku nameščanja zanemarjene. Če želite omogočiti ključno besedo, odstranite zvezdico. Če ne podate ključne besede ali če je označena kot izključena, bo uporabljena privzeta vrednost.

Privzet vnos za ključno besedo **ODBC\_SUPPORT** (za namestitev podpore za ODBC) v odzivni datoteki je na primer kot sledi:

\*COMP =ODBC\_SUPPORT

Če želite namestiti ODBC, odstranite zvezdico iz vrstice, kot kaže naslednji zgled: COMP =ODBC\_SUPPORT

Za nekatere ključne besede morate nastaviti vrednosti. Te ključne besede omogočite tako, da odstranite zvezdice. Vendar ne pozabite zamenjati tudi vrednosti na desni strani enačaja z vrednostjo, ki jo želite za to ključno besedo.

Sledi primer vnosa za DB2.DIAGLEVEL:  $*BB2.DIAGLEVEL = 0 - 4$ 

Če želite nastaviti to ključno besedo na 4, spremenite naslednje: DB2.DIAGLEVEL = 4

Ko popravite odzivno datoteko, jo shranite pod drugim imenom, da boste ohranili izvirni vzorec. Popravljeno datoteko lahko na primer imenujete test.rsp in jo shranite v imenik, v katerem ste nastavili skupno rabo dovoljenj (na primer d:\sqllib).

To odzivno datoteko boste uporabili v naslednjem koraku, ko boste nastavili tanke odjemalce s pomočjo ukaza thnsetup.

### **Preslikava omrežnega pogona z vsakega tankega odjemalca na kodni strežnik (Windows)**

Vsak tanki odjemalec mora biti preslikan v kodni strežnik.

Na delovno postajo morate biti prijavljeni kot veljaven uporabnik z dostopom do imenika v skupni rabi za kodni strežnik. Do kodnega strežnika imate dostop, če je na kodnemu strežniku izdelan lokalno definiran uporabniški račun.

<span id="page-78-0"></span>Če želite preslikati omrežni pogon s tankega odjemalca, storite naslednje:

- 1. Zaženite Windows Explorer.
- 2. Na meniju **Tools** (Orodja) kliknite **Map Network Drive** (Preslikaj omrežni pogon).
- 3. Na seznamu **Drive (Pogon)** izberite pogon, na katerega želite preslikati mesto kodnega strežnika.
- 4. V polju **Folder** (Mapa) podajte mesto skupne rabe, kot sledi:

\\*computer\_name*\*share\_name*

kjer velja naslednje:

#### *ime\_računalnika*

predstavlja ime računalnika kodnega strežnika,

```
ime_skupne_rabe
```
pa ime imenika v skupni rabi na kodnem strežniku.

5. Z izbiro potrditvenega polja **Reconnect at Logon** (Znova se poveži ob prijavi) določite skupno rabo kot trajno.

Naslednji korak je omogočanje vsakega tankega odjemalca.

### **Nastavljanje tankih odjemalcev s pomočjo ukaza thnsetup (Windows)**

Nastavi delovno postajo tankega odjemalca in vzpostavi zahtevane povezave s kodnim strežnikom.

Preden izdate ukaz **thnsetup**, zagotovite, da je nameščen Microsoft Visual C++ 2005 ali ustrezne komponente izvajalnega okolja za knjižnice Visual C++. Knjižnico izvajalnega okolja boste našli na Microsoftovem spletnem mestu za prenos knjižnice izvajalnega okolja. Na voljo sta dve možnosti: izberite vcredist x86.exe za 32-bitne sisteme ali vcredist\_x64.exe za 64-bitne sisteme.

Naslednje korake izvedite na vsaki delovni postaji, ki jo želite nastaviti kot tankega odjemalca.

Če želite nastaviti tankega odjemalca, naredite naslednje:

1. Zaženite ukaz **thnsetup**. Podate lahko naslednje parametre:

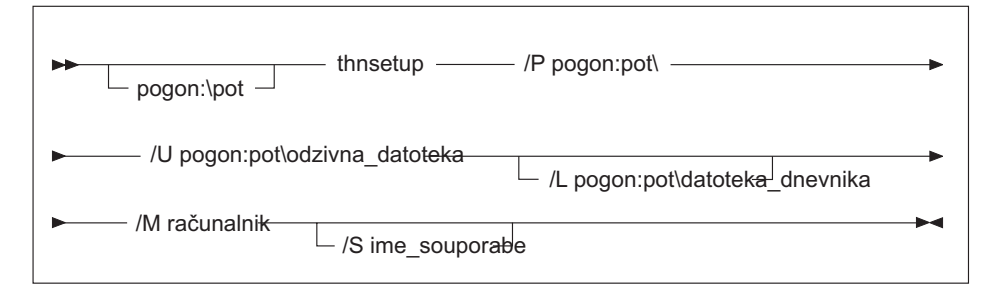

kjer:

- **/P** podaja pot, na kateri je na kodnem strežniku nameščena koda DB2. Ta parameter je obvezen. Če trajnega omrežnega pogona še niste preslikali na kodni strežnik, naj bo vrednost tega parametra črka pogona, ki predstavlja omrežni pogon.
- **/U** podaja celotno ime odzivne datoteke. Ta parameter je obvezen. Običajno se ta datoteka nahaja na kodnem strežniku v imeniku *c:\sqllib\*thnsetup, kjer *c:\sqllib* predstavlja pogon, na katerega ste namestili kodni strežnik tankega odjemalca.
- **/L** podaja v celoti kvalificirano ime datoteke dnevnika, v katero so zabeležene vse namestitvene informacije in vse napake, do katerih pride med namestitvijo. Ta parameter ni obvezen. Če imena datoteke dnevnika ne podate, bo uporabljeno privzeto ime datoteke db2.log. Ta datoteka bo izdelana v imeniku db2log na pogonu, na katerem je nameščen operacijski sistem.
- **/M** podaja ime kodnega strežnika. Ta parameter je obvezen.
- **/S** podaja ime souporabe kodnega strežnika, na katerem je bil nameščen izdelek DB2. Ta parameter je potreben, samo če niste preslikali trajnega omrežnega pogona. Ta parameter je obvezen v operacijskih sistemih Windows XP in Windows Server 2003.
- 2. Ko se ukaz thnsetup konča, preglejte sporočila v datoteki dnevnika (db2.log v imeniku y:\db2log, kjer je *y* pogon, na katerem je nameščena koda DB2).

Preverite sporočila o napakah. Sporočila o napakah v datoteki dnevnika so odvisna od napak, ki so se zgodile med poskusom namestitve. V datoteki dnevnika so navedeni razlogi za napake.

Morda boste na primer želeli izdelati delovno postajo tankega odjemalca pod naslednjimi pogoji:

- v Imenik v skupni rabi z imenom souporabe na kodnem strežniku je lokalno preslikan na pogon *x*.
- Odzivna datoteka se imenuje test.rsp.
- v Odzivna datoteka je v istem imeniku kot kodni strežnik

Na delovni postaji tankega odjemalca vnesite naslednji ukaz iz poziva DOS tanke delovne postaje:

x:\thnsetup\thnsetup /P x: /U x:\thnsetup\test.rsp /M *ime-računalnika*

## <span id="page-80-0"></span>**Poglavje 5. Moduli za združevanje**

### **Tipi modulov za združevanje**

#### **Moduli za združevanje primerkov, ki niso DB2 (Windows)**

Na voljo sta dve vrsti modulov za združevanje: moduli za združevanje primerkov DB2 in moduli za združevanje primerkov, ki niso DB2.

Priporočamo, da uporabite module za združevanje primerkov, ki niso DB2.

Z uporabo modulov za združevanje namestitvenega programa Windows za primerke, ki niso DB2, lahko preprosto dodate funkcionalnost gonilnika IBM Data Server Driver Package v katerikoli izdelek, ki uporablja namestitveni program Windows.

Pri združevanju modulov morate podati ime kopije. Na en računalnik lahko namestite več kopij izdelkov IBM Data Server Driver Package, kjer je vsaka kopija znana po svojem unikatnem imenu. To ime bo uporabljeno pri nameščanju na posamezne ciljne računalnike. Izberite ime, ki po vsej verjetnosti še ni uporabljeno za drug gonilnik IBM-ovega podatkovnega strežnika ali za kopijo DB2. Primerna imena vključujejo ime vaše aplikacije, kot je na primer kopija1gonilnikadsd\_mojaapl. Če ime ni unikatno, namestitev ne bo uspela.

Podrobnejše informacije o tehnologiji modula za združevanje lahko najdete v dokumentaciji, ki ste jo dobili z izdelkom za pooblaščanje namestitve ali na naslovu http:// msdn.microsoft.com.

Za uporabo je na voljo tudi naslednji modul za združevanje:

#### **IBM Data Server Driver Package.msm**

Ta modul nudi podporo za aplikacije, ki za dostopanje do podatkov uporabljajo ODBC, CLI, .NET, OLE DB, PHP, Ruby, JDBC ali SQLJ. Vaši aplikaciji prav tako omogoča uporabo ponudnika IBM Data Server Provider for .NET (DB2 .NET Data Provider in IDS .NET Data Provider). IBM Data Server Provider .NET je razširitev vmesnika ADO.NET, ki aplikacijam .NET omogoča hitro in varno dostopanje do podatkov iz baz podatkov DB2 ali Informix.

DSDRIVER je izdelan z uporabo modula za združevanje, opisanega zgoraj. Registriranje ponudnika IBM Data Server Provider for .NET temelji na različici ogrodja .NET, nameščeni v sistemu. Tako morate na primer pred namestitvijo namestiti Microsoft .Net framework 2.0.

Naslednji moduli za združevanje vsebujejo za jezik specifična sporočila, ki jih uporablja paket gonilnikov IBM-ovega podatkovnega strežnika IBM Data Server Driver Package. Glede na jezik vašega izdelka vključite in namestite komponente v ustreznem modulu za združevanje.

IBM DSDRIVER Messages - Arabic.msm IBM DSDRIVER Messages - Bulgarian.msm IBM DSDRIVER Messages - Chinese(Simplified).msm IBM DSDRIVER Messages - Chinese(Traditional).msm IBM DSDRIVER Messages - Croatian.msm IBM DSDRIVER Messages - Czech.msm IBM DSDRIVER Messages - Danish.msm IBM DSDRIVER Messages - Dutch.msm

<span id="page-81-0"></span>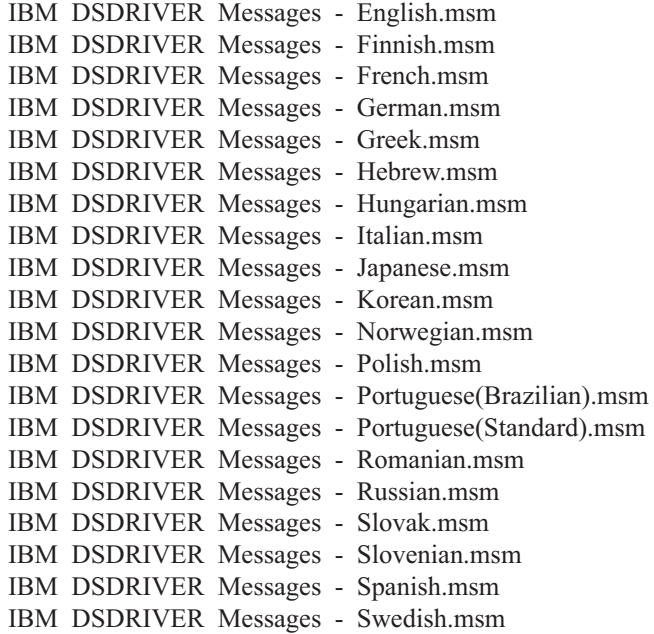

#### **Moduli za združevanje primerkov DB2 ( Windows )**

DB2 Različica 9.7 podpira dve vrsti modulov za združevanje: moduli za združevanje primerkov DB2 in moduli za združevanje primerkov, ki niso DB2. Priporočamo, da uporabite module za združevanje primerkov, ki niso DB2.

Moduli za združevanje primerkov DB2 povzročijo dodatno obremenitev in vzdrževanje, a jih lahko uporabite, ko:

- v aplikacija zahteva okolje primerka DB2 ali
- v aplikacija zahteva funkcijo, ki obstaja samo v modulu za združevanje primerkov DB2. (Moduli za združevanje primerkov DB2 so navedeni kasneje v tem razdelku.)

Z uporabo modulov za združevanje namestitvenega programa Windows za primerke DB2 lahko preprosto dodate funkcijo odjemalca izvajalnega okolja IBM-ovega podatkovnega strežnika v katerikoli izdelek, ki uporablja namestitveni program Windows.

Pri združitvi modulov vas bo program pozval, da vnesete ime kopije DB2. Na enem računalniku je lahko nameščenih več kopij izdelkov DB2, zato ima vsaka svoje unikatno ime. To ime bo uporabljeno pri nameščanju na posamezne ciljne računalnike. Izberite ime, za katerega je malo verjetno, da bi bilo že uporabljeno za drugo kopijo DB2. Ustrezna imena vključujejo imena aplikacij, kot je na primer myapp\_db2copy\_1. Če ime ni unikatno, postopek namestitve ne bo uspel.

Podrobnejše informacije o tehnologiji modula za združevanje lahko najdete v dokumentaciji, ki ste jo dobili z izdelkom za pooblaščanje namestitve ali na naslovu http:// msdn.microsoft.com

Uporabite lahko naslednje module za združevanje:

#### **DB2 Base Client Merge Module.msm**

Ta modul nudi funkcijo, potrebno za povezovanje baze podatkov, SQL in ukazno funkcijo DB2. Ta modul omogoča uporabo komunikacijskega protokola Named Pipes za prenos podatkov v odjemalsko-strežniškem okolju, vsebuje sistemske povezovalne datoteke, ki se uporabljajo za naloge, kot so izdelovanje baz podatkov ali dostopanje do oddaljenih gostiteljskih baz podatkov, in nudi različna orodja, ki se uporabljajo za skrbništvo nad lokalnimi in oddaljenimi bazami podatkov. Ta modul omogoča tudi izdelavo odzivne datoteke, ki jo lahko uporabite za konfiguriranje kopije DB2 znotraj svoje namestitve. Možnost, ki jo je mogoče konfigurirati, podaja mesto odzivne datoteke, uporabljene za konfiguriranje kopije DB2. Tipi konfiguracije vključujejo izdelavo primerkov, nastavitev konfiguracijskih parametrov upravljalnika baz podatkov ali registrskih spremenljivk profila DB2. S tem modulom lahko uporabite tudi procesor ukazne vrstice (CLP).

Če potrebujete informacije o zaporedju različnih dejanj po meri in o predlaganih zaporedjih, prikažite modul za združevanje z orodjem, kot je na primer Orca.

#### **DB2 JDBC and SQLJ Support.msm**

Ta modul vsebuje podporo za JDBC in SQLJ, in omogoča vgraditev primerov Java in njihovo izvedbo s pomočjo gonilnika JDBC.

#### **DB2 LDAP Exploitation Merge Module.msm**

Ta modul omogoča kopiji DB2 uporabo imenika LDAP za shranitev informacij imenika baz podatkov in konfiguracijskih informacij.

#### **DB2 ODBC Support Merge Module.msm**

Ta modul nudi podporo za aplikacije, ki za dostopanje do podatkov uporabljajo ODBC (Open Database Connectivity).

#### **DB2 OLE DB Support Merge Module.msm**

Ta modul nudi niz vmesnikov, ki aplikacijam omogočajo enoten dostop do podatkov, shranjenih v različnih virih podatkov.

#### **IBM Data Server Provider for .NET Merge Module.msm**

Ta modul omogoča aplikaciji uporabo IBM Data Server Provider for .NET. IBM Data Server Provider for .NET je razširitev vmesnika ADO.NET, ki omogoča aplikacijam .NET hiter in varen dostop do podatkov iz baz podatkov DB2.

Naslednji moduli za združevanje Microsoft z možnostjo vnovične distribucije so vključeni v module za združevanje odjemalca izvajalnega okolja IBM-ovega podatkovnega strežnika. Naslednje module za združevanje Microsoft morate vključiti ob združevanju modulov za združevanje izdelka Odjemalec izvajalnega okolja podatkovnega strežnika.

Microsoft NT32: Microsoft\_VC80\_CRT\_x86.msm Microsoft\_VC80\_MFC\_x86.msm policy\_8\_0\_Microsoft\_VC80\_CRT\_x86.msm policy 8\_0\_Microsoft\_VC80\_MFC\_x86.msm

Microsoft NT64: Microsoft\_VC80\_CRT\_x86\_x64.msm Microsoft\_VC80\_MFC\_x86\_x64.msm policy\_8\_0\_Microsoft\_VC80\_CRT\_x86\_x64.msm policy 8\_0\_Microsoft\_VC80\_MFC\_x86\_x64.msm

Module za združevanje Microsoft boste našli na DVD-ju Odjemalec izvajalnega okolja IBM-ovega podatkovnega strežnika pod imenikom modula za združevanje.

Naslednji moduli za združevanje vsebujejo sporočila odjemalca IBM-ovega podatkovnega strežnika, ki jih uporablja kopija DB2. Glede na jezik vašega izdelka vključite in namestite komponente v ustreznem modulu za združevanje.

Sporočila odjemalca IBM-ovega podatkovnega strežnika - Arabic.msm Sporočila odjemalca IBM-ovega podatkovnega strežnika - Bulgarian.msm Sporočila odjemalca IBM-ovega podatkovnega strežnika - Chinese(Simplified).msm

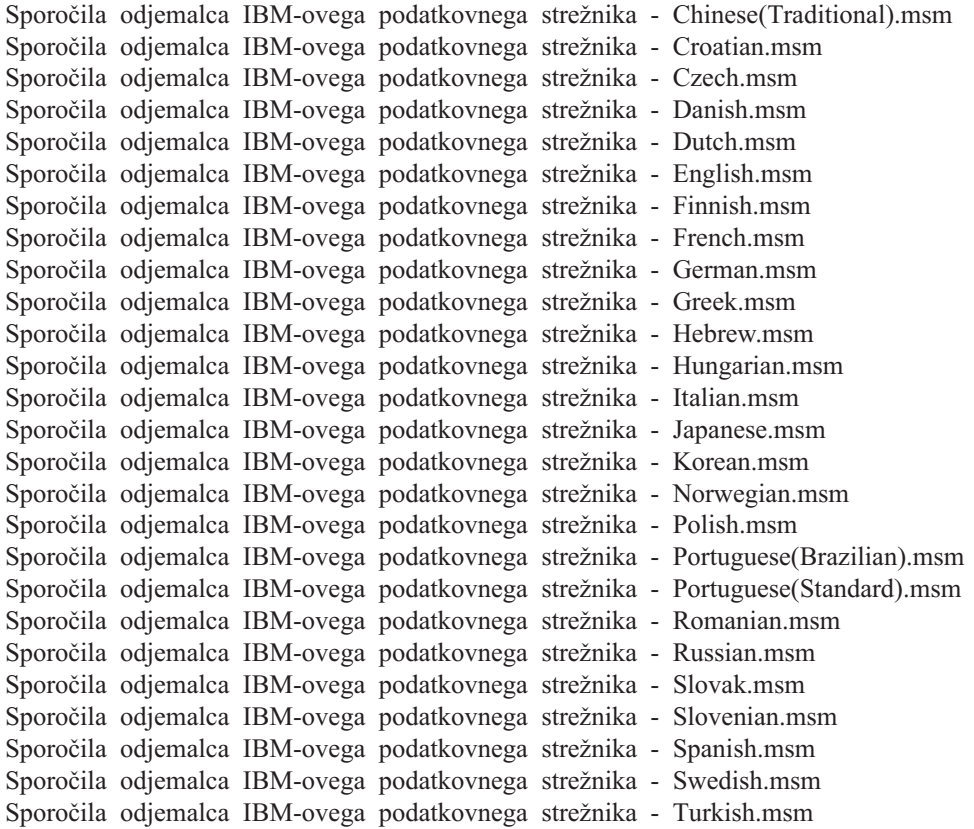

## <span id="page-84-0"></span>**Poglavje 6. Dodatne namestitvene možnosti**

### **Možnosti ukazne vrstice nameščanja**

## **Možnosti ukazne vrstice za namestitev odjemalca izvajalnega okolja IBM-ovega podatkovnega strežnika**

Odjemalec izvajalnega okolja IBM-ovega podatkovnega strežnika lahko namestite s pomočjo ukaza db2setup.exe v operacijskih sistemih Linux ali UNIX ali s pomočjo ukaza setup.exe v operacijskih sistemih Windows. Parametri teh dveh ukazov so različni.

Na naslednjem seznamu so opisane izbrane splošne standardne možnosti ukazne vrstice programa Windows Installer, ki so na voljo, ko izvajate setup.exe za namestitev Odjemalec izvajalnega okolja IBM-ovega podatkovnega strežnika v operacijskem sistemu Windows. Dodatne informacije o razpoložljivih možnostih namestitvenega programa Windows boste našli na naslovu [http://www.msdn.microsoft.com/.](http://www.msdn.microsoft.com/)

- **/w** Ta možnost prisili datoteko setup.exe, da pred izhodom čaka, dokler ni namestitev dokončana.
- **/l\*v[***ime datoteke dnevnika***]**

S to možnostjo lahko izdelate dnevnik namestitve. Z dnevnikom lahko odpravite vse težave, na katere ste naleteli med namestitvijo. Če podate imenik, mora le-ta obstajati oz. mora biti izdelan pred namestitvijo. V nasprotnem primeru namestitev ne uspe in vrne napako.

- **/v** Ta možnost omogoča podajanje dodatnih možnosti ukazne vrstice in javnih lastnosti za namestitveni program Windows Installer. Če želite izvesti namestitev odzivne datoteke, morate to možnost podati.
- **/qn** Ta možnost omogoča izvedbo tihe namestitve brez uporabniškega vmesnika (UI), razen za okno, ki ga prikaže namestitveni program Windows, med tem ko ekstrahira datoteke iz namestitvenega paketa, preden začne dejanski postopek nameščanja.
- **/qb!** Ta možnost prikaže osnovni uporabniški vmesnik, ki prikaže preprosto obravnavo poteka in sporočil o napakah in skrije gumb **Prekliči**, razen v oknu, ki ga prikaže namestitveni program Windows, med tem ko ekstrahira datoteke iz namestitvenega paketa, preden začne dejanski postopek nameščanja.
- **/L** Ta možnost vam dovoljuje, da spremenite jezik namestitve tako, da podate identifikator jezika. Če želite na primer podati kot jezik namestitve francoščino, podajte identifikator francoskega jezika setup.exe /L 1036.

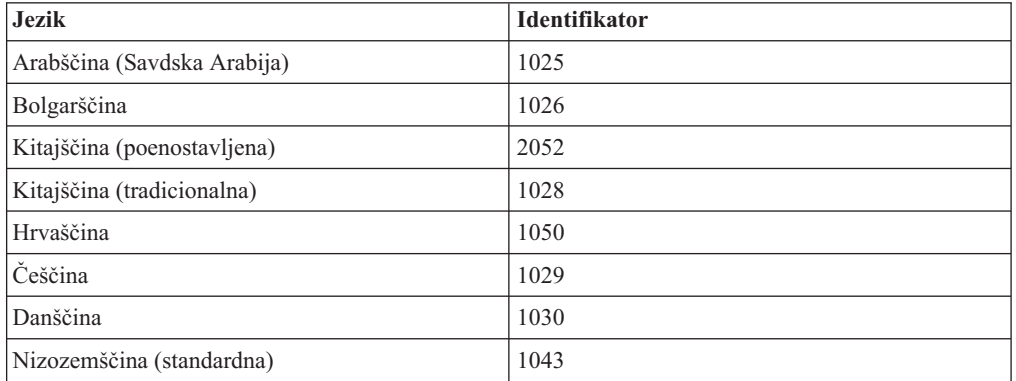

*Tabela 12. Identifikatorji jezika*

| <b>Jezik</b>                   | <b>Identifikator</b> |
|--------------------------------|----------------------|
| Angleščina                     | 1033                 |
| Finščina                       | 1035                 |
| Francoščina (standardna)       | 1036                 |
| Nemščina                       | 1031                 |
| Grščina                        | 1032                 |
| Hebrejščina                    | 1037                 |
| Madžarščina                    | 1038                 |
| Italijanščina (standardna)     | 1040                 |
| Japonščina                     | 1041                 |
| Korejščina                     | 1042                 |
| Norveščina (Bokmal)            | 1044                 |
| Poljščina                      | 1045                 |
| Portugalščina (brazilska)      | 1046                 |
| Portugalščina (standardna)     | 2070                 |
| Romunščina                     | 1048                 |
| Ruščina                        | 1049                 |
| Slovaščina                     | 1051                 |
| Slovenščina                    | 1060                 |
| Španščina (tradicionalni Sort) | 1034                 |
| Švedščina                      | 1053                 |
| Turščina                       | 1055                 |

*Tabela 12. Identifikatorji jezika (nadaljevanje)*

Splošne lastnosti, ki jih lahko podate, če želite nadzorovati namestitev odjemalca Odjemalec izvajalnega okolja podatkovnega strežnika, so:

- v Ti parametri morajo biti zadnji parametri v ukazni vrstici.
- v **RSP\_FILE\_PATH** Vsebuje celotno pot do odzivne datoteke, uporabljene za namestitev odjemalca izvajalnega okolja podatkovnega strežnika. Pot je veljavna samo, če podate **/qn**.

Če želite izvesti namestitev z odzivno datoteko, uporabite naslednje parametre ukazne vrstice:

setup /v"/qn RSP\_FILE\_PATH=*[celotna pot do odzivne datoteke]*"

V primeru privzamemo, da ni nameščena še nobena kopija odjemalca. Če obstaja ena ali več kopij, je ukaz drugačen. Če želite namestiti še eno kopijo s pomočjo odzivne kopije, uporabite naslednji ukaz:

```
setup /v" TRANSFORMS=:InstanceId1.mst MSINEWINSTANCE=1
      /qn RSP_FILE_PATH=[celotna pot do odzivne datoteke]"
```
### **Možnosti ukazne vrstice za namestitev paketa gonilnikov IBM-ovega podatkovnega strežnika ( Windows )**

IBM Data Server Driver Package lahko namestite tako, da izvedete ukaz DB2 setup prek ukazne vrstice.

<span id="page-86-0"></span>Za slike paketov popravkov lahko prenesete paket gonilnikov, ki vsebuje namestitveni program, s spletnega mesta IBM Support Fix Central: [http://www.ibm.com/support/](http://www.ibm.com/support/fixcentral/) [fixcentral/.](http://www.ibm.com/support/fixcentral/) Pakete odjemalca za podatkovni strežnik in gonilnik najdete v skupini izdelkov **Upravljanje informacij** in izboru izdelkov **Paketi odjemalcev za IBM-ov podatkovni strežnik**. Izberite ustrezno nameščeno različico in platformo in kliknite **Continue (Nadaljuj)**. Na naslednjem zaslonu znova kliknite **Continue (Nadaljuj)**. Prikazal se bo seznam vseh paketov za odjemalce in gonilnike, ki so na voljo za Windows.

Naslednji seznam podaja možnosti ukazne vrstice, ki so na voljo za ukaz setup. Dodatne informacije o razpoložljivih možnostih za namestitveni program Windows boste našli na naslovu [http://www.msdn.microsoft.com/.](http://www.msdn.microsoft.com/)

**/n [***ime kopije***]**

Podaja ime kopije, za katero želite, da jo uporabi namestitev. Če podate to možnost, nadomestite namestitveno pot, podano v odzivni datoteki. Če kopija obstaja, bo na tej kopiji izvedena vzdrževalna namestitev. V nasprotnem primeru pa izvedite novo namestitev tako, da uporabite podano ime kopije.

- **/o** Določa, da morate izvesti novo namestitev kopije z generiranim privzetim imenom kopije.
- **/u [***odzivna datoteka***]**

Poda celotno pot in ime odzivne datoteke.

- **/m** Med namestitvijo kaže pogovorno okno napredka. Vendar pa vas ne pozove na vnos kakršnihkoli vhodnih podatkov. Uporabite to možnost z možnostjo **/u**.
- **/l [***datoteka dnevnika***]**

Poda celotno pot in ime datoteke dnevnika.

**/p [***namestitveni-imenik***]**

Spremeni namestitveno pot izdelka. Če podate to možnost, nadomestite namestitveno pot, podano v odzivni datoteki.

- **/i** *jezik* Podaja dvomestno jezikovno kodo jezika, v katerem bo izvedena namestitev.
- **/?** Generira informacije o uporabi.

Po namestitvi paketa gonilnikov za podatkovni strežnik lahko po želji izdelate in poselite konfiguracijsko datoteko db2dsdriver.cfg z informacijami o imeniku baze podatkov.

Sledi nekaj primerov uporabe parametrov ukazne vrstice:

- v Za namestitev nove kopije z generiranim privzetim imenom kopije vnesite naslednji ukaz: setup /o
- v Za namestitev druge kopije uporabite naslednji ukaz: setup /n "*IME\_KOPIJE*"
- v Če želite izvesti namestitev z odzivno datoteko, izvedite naslednji ukaz: setup /u "[*Celotna pot do odzivne datoteke*]"

Vzorčno odzivno datoteko boste našli v podimeniku \samples.

## <span id="page-88-0"></span>**Poglavje 7. Odstranitev namestitve**

### **Odstranitev namestitve izdelka IBM-ovega podatkovnega strežnika**

Ta tema opisuje, kako odstraniti namestitev izdelka IBM-ovega podatkovnega strežnika (IBM data server client) .

Če želite odstraniti odjemalca podatkovnega strežnika, opravite enega od naslednjih korakov:

- v Če želite odstraniti IBM-ovega podatkovnega strežnika iz operacijskega sistema Linux ali UNIX, zaženite ukaz db2\_deinstall -a iz imenika *DB2DIR*/install, kjer je *DB2DIR* lokacija, ki ste jo podali med namestitvijo odjemalca podatkovnega strežnika.
- v Če želite odstraniti IBM-ovega podatkovnega strežnika iz operacijskega sistema Windows, uporabite okno Dodaj/Odstrani programe, do katerega dostopate preko Nadzorne plošče sistema Windows. Za dodatne informacije o odstranjevanju izdelkov programske opreme v operacijskem sistemu Windows preglejte pomoč operacijskega sistema.

**Opomba:** V operacijskem sistemu Windows lahko prek okna Dodaj/Odstrani programe odstranite namestitev katerega koli izdelka Odjemalci IBM-ovega podatkovnega strežnika. Če odstranjujete odjemalca IBM-ovega podatkovnega strežnika, lahko zaženete ukaz db2unins. Vendar pa tega načina ne morete uporabiti za odstranjevanje izdelkov Odjemalec izvajalnega okolja IBM-ovega podatkovnega strežnika in IBM Data Server Driver Package. Za dodatne informacije si oglejte temo ukaza db2unins.

## <span id="page-90-0"></span>**Dodatek A. Pregled tehničnih informacij DB2**

Do tehničnih informacij za DB2 lahko pridete prek naslednjih orodij in na sledeče načine:

- informacijski center DB2
	- teme (teme nalog, konceptov in referenc)
	- pomoč za orodja DB2
	- vzorčni programi
	- vadnice
- knjige DB2
	- datoteke PDF (prenosljive s spleta)
	- datoteke PDF (iz DB2 PDF DVD)
	- tiskane knjige
- pomoč za ukazno vrstico
	- pomoč za ukaze
	- pomoč za sporočila.

**Opomba:** Teme informacijskega centra DB2 posodabljamo pogosteje od različic PDF ali trajnih knjig. Če želite dobiti najnovejše informacije, namestite posodobitve dokumentacije takoj, ko so na voljo ali si oglejte informacijski center DB2 na naslovu ibm.com.

Do dodatnih tehničnih informacij DB2, kot so tehnične opombe, uradni dokumenti in publikacije IBM Redbooks, lahko dostopite zaslonsko na naslovu ibm.com. Dostopite do mesta knjižnice programske opreme za DB2 Information Management na naslovu [http://www.ibm.com/software/data/sw-library/.](http://www.ibm.com/software/data/sw-library/)

#### **Odzivi na dokumentacijo**

Zelo cenimo vaše odzive na dokumentacijo za DB2. Če imate kakršnekoli predloge v zvezi z izboljšanjem dokumentacije za DB2, pošljite elektronsko pošto na naslov db2docs@ca.ibm.com. Skupina, ki je zadolžena za dokumentacijo DB2, prebere vse vaše odzive, vendar vam ne more neposredno odgovoriti. Če je mogoče, podajte točno določene primere, da bomo bolje razumeli vaše težave. Če nam pošljete odziv za specifično temo ali datoteko pomoči, vključite naslov teme in URL.

Tega naslova elektronske pošte ne uporabljajte za vzpostavitev stika s podporo za stranke DB2. Če imate tehnične težave z DB2, za katere ne najdete rešitve v dokumentaciji, se za pomoč obrnite na lokalni servisni center IBM.

### **Tehnična knjižnica DB2 v trajni kopiji ali v formatu PDF**

Naslednje tabele opisujejo knjižnico DB2, ki je na voljo v IBM-ovem centru publikacij na spletnem naslovu [www.ibm.com/e-business/linkweb/publications/servlet/pbi.wss.](http://www.ibm.com/e-business/linkweb/publications/servlet/pbi.wss) Angleške in prevedene priročnike za DB2 Različica 9.7 v formatu PDF lahko prenesete s spletnega mesta [www.ibm.com/support/docview.wss?rs=71&uid=swg2700947.](http://www.ibm.com/support/docview.wss?rs=71&uid=swg27009474)

Kljub temu, da so knjige v tabelah navedene kot natisnjene, morda v vaši državi ali regiji niso na voljo v tej obliki.

Številka obrazca se poveča pri vsaki posodobitvi priročnika. Pazite, da boste brali najnovejšo različico priročnikov, kot je navedeno spodaj.

**Opomba:** *Informacijski center DB2* posodabljamo pogosteje kot različice PDF in trajne kopije.

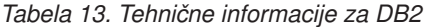

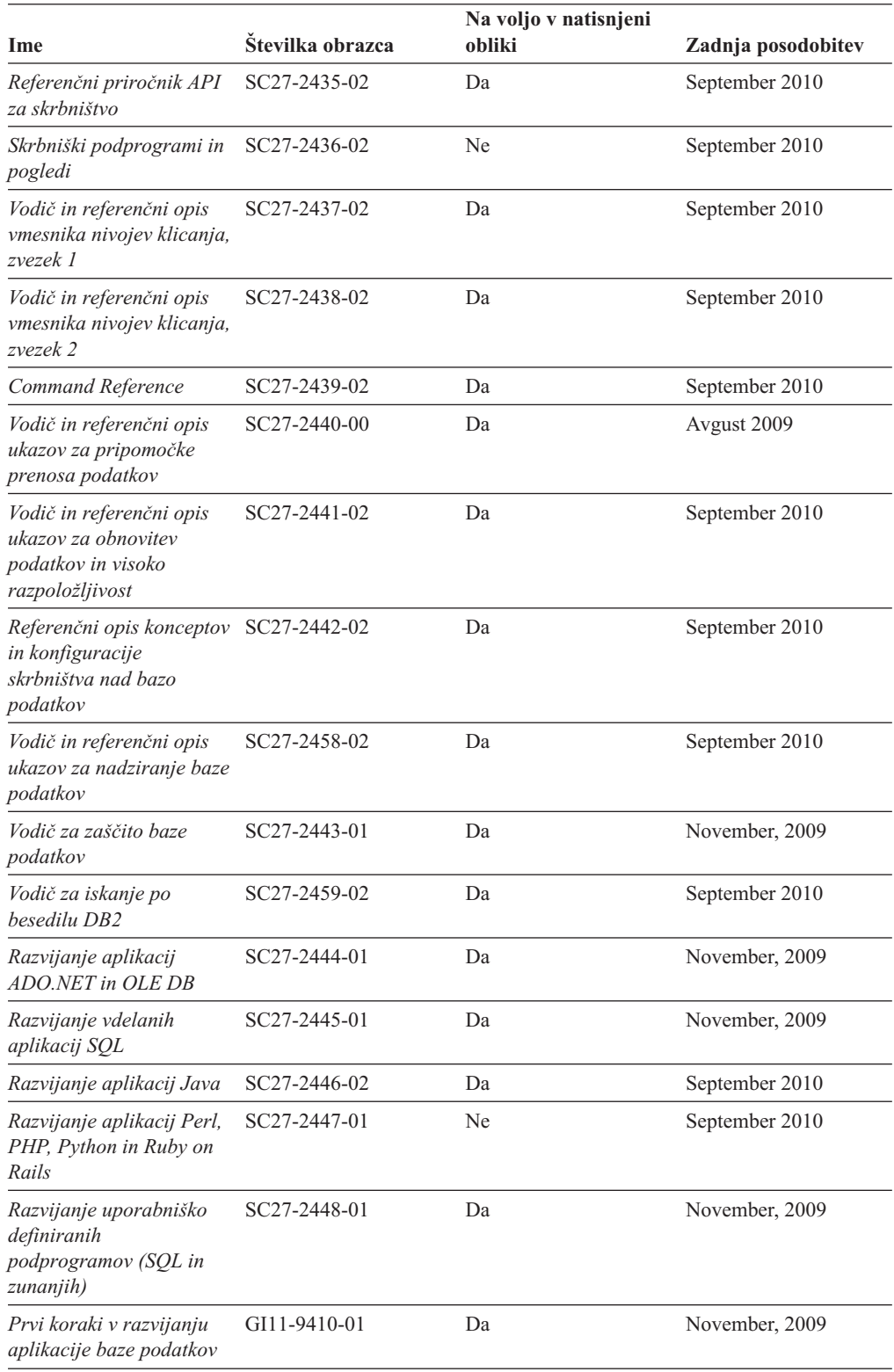

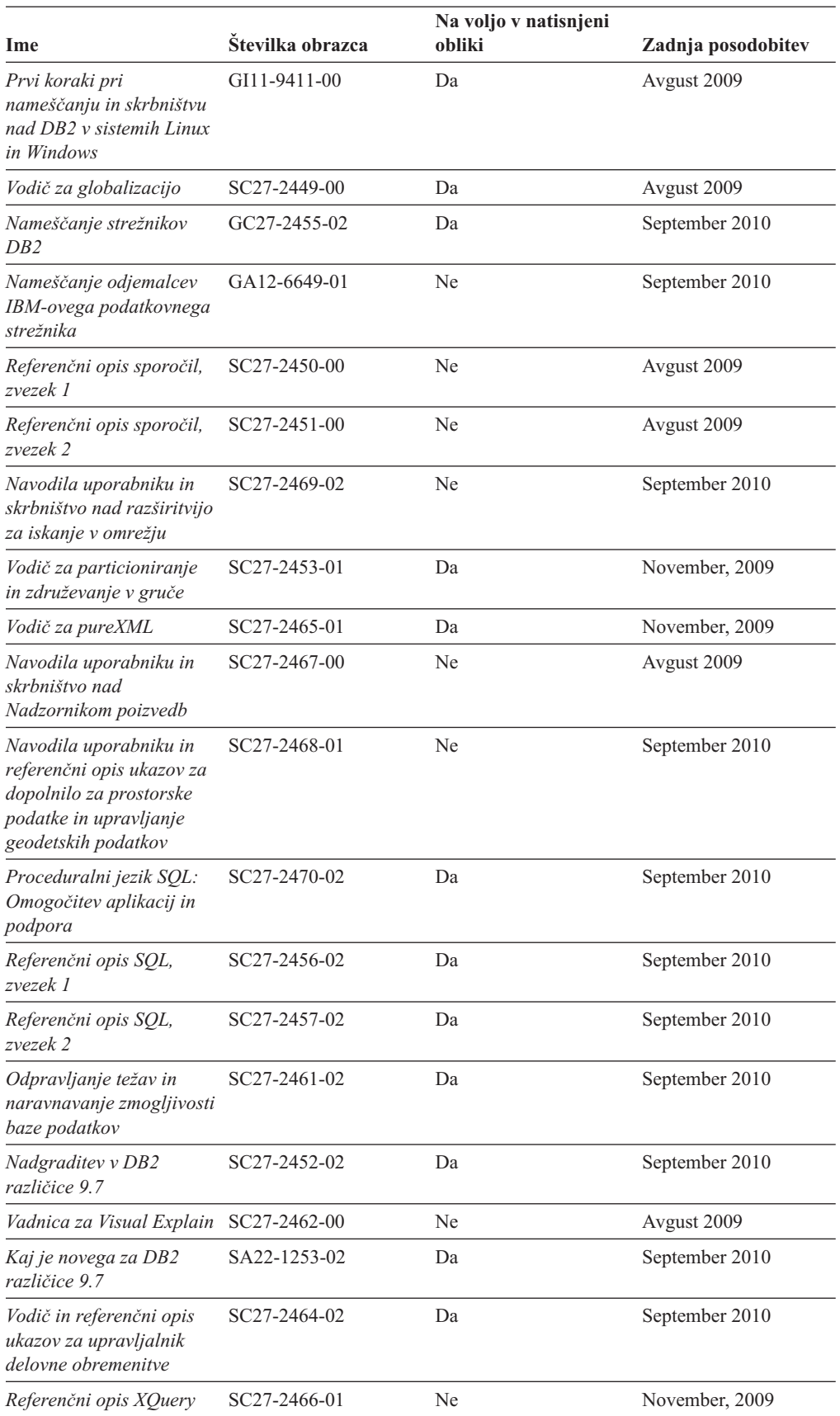

#### *Tabela 13. Tehnične informacije za DB2 (nadaljevanje)*

<span id="page-93-0"></span>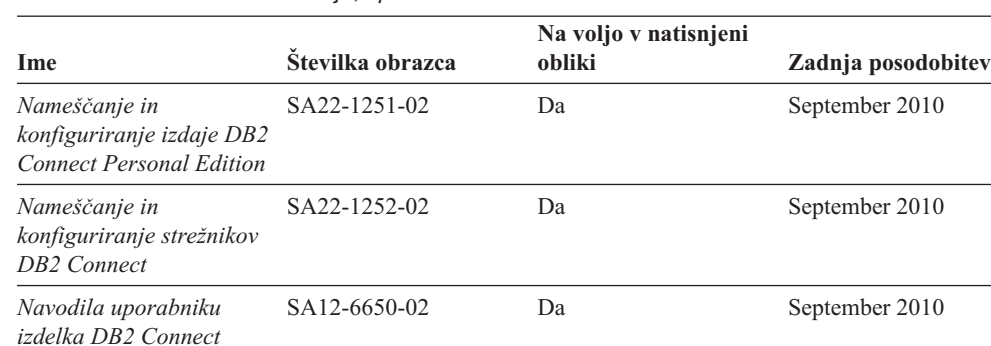

#### *Tabela 14. Tehnične informacije, specifične za DB2 Connect*

*Tabela 15. Tehnične informacije za Information Integration*

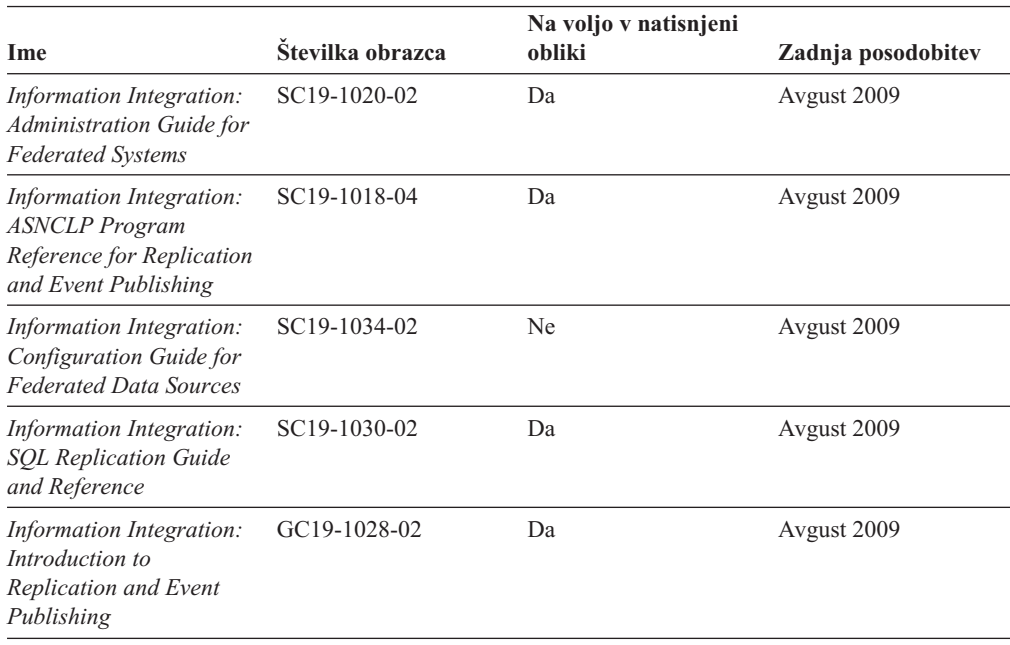

### **Naročanje tiskanih različic knjig DB2**

Če potrebujete natisnjene knjige za DB2, jih lahko v večini, ne pa v vseh državah ali regijah, kupite prek spleta. Vedno pa lahko natisnjene knjige za DB2 naročite pri lokalnemu IBM-ovemu tržnemu predstavniku. Ne spreglejte, da nekaterih programskih knjig z DVD-ja z dokumentacijo za *DB2 v obliki PDF* ni mogoče natisniti. Tako na primer noben zvezek publikacije *DB2 Message Reference* ni na voljo kot tiskana knjiga.

Natisnjene različice številnih knjig za DB2, ki so na voljo na DVD-ju z dokumentacijo v obliki PDF za DB2, lahko proti plačilu naročite pri IBM-u. Knjige lahko, odvisno od tega, od kod ste, naročite prek spleta v IBM-ovem centru publikacij. Če naročanje prek spleta v vaši državi ali regiji ni na voljo, lahko natisnjene knjige za DB2 vedno naročite pri lokalnem IBM-ovemu tržnemu predstavniku. Ne spreglejte, da vse knjige z DVD-ja z dokumentacijo v obliki PDF za DB2 niso na voljo v tiskani obliki.

**Opomba:** Najnovejšo in najpopolnejšo dokumentacijo za DB2 vzdržujemo v informacijskem centru DB2 na naslovu [http://publib.boulder.ibm.com/infocenter/db2luw/v9r7.](http://publib.boulder.ibm.com/infocenter/db2luw/v9r7)

Če želite naročiti tiskane knjige za DB2, storite naslednje:

- <span id="page-94-0"></span>v Če želite ugotoviti, ali lahko v vaši državi ali regiji prek spleta naročite tiskane knjige DB2, preglejte IBM-ov center publikacij na naslovu [http://www.ibm.com/shop/publications/](http://www.ibm.com/shop/publications/order) [order.](http://www.ibm.com/shop/publications/order) Na strani morate izbrati državo, regijo ali jezik, da pridete do informacij za naročanje knjig in nato sledite navodilom za naročanje za vaše področje.
- v Če želite naročiti tiskane knjige DB2 pri lokalnem IBM-ovemu tržnem predstavniku, storite naslednje:
	- 1. Na eni izmed naslednjih spletnih strani poiščite kontaktne informacije za vašega lokalnega tržnega predstavnika:
		- IBM-ov imenik stikov po svetu na naslovu [www.ibm.com/planetwide](http://www.ibm.com/planetwide)
		- IBM-ova spletna stran s publikacijami na naslovu [http://www.ibm.com/shop/](http://www.ibm.com/shop/publications/order) [publications/order.](http://www.ibm.com/shop/publications/order) Izbrati boste morali državo, regijo ali jezik in tako dostopiti do ustrezne domače strani s publikacijami za vaše področje. Na tej strani sledite povezavi "O tem spletnem mestu".
	- 2. Če pokličete tržnega predstavnika, povejte, da želite naročiti publikacijo DB2.
	- 3. Svojemu predstavniku posredujte naslove in številke obrazcev knjig, ki jih želite naročiti. Naslove in številke obrazcev boste našli v publikaciji ["Tehnična knjižnica](#page-90-0) [DB2 v trajni kopiji ali v formatu PDF" na strani 83.](#page-90-0)

## **Prikaz pomoči za stanje SQL v procesorju ukazne vrstice**

Izdelki DB2 vrnejo vrednost SQLSTATE za pogoje, ki so lahko rezultat stavka SQL. Pomoč za SQLSTATE razlaga pomen stanj SQL in kode razredov za stanja SQL.

Če želite zagnati pomoč za stanje SQL, odprite procesor ukazne vrstice in vnesite naslednje: ? *sqlstate* ali ? *koda razreda*

kjer predstavlja *stanje sql* veljavno petmestno stanje SQL, *koda razreda* pa prvi dve števki stanja SQL.

Tako na primer prikaže ? 08003 pomoč za stanje SQL 08003, ? 08 pa prikaže pomoč za kodo razreda 08.

#### **Dostopanje do različnih različic informacijskega centra DB2**

Za teme DB2 različice 9.8 je URL informacijskega centra *DB2* [http://publib.boulder.ibm.com/](http://publib.boulder.ibm.com/infocenter/db2luw/v9r8/) [infocenter/db2luw/v9r8/.](http://publib.boulder.ibm.com/infocenter/db2luw/v9r8/)

Za teme DB2 različice 9.7 je URL *informacijskega centra DB2* naslednji: [http://publib.boulder.ibm.com/infocenter/db2luw/v9r7/.](http://publib.boulder.ibm.com/infocenter/db2luw/v9r7/)

Za teme DB2 različice 9.5 je URL *informacijskega centra DB2* naslednji: [http://publib.boulder.ibm.com/infocenter/db2luw/v9r5.](http://publib.boulder.ibm.com/infocenter/db2luw/v9r5)

Za teme DB2 različice 9.1 je URL *informacijskega centra DB2* naslednji: [http://publib.boulder.ibm.com/infocenter/db2luw/v9/.](http://publib.boulder.ibm.com/infocenter/db2luw/v9/)

Za teme DB2 različice 8 pojdite na URL *informacijskega centra DB2* na naslednjem naslovu: [http://publib.boulder.ibm.com/infocenter/db2luw/v8/.](http://publib.boulder.ibm.com/infocenter/db2luw/v8/)

### <span id="page-95-0"></span>**Prikaz tem informacijskega centra DB2 v želenem jeziku**

Informacijski center DB2 poskuša teme prikazati v jeziku, ki ste ga podali v nastavitvah brskalnika. Če tema ni bila prevedena v želeni jezik, jo bo Informacijski center DB2 prikazal v angleščini.

- v V brskalniku Internet Explorer prikažete teme v izbranem jeziku takole:
	- 1. V brskalniku Internet Explorer kliknite **Orodja** —> **Internetne možnosti** —> gumb **Jeziki...**. Odpre se okno Jezikovne nastavitve.
	- 2. Izbran jezik mora biti podan kot prvi vnos na seznamu jezikov.
		- Če želite na seznam dodati nov jezik, kliknite gumb **Dodaj...**.

**Opomba:** Dodajanje jezika ni zagotovilo, da so na računalniku nameščene pisave, potrebne za prikaz tem v izbranem jeziku.

- Za premik jezika na vrh seznama izberite jezik in klikajte gumb **Move Up**, dokler jezik ne bo prvi na seznamu jezikov.
- 3. Osvežite stran, tako da bo prikazala informacijski center DB2 v izbranem jeziku.
- v Če želite prikazati teme v brskalniku Firefox ali Mozilla v želenem jeziku, opravite naslednji postopek:
	- 1. Izberite gumb **Languages** v razdelku pogovornega okna **Tools** —> **Options** —> **Advanced**. V oknu Preferences se prikaže podokno Languages.
	- 2. Izbran jezik mora biti podan kot prvi vnos na seznamu jezikov.
		- Če želite na seznam dodati nov jezik, kliknite gumb **Add...** in izberite jezik v oknu Add Languages.
		- Za premik jezika na vrh seznama izberite jezik in klikajte gumb **Move Up**, dokler jezik ne bo prvi na seznamu jezikov.
	- 3. Osvežite stran, tako da bo prikazala informacijski center DB2 v izbranem jeziku.

V nekaterih kombinacijah brskalnikov in operacijskih sistemov morate spremeniti tudi področne nastavitve svojega operacijskega sistema v področne nastavitve in jezik po svoji izbiri.

### **Posodobitev informacijskega centra DB2, nameščenega na vašem računalniku ali intranetnem strežniku**

Lokalno nameščen informacijski center DB2 morate občasno posodobiti.

DB2 različice 9.7 mora biti že nameščen. Podrobnosti boste našli v temi "Namestitev informacijskega centra DB2 s čarovnikom za namestitev DB2 " v priročnika *Nameščanje strežnikov DB2*. Vsi predpogoji in omejitve, ki so veljali za namestitev informacijskega centra, veljajo tudi za njegovo posodobitev.

Obstoječ informacijski center DB2 lahko posodobite samodejno ali ročno:

- v Samodejne posodobitve posodobitev obstoječih funkcij in jezikov informacijskega centra. Dodatna prednost samodejnih posodobitev je, da je informacijski center v času posodabljanja nerazpoložljiv le kratek čas. Poleg tega lahko nastavite samodejne posodobitve tudi tako, da se izvedejo kot del drugih paketnih opravil, ki se zaženejo občasno.
- v Ročne posodobitve uporabite jih, če želite med postopkom posodabljanja dodati funkcije ali jezike. Denimo, da je bil lokalni informacijski center izvirno nameščen v angleščini in francoščini, zdaj pa želite namestiti še nemški jezik. Ročna posodobitev bo namestila nemščino, poleg tega pa tudi posodobila obstoječe funkcije in jezike informacijskega

<span id="page-96-0"></span>centra. Vendar pa ročna posodobitev zahteva, da ročno zaustavite, posodobite in znova zaženete informacijski center. Informacijski center je nerazpoložljiv med celotnim postopkom posodabljanja.

V tej temi bomo podrobno razložili postopek samodejnega posodabljanja. Navodila o ročnem posodabljanju boste našli v temi "Ročna posodobitev informacijskega centra DB2, nameščenega na vašem računalniku ali na intranetnem strežniku".

Če želite samodejno posodobiti informacijski center DB2, ki je nameščen na vašem računalniku ali na intranetnem strežniku, naredite naslednje:

- 1. V operacijskih sistemih Linux:
	- a. Preklopite v imenik, kjer je nameščen informacijski center. Po privzetku je informacijski center DB2 nameščen v imenik /opt/ibm/db2ic/Različica 9.7.
	- b. Iz namestitvenega imenika se pomaknite v imenik doc/bin.
	- c. Zaženite skript ic-update:
		- ic-update
- 2. V operacijskih sistemih Windows:
	- a. Odprite ukazno okno.
	- b. Preklopite v imenik, kjer je nameščen informacijski center. Po privzetku je informacijski center DB2 nameščen v imenik <Program Files>\IBM\DB2 Information Center\Version 9.7, kjer predstavlja <Program Files> mesto imenika programskih datotek.
	- c. Iz namestitvenega imenika se pomaknite v imenik doc\bin.
	- d. Zaženite datoteko ic-update.bat:

ic-update.bat

Informacijski center DB2 se samodejno znova zažene. Če so bile na voljo posodobitve, prikaže informacijski center nove in posodobljene teme. Če posodobitve za informacijski center niso bile na voljo, je v dnevnik dodano sporočilo. Datoteka dnevnika je shranjena v imeniku doc\eclipse\configuration. Ime datoteke dnevnika je naključno ustvarjeno število, kot je na primer 1239053440785.log.

### **Ročno posodabljanje informacijskega centra DB2, nameščenega na vašem računalniku ali intranetnem strežniku**

Če ste informacijski center DB2 namestili lokalno, lahko pridobite in namestite posodobitve dokumentacije od IBM-a.

Če želite ročno posodobiti lokalno nameščen *informacijski center DB2* , morate narediti naslednje :

- 1. Zaustavite *informacijski center DB2* na računalniku in ga znova zagnati v samostojnem načinu. Z izvedbo informacijskega centra v samostojnem načinu preprečite drugim uporabnikom v vašem omrežju dostopanje do informacijskega centra in omogočite uveljavitev posodobitev. Različica informacijskega centra DB2 za delovne postaje se vedno izvaja v samostojnem načinu. .
- 2. Za prikaz, katere posodobitve so na voljo, uporabite funkcijo posodobitve. Če obstajajo posodobitve, ki jih je potrebno namestiti, lahko za njihovo pridobitev in namestitev uporabite funkcijo Posodobi.

**Opomba:** Če zahteva vaše okolje namestitev posodobitev za *informacijski center DB2* na računalniku, ki ni povezan v internet, prezrcalite mesto v lokalni datotečni sistem z računalnikom, ki je povezan v internet in na katerem je nameščen *informacijski center*

*DB2* . Če bodo številni uporabniki v omrežju nameščali posodobitve dokumentacije, lahko zmanjšate čas, potreben, da posamezniki izvedejo posodobitev tako, da lokalno prezrcalite spletno mesto za posodabljanje in izdelate namestniški strežnik za spletno mesto posodabljanja.

Če so na voljo paketi za posodobitev, za pridobitev paketov uporabite funkcijo posodobitve. Toda ta funkcija je na voljo samo v samostojnem načinu.

3. Zaustavite samostojni informacijski center in znova zaženite *informacijski center DB2* na svojem računalniku.

**Opomba:** V sistemih Windows 2008, Windows Vista (in novejših) morate ukaze, ki jih navajamo kasneje v tem razdelku, zagnati kot skrbnik. Če želite odpreti ukazni poziv ali grafično orodje z vsemi privilegiji skrbnika, z desno tipko miške kliknite bližnjico in izberite **Run as administrator (Zaženi kot skrbnik)**.

Če želite posodobiti *informacijski center DB2*, ki je nameščen na računalniku ali na intranetnem strežniku, naredite naslednje:

- 1. Zaustavite *informacijski center DB2*.
	- v V sistemu Windows kliknite **Start** → **Nadzorna plošča** → **Skrbniška orodja** → **Storitve**. Nato z desno tipko miške kliknite storitev **Informacijski center DB2** in izberite **Zaustavi**.
	- v v sistemu Linux vnesite naslednji ukaz:

/etc/init.d/db2icdv97 stop

- 2. Zaženite informacijski center v samostojnem načinu.
	- V sistemu Windows:
		- a. Odprite ukazno okno.
		- b. Preklopite v imenik, kjer je nameščen informacijski center. Po privzetku je *informacijski center DB2* nameščen v imeniku *Program\_Files*\IBM\DB2 Information Center\Version 9.7, kjer predstavlja *Program\_Files* mesto imenika Program Files.
		- c. Iz namestitvenega imenika se pomaknite v imenik doc\bin.
		- d. Zaženite datoteko help\_start.bat:
	- help\_start.bat v V sistemu Linux:
		- a. Preklopite v imenik, kjer je nameščen informacijski center. Po privzetku je *informacijski center DB2* nameščen v imeniku /opt/ibm/db2ic/Različica 9.7.
		- b. Iz namestitvenega imenika se pomaknite v imenik doc/bin.
		- c. Zaženite skript help\_start:

help\_start

Odpre se privzeti spletni brskalnik sistema, ki prikaže samostojni informacijski center.

- 3. Kliknite gumb **Posodobi** (**☆**). (V brskalniku morate omogočiti JavaScript<sup>™</sup>.) V desnem oknu informacijskega centra kliknite **Najdi posodobitve**. Prikaže se seznam posodobitev za obstoječo dokumentacijo.
- 4. Za začetek namestitvenega postopka označite izbire, ki jih želite namestiti, nato pa kliknite **Namesti posodobitve**.
- 5. Ko je postopek nameščanja končan, kliknite **Dokončaj**.
- 6. Zaustavitev samostojnega informacijskega centra:
	- v V sistemu Windows se pomaknite do imenika doc\bin namestitvenega imenika in zaženite datoteko help\_end.bat:

help end.bat

<span id="page-98-0"></span>**Opomba:** Paketna datoteka help\_end vsebuje ukaze, potrebne za varno zaustavitev procesov, ki ste jih zagnali s paketno datoteko help\_start. Za zaustavitev datoteke help\_start.bat ne uporabite kombinacije tipk Ctrl-C ali kateregakoli drugega načina.

v V sistemu Linux se v namestitvenem imeniku pomaknite do imenika doc/bin in zaženite skript help\_end: help\_end

**Opomba:** Skript help end vsebuje ukaze, potrebne za varno zaustavitev procesov, ki ste jih zagnali s skriptom help\_start. Za zaustavitev skripta help\_start ne uporabite nobenega drugega načina.

- 7. Znova zaženite *informacijski center DB2* .
	- v V sistemu Windows kliknite **Start** → **Nadzorna plošča** → **Skrbniška orodja** → **Storitve**. Nato z desno tipko miške kliknite storitev **Informacijski center DB2** in izberite **Zaženi**.
	- v v sistemu Linux vnesite naslednji ukaz: /etc/init.d/db2icdv97 start

V posodobljenem *informacijskem centru DB2* se prikažejo nove in posodobljene teme.

#### **Vadnice za DB2**

Vadnice DB2 vam pomagajo pri spoznavanju različnih vidikov izdelkov DB2. Vaje vsebujejo navodila po korakih.

#### **Preden začnete**

Različico XHTML vadnice lahko prikažete v informacijskem centru na naslovu [http://publib.boulder.ibm.com/infocenter/db2help/.](http://publib.boulder.ibm.com/infocenter/db2luw/v9)

Nekatere vaje uporabljajo vzorčne podatke ali kodo. Opis vseh predpogojev za določene naloge poiščite v vadnici.

#### **Vadnice za DB2**

Če si želite ogledati vadnico, kliknite njen naslov.

- **"pureXML" v** *Vodič za pureXML* Nastavite bazo podatkov DB2 tako, da bo hranila podatke XML in izvajala osnovne operacije z izvirno podatkovno shrambo XML.
- **"Visual Explain" v** *Vadnica za Visual Explain* Analizirajte, optimizirajte in uglasite stavke SQL za boljše delovanje s pomočjo Visual Explain.

#### **Informacije o odpravljanju težav v DB2**

Kot pomoč pri uporabi izdelkov baze podatkov DB2 so na voljo številne informacije o odpravljanju težav in njihovem odkrivanju.

#### **Dokumentacija za DB2**

Informacije o odpravljanju težav lahko najdete v vodiču *Odpravljanje težav in naravnavanje zmogljivosti baze podatkov* ali v razdelku Osnove baze podatkov v *informacijskem centru DB2* . Tu boste našli tudi informacije o tem, kako osamiti in določiti težave s pomočjo diagnostičnih orodij in pripomočkov DB2, rešitve za nekatere najpogostejše težave in druge nasvete za reševanje težav, na katere lahko naletite pri uporabi izdelkov baze podatkov DB2.

#### <span id="page-99-0"></span>**Spletno mesto s tehnično podporo za DB2**

Če imate težave in potrebujete pomoč pri iskanju možnih vzrokov in rešitev, preglejte spletno stran tehnične podpore za DB2. Stran tehnične podpore vsebuje povezave na najnovejše publikacije, poročila, APAR-je (Authorized Program Analysis Reports ali popravke hroščev), pakete popravkov in druge vire za DB2. To bazo podatkov znanja lahko preiščete, če potrebujete možne rešitve za svoje težave.

Dostopite do spletnega mesta s tehnično podporo za DB2 na naslovu [http://www.ibm.com/software/data/db2/support/db2\\_9/](http://www.ibm.com/software/data/db2/support/db2_9/)

#### **Določbe in pogoji**

Dovoljenja za uporabo teh publikacij so odobrena na podlagi naslednjih določb in pogojev.

**Osebna uporaba:** te publikacije lahko ponatisnete za svojo osebno in nekomercialno uporabo pod pogojem, da ohranite vse oznake o lastništvu. Izpeljanih delov teh publikacij ali kateregakoli njihovega dela ne smete distribuirati, prikazovati ali izdelovati brez izrecne privolitve IBM-a.

**Komercialna uporaba:** te publikacije lahko ponatisnete, distribuirate in prikazujete izključno znotraj svojega podjetja in pod pogojem, da ohranite vse oznake o lastništvu. Izdelava izpeljanih del teh publikacij ni dovoljena, niti ni dovoljen ponatis, distribuiranje in prikazovanje teh publikacij ali kateregakoli njihovega dela izven vašega podjetja brez izrecne privolitve IBM-a.

Razen pravic, opisanih tu, vam niso dodeljene nobene druge pravice, licence ali pooblastila, pa naj bodo posredna ali izrecna, za publikacije ali katerekoli informacije, podatke, programsko opremo ali drugo intelektualno lastnino, ki jo vsebujejo.

IBM si pridružuje pravico umakniti dovoljenja, vsebovana v tem dokumentu, če presodi, da uporaba publikacij škodi njegovim interesom, ali če IBM ugotovi, da zgornja navodila niso bila pravilno upoštevana.

Te informacije lahko presnamete, izvozite ali znova izvozite samo s popolnim upoštevanjem vseh ustreznih zakonov in predpisov, vključno z vsemi ameriškimi zakoni in predpisi o izvozu.

IBM NE DAJE NOBENEGA JAMSTVA ZA VSEBINO TEH PUBLIKACIJ. PUBLIKACIJE SO NA VOLJO "TAKŠNE, KOT SO", BREZ JAMSTVA KAKRŠNEKOLI VRSTE, IZRECNEGA ALI ZAKONSKEGA, KAR VKLJUČUJE, VENDAR NI OMEJENO NA, ZAKONSKA JAMSTVA TRŽNOSTI, NEKRŠITEV IN PRIMERNOSTI ZA DOLOČEN NAMEN.

## <span id="page-100-0"></span>**Dodatek B. Opombe**

Te informacije smo razvili za izdelke in storitve, ki jih nudimo v ZDA. Informacije o izdelkih, ki niso IBM-ovi, temeljijo na informacijah, ki so bile na voljo v času prve publikacije tega dokumenta in jih lahko spremenimo.

IBM morda izdelkov, storitev ali komponent, omenjenih v tem dokumentu, ne bo nudil v drugih državah. Za informacije o izdelkih in storitvah, ki so trenutno na voljo v vaši državi, se posvetujte z lokalnim IBM-ovim tržnim predstavnikom. Sklici na IBM-ove izdelke, programe ali storitve ne pomenijo, da je mogoče uporabiti samo IBM-ov izdelek, program ali storitev. Namesto njih lahko uporabite katerikoli funkcionalno enakovreden izdelek, program ali storitev, ki ne krši IBM-ovih pravic do intelektualne lastnine. Vendar pa mora uporabnik sam oceniti in preveriti delovanje vseh izdelkov, programov ali storitev, ki niso IBM-ovi.

IBM ima lahko patente ali prijave patentov, ki obsegajo vsebino, opisano v tem dokumentu. Imetje tega dokumenta vam ne daje nobene licence za te patente. Vprašanja v zvezi z licencami lahko pisno pošljete na naslov

IBM Director of Licensing, IBM Corporation North Castle Drive Armonk, NY 10504-1785 U.S.A.

Za poizvedbe za licenco v zvezi z informacijami za nabor dvobajtnih znakov (DBCS) se obrnite na IBM-ov oddelek za intelektualno lastnino v svoji državi ali pa pošljite pisne poizvedbe na naslednji naslov:

Intellectual Property Licensing Legal and Intellectual Property Law IBM Japan, Ltd. 1623-14, Shimotsuruma, Yamato-shi Kanagawa 242-8502 Japan

**Naslednji odstavek ne velja za Veliko Britanijo ali katerokoli drugo državo/regijo, kjer takšni predpisi niso v skladu z lokalnim zakonom:** INTERNATIONAL BUSINESS MACHINES CORPORATION NUDI TO PUBLIKACIJO "TAKŠNO KOT JE", BREZ JAMSTEV KAKRŠNEKOLI VRSTE, PA NAJ BODO IZRECNA ALI ZAKONSKA, KAR VKLJUČUJE, VENDAR NI OMEJENO NA, ZAKONSKA JAMSTVA ZA NEKRŠITEV, TRŽNOST ALI PRIMERNOST ZA DOLOČEN NAMEN. Nekatere države ne dovoljujejo zavrnitve izrecnih ali zakonskih jamstev v določenih transakcijah, zato ta izjava morda ne velja za vas.

Te informacije lahko vsebujejo tehnične nepravilnosti ali tipografske napake. Vsebina je občasno spremenjena in te spremembe bodo zajete v novih izdajah publikacije. IBM lahko kadarkoli brez opozorila izboljša in/ali spremeni izdelke in/ali programe, opisane v tej publikaciji.

Vse reference v teh informacijah na spletna mesta, ki niso IBM-ova, so na voljo zgolj zaradi priročnosti, in na noben način ne služijo za promoviranje teh spletnih mest. Gradivo na teh spletnih mestih ni del gradiva za ta IBM-ov izdelek; ta spletna mesta uporabljate na lastno odgovornost.

IBM lahko uporabi ali distribuira informacije, ki nam jih pošljete, na kakršenkoli način, ki se mu zdi primeren, brez vsake obveznosti do vas.

Lastniki licenc za ta program, ki potrebujejo informacije o njem zaradi omogočanja: (i) izmenjave informacij med neodvisno izdelanimi programi in drugimi programi (vključno s tem) in (ii) vzajemne uporabe izmenjanih informacij, naj se obrnejo na:

IBM Canada Limited U59/3600 3600 Steeles Avenue East Markham, Ontario L3R 9Z7 CANADA

Takšne informacije so lahko na voljo v skladu z ustreznimi določbami in pogoji, ki v nekaterih primerih zahtevajo tudi plačilo.

Licenčni program, opisan v tem dokumentu, in vse licenčno gradivo, ki je na voljo zanj, je IBM pripravil v skladu s pogoji IBM-ove pogodbe s strankami, IBM-ove mednarodne licenčne pogodbe za programe ali kakršnekoli enakovredne pogodbe med nami.

Vsi podatki o zmogljivosti, vsebovani v tem dokumentu, so bili ugotovljeni v nadzorovanem okolju. Zato se lahko rezultati, pridobljeni v drugih operacijskih okoljih, bistveno razlikujejo. Nekatere meritve so bile opravljene v sistemih na razvojni ravni, zato ne moremo dati nobenega jamstva, da bodo te meritve enake tudi v splošno razpoložljivih sistemih. Poleg tega so bile nekatere meritve lahko opravljene z ekstrapolacijo. Dejanski rezultati se lahko razlikujejo. Uporabniki tega dokumenta naj preverijo ustrezne podatke za svoje specifično okolje.

Informacije v zvezi z izdelki, ki niso IBM-ovi, smo dobili pri dobaviteljih teh izdelkov, iz njihov objav ali drugih javno razpoložljivih virov. IBM teh izdelkov ni preskusil, zato ne more potrditi točnosti podatkov o njihovi zmogljivosti, združljivosti in drugih lastnosti, povezanih z izdelki, ki niso IBM-ovi. Vsa ta imena so izmišljena, kakršnakoli podobnost z imeni in naslovi, ki jih uporabljajo resnična podjetja, je zgolj naključna.

Vse izjave v zvezi z IBM-ovo bodočo usmeritvijo ali namenom lahko spremenimo ali umaknemo brez vnaprejšnjega obvestila in predstavljajo zgolj cilje in namene.

Te informacije lahko vsebujejo zglede podatkov in poročil, uporabljenih v dnevnih poslovnih operacijah. Da bi jih čim bolj popolno prikazali, lahko vsebujejo imena posameznikov, podjetij, znamk in izdelkov. Vsa te imena so izmišljena in vsaka podobnost z imeni in naslovi, ki jih uporabljajo dejanska podjetja, je zgolj naključna.

#### LICENCA ZA AVTORSKE PRAVICE:

Te informacije vsebujejo vzorčne uporabniške programe v izvornem jeziku, ki kažejo programske tehnike na različnih operacijskih platformah. Te vzorčne programe lahko v kakršnikoli obliki in brezplačno kopirate, spreminjate in distribuirate IBM-u za namene razvijanja, uporabljanja, trženja ali distribuiranja uporabniških programov, ki ustrezajo aplikacijskemu programerskemu vmesniku za operacijsko platformo, za katero so napisani vzorčni programi. Teh zgledov nismo natančno preizkusili v vseh pogojih. Zato pri IBM-u ne zagotavljamo zanesljivosti, uporabnosti ali delovanja teh programov. Vzorčne programe nudimo "TAKŠNE, KAKRŠNI SO", brez garancij kakršnekoli vrste. IBM ne bo odgovoren za nobeno škodo, ki bi nastala pri uporabi vzorčnih programov.

Vsaka kopija ali katerikoli del teh vzorčnih programov ali katerokoli izpeljano delo mora vsebovati opombo o avtorskih pravicah, kot sledi:

© (*ime vašega podjetja*) (*leto*). Deli te kode so izpeljani iz vzorčnih programov IBM Corp. © Copyright IBM Corp. \_*vnesite leto ali leta*\_. Vse pravice pridržane.

#### **Blagovne znamke**

IBM, IBM-ov logotip in ibm.com so blagovne ali registrirane blagovne znamke podjetja International Business Machines Corp., ki je registrirano v številnih jurisdikcijah po svetu. Imena drugih izdelkov in storitev so lahko blagovne znamke IBM-a ali drugih podjetij. Trenutni seznam IBM-ovih blagovnih znamk je na voljo na spletu na strani ["Informacije o](http://www.ibm.com/legal/copytrade.html) [avtorskih pravicah in blagovnih znamkah"](http://www.ibm.com/legal/copytrade.html) na naslovu www.ibm.com/legal/copytrade.shtml.

Naslednji izrazi so blagovne ali registrirane blagovne znamke drugih podjetij.

- v Linux je registrirana blagovna znamka Linusa Torvaldsa v Združenih državah Amerike, v drugih državah ali v obojih.
- v Java in vse na Javi temelječe blagovne znamke in logotipi so blagovne znamke podjetja Sun Microsystems, Inc. v Združenih državah Amerike, v drugih državah ali v obojih.
- v UNIX je registrirana prodajna znamka The Open Group v Združenih državah Amerike in drugih državah.
- v Intel, logotip Intelov, Intel Inside®, logotip Intel Inside, Intel® Centrino®, logotip Intel Centrino, Celeron®, Intel® Xeon®, Intel SpeedStep®, Itanium in Pentium so blagovne ali registrirane blagovne znamke podjetja Intel Corporation ali njegovih podružnic v Združenih državah Amerike in v drugih državah.
- Microsoft, Windows, Windows  $NT^{\circledast}$  in logotip Windows so prodajne znamke Microsoft Corporation v Združenih državah Amerike, drugih državah ali v obojih.

Imena drugih podjetij, izdelkov ali storitev so lahko blagovne ali storitvene znamke drugih.

## **Stvarno kazalo**

#### **A**

AIX nameščanje [Odjemalci IBM-ovega podatkovnega strežnika 11](#page-18-0) [strežniški izdelki DB2 11](#page-18-0)

## **B**

baze podatkov katalogiziranje [procesor ukazne vrstice \(CLP\) 63](#page-70-0) povezave [konfiguriranje 54](#page-61-0)[, 55](#page-62-0) [preizkušanje 57](#page-64-0) [ročno dodajanje 54](#page-61-0) brisanje [nekorenski primerki 34](#page-41-0)

# **D**

[datoteka db2dsdriver.cfg 40](#page-47-0) DB2 Connect nameščanje [predpogoji 23](#page-30-0) Personal Edition [nameščanje \(Windows\) 69](#page-76-0) tanki odjemalec [kodni imenik 69](#page-76-0) [nameščanje 68](#page-75-0) [nastavitev 67](#page-74-0) [odzivne datoteke 70](#page-77-0) [pregled topologije 67](#page-74-0) [preslikava omrežnega pogona na kodni strežnik 70](#page-77-0) dokumentacija [datoteke PDF 83](#page-90-0) [določbe in pogoji uporabe 92](#page-99-0) [natisnjeno 83](#page-90-0) [pregled 83](#page-90-0) določbe in pogoji [publikacije 92](#page-99-0)

## **F**

funkcija odkrivanja [konfiguriranje povezave z bazo podatkov 55](#page-62-0) funkcija za uvoz [konfiguriranje profilov odjemalcev 56](#page-63-0)

# **G**

gonilniki IBM-ovega podatkovnega strežnika [tipi 2](#page-9-0) gostiteljske baze podatkov [povezave odjemalcev 23](#page-30-0)

### **H**

HP-UX konfiguracijski parametri jedra [priporočene vrednosti 15](#page-22-0) [spreminjanje 15](#page-22-0) nameščanje [odjemalci IBM-ovega podatkovnega strežnika 13](#page-20-0) [strežniki DB2 13](#page-20-0)

## **I**

imeniške strukture [korenske namestitve v primerjavi z nekorenskimi](#page-35-0) [namestitvami 28](#page-35-0) informacijski center DB2 [jeziki 88](#page-95-0) [posodobitev 88](#page-95-0)[, 89](#page-96-0) [različice 87](#page-94-0)

## **K**

katalogiziranje [baze podatkov 63](#page-70-0) [gostiteljske baze podatkov 63](#page-70-0) [Named Pipes 59](#page-66-0) [preglednica z vrednostmi parametrov baze podatkov 64](#page-71-0) [vozlišča TCP/IP 62](#page-69-0) knjige [naročanje 86](#page-93-0) kodni imenik [tanki odjemalci 69](#page-76-0) kodni strežniki nameščanje [DB2 Connect Personal Edition 69](#page-76-0) [odjemalec IBM-ovega podatkovnega strežnika 69](#page-76-0) preslikava omrežnih pogonov [oddaljeni odjemalec 44](#page-51-0) [tanki odjemalec 70](#page-77-0) komunikacija med odjemalcem in strežnikom povezave [konfiguriranje 49](#page-56-0) [preizkušanje s pomočjo CLP 64](#page-71-0) [Preglednica z vrednostmi parametrov za TCP/IP 59](#page-66-0) komunikacijski protokoli [pregled 52](#page-59-0) konfiguracija povezave med odjemalcem in strežnikom [pomočnik za konfiguriranje \(CA\) 53](#page-60-0) [preglednica za TCP/IP 59](#page-66-0) [procesor ukazne vrstice \(CLP\) 58](#page-65-0) TCP/IP [odjemalec 60](#page-67-0) konfiguracijski parametri jedra HP-UX [priporočeni 15](#page-22-0) [spreminjanje 15](#page-22-0) [ukaz db2osconf 15](#page-22-0) [Operacijski sistem Solaris 21](#page-28-0) [spreminjanje parametrov jedra v sistemu Linux 19](#page-26-0)

korenske funkcije [nekorenske namestitve 33](#page-40-0) korenske namestitve [imeniška struktura 28](#page-35-0) [primerjava z nekorenskimi namestitvami 28](#page-35-0)

## **L**

Lightweight Directory Access Protocol (LDAP) [imeniška podpora 57](#page-64-0) Linux knjižnice [libaio.so.1 15](#page-22-0) [libstdc so.5 15](#page-22-0) nameščanje [Odjemalci IBM-ovega podatkovnega strežnika 15](#page-22-0) [paket gonilnikov za IBM-ov podatkovni strežnik 46](#page-53-0) [strežniki DB2 15](#page-22-0) odstranitev namestitve DB2 [nekorenski primerki 34](#page-41-0) [spreminjanje parametrov jedra 19](#page-26-0)

## **M**

moduli za združevanje [primerek DB2 74](#page-81-0) [primerek, ki ni DB2 73](#page-80-0) možnosti ukazne vrstice [namestitev odjemalca izvajalnega okolja IBM-ovega podatkovnega](#page-84-0) [strežnika 77](#page-84-0) [namestitev paketa gonilnikov IBM-ovega podatkovnega](#page-86-0) [strežnika 79](#page-86-0)

# **N**

Named Pipes [podprt protokol 52](#page-59-0) [preglednica z vrednostmi parametrov 58](#page-65-0) nameščanje izdelki DB2 [kot nekorenski uporabnik 31](#page-38-0) zahteve [AIX 11](#page-18-0) [HP-UX 13](#page-20-0) [Linux 15](#page-22-0) [operacijsko okolje Solaris Operating Environment 20](#page-27-0) [Windows 22](#page-29-0) [naročanje knjig za DB2 86](#page-93-0) nekorenske namestitve [imeniška struktura 28](#page-35-0) [nameščanje 31](#page-38-0) [odstranitev namestitve 34](#page-41-0) [omejitve 29](#page-36-0) [omogočanje korenskih funkcij 33](#page-40-0) [paketi popravkov 34](#page-41-0) [pregled 28](#page-35-0) [razlike 28](#page-35-0) nekorenski primerki [brisanje 34](#page-41-0) [odstranjevanje 34](#page-41-0)

## **O**

oddaljeni odjemalci [paket gonilnikov za IBM-ov podatkovni strežnik 42](#page-49-0)[, 45](#page-52-0)

oddaljeni odjemalci *(nadaljevanje)* [preslikava omrežnega pogona na kodni strežnik 44](#page-51-0) odjemalci konfiguracije [nepodprte 51](#page-58-0) [podprte 51](#page-58-0) povezave s strežnikom [konfiguriranje s pomočjo CLP 58](#page-65-0) [konfiguriranje s pomočnikom za konfiguriranje 53](#page-60-0) odjemalci IBM-ovega podatkovnega strežnika nameščanje [Windows 24](#page-31-0)[, 36](#page-43-0) [računi uporabnikov 24](#page-31-0) Odjemalci IBM-ovega podatkovnega strežnika katalogiziranje [vozlišča Named Pipes 59](#page-66-0) [vozlišča TCP/IP 62](#page-69-0) nameščanje [kodni strežniki 69](#page-76-0) [pregled 5](#page-12-0)[, 6](#page-13-0) [UNIX 26](#page-33-0) [odjemalec IBM-ovega podatkovnega strežnika 1](#page-8-0)[, 2](#page-9-0) [odjemalec izvajalnega okolja IBM-ovega podatkovnega](#page-8-0) [strežnika 1](#page-8-0)[, 2](#page-9-0) [paket gonilnikov za IBM-ov podatkovni strežnik 1](#page-8-0) [povezovanje z 23](#page-30-0) [pregled 1](#page-8-0) [tipi 2](#page-9-0) odjemalec izvajalnega okolja IBM-ovega podatkovnega strežnika [nameščanje 77](#page-84-0) odkrivanje težav [razpoložljive informacije 91](#page-98-0) [vadnice 91](#page-98-0) odpravljanje težav [vadnice 91](#page-98-0) [zaslonske informacije 91](#page-98-0) odstranitev namestitve [nekorenske namestitve 34](#page-41-0) [Odjemalci IBM-ovega podatkovnega strežnika 81](#page-88-0) odzivne datoteke izdelava [tanki odjemalec 70](#page-77-0) omrežna skupna raba [paket gonilnikov za IBM-ov podatkovni strežnik 43](#page-50-0) omrežni pogoni [preslikava oddaljenih odjemalcev na kodni strežnik 44](#page-51-0) [preslikava tankih odjemalcev na kodni strežnik 70](#page-77-0) Operacijski sistem Solaris [spreminjanje parametrov jedra 21](#page-28-0) operacijski sistemi zahteve za namestitev [AIX 11](#page-18-0) [HP-UX 13](#page-20-0) [Linux 15](#page-22-0) [operacijsko okolje Solaris Operating Environment 20](#page-27-0) operacijski sistemi Windows nameščanje [odjemalci IBM-ovega podatkovnega strežnika \(zahteve\) 22](#page-29-0) [strežniki DB2 \(zahteve\) 22](#page-29-0) operacijsko okolje Solaris Operating Environment zahteve za namestitev [Odjemalci IBM-ovega podatkovnega strežnika 20](#page-27-0) [strežniki DB2 20](#page-27-0) [opombe 93](#page-100-0)

## **P**

paket gonilnikov za IBM-ov podatkovni strežnik [konfiguracijska datoteka 40](#page-47-0) nameščanje [Linux 46](#page-53-0) [možnosti ukazne vrstice 79](#page-86-0) [omrežje 43](#page-50-0) [UNIX 46](#page-53-0) [Windows 41](#page-48-0) oddaljeni odjemalec [nastavljanje 42](#page-49-0) [pregled topologije 42](#page-49-0) [omejitve 35](#page-42-0) [omrežna skupna raba 43](#page-50-0) paketi popravkov [nekorenske namestitve 34](#page-41-0) parametri preglednice z vrednostmi [katalogiziranje baz podatkov 64](#page-71-0) [konfiguriranje povezav med odjemalcem in strežnikom 59](#page-66-0) [Named Pipes 58](#page-65-0) pomnilnik zahteve [pregled 11](#page-18-0) pomoč [konfiguriranje jezika 88](#page-95-0) [stavki SQL 87](#page-94-0) pomočnik za konfiguriranje (CA) [funkcija odkrivanja 55](#page-62-0) [katalogiziranje baz podatkov 49](#page-56-0) konfiguriranje [komunikacije med odjemalcem in strežnikom 49](#page-56-0) [povezave med odjemalcem in strežnikom 53](#page-60-0) [povezave z bazo podatkov 54](#page-61-0) [profili odjemalcev 56](#page-63-0) [LDAP 57](#page-64-0) [preizkušanje povezav z bazo podatkov 57](#page-64-0) [profili odjemalcev 56](#page-63-0) posodobitve [informacijski center DB2 88](#page-95-0)[, 89](#page-96-0) preizkušanje [povezave med odjemalcem in strežnikom 64](#page-71-0) [povezave z bazo podatkov 57](#page-64-0) preslikava [omrežni pogoni s tankih odjemalcev na kodni strežnik 70](#page-77-0) primerki [odstranjevanje 34](#page-41-0) procesor ukazne vrstice (CLP) katalogiziranje [baze podatkov 63](#page-70-0) [vozlišča 62](#page-69-0) konfiguriranje [povezave med odjemalcem in strežnikom 58](#page-65-0) [TCP/IP 60](#page-67-0) profili odjemalcev [izdelava s funkcijo izvoza 56](#page-63-0) [konfiguriranje s funkcijo uvoza 56](#page-63-0) prostor na disku [zahteve 11](#page-18-0)

## **R**

računi uporabnikov [odjemalci IBM-ovega podatkovnega strežnika 24](#page-31-0)

#### **S**

```
spreminjanje parametrov jedra
   Linux 19
SSI
   podpora 52
stavki SQL
   pomoč
      prikaz 87
strežniki
   povezave odjemalcev 53, 58
strojna oprema
   zahteve
      odjemalci IBM-ovega podatkovnega strežnika (AIX) 11
      odjemalci IBM-ovega podatkovnega strežnika (HP-UX) 13
      odjemalci IBM-ovega podatkovnega strežnika (Linux) 15
      odjemalci IBM-ovega podatkovnega strežnika (operacijsko
        okolje Solaris) 20
      strežniški izdelki DB2 (AIX) 11
      strežniški izdelki DB2 (HP-UX) 13
      strežniški izdelki DB2 (Linux) 15
      strežniški izdelki DB2 (operacijsko okolje Solaris) 20
      Windows 22
```
## **T**

tanki odjemalci [kodni imenik 69](#page-76-0) nameščanie 68 [običajna namestitev 67](#page-74-0) [odzivne datoteke 70](#page-77-0) [omogočanje 71](#page-78-0) [preslikava omrežnih pogonov z odjemalcev na kodni strežnik 70](#page-77-0) [topologija 67](#page-74-0) TCP/IP konfiguriranje [odjemalci 60](#page-67-0) [podpora za TCP/IPv6 52](#page-59-0) [podprte platforme 52](#page-59-0)

## **U**

ukaz db2dsdcfgfill [kopiranje informacij o imeniku baz podatkov 40](#page-47-0) [podrobnosti 39](#page-46-0) [ukaz db2dsdpreg 45](#page-52-0) ukaz db2osconf [določanje vrednosti konfiguracijskih parametrov jedra 15](#page-22-0) ukaz db2rfe [omogočanje korenskih funkcij 29](#page-36-0)[, 33](#page-40-0) [ukaz thnsetup 71](#page-78-0) [ukaz za izdelavo konfiguracijske datoteke 39](#page-46-0) ukazi [db2dsdcfgfill 39](#page-46-0) [db2dsdpreg 45](#page-52-0) db2osconf [določanje vrednosti konfiguracijskih parametrov jedra 15](#page-22-0) db2rfe [omogočanje korenskih funkcij 33](#page-40-0) [premagovanje omejitev za nekorenske namestitve 29](#page-36-0) db2setup [nameščanje odjemalcev podatkovnega strežnika 26](#page-33-0) [katalogiziranje baze podatkov 63](#page-70-0) [katalogiziranje npipe 59](#page-66-0) [katalogiziranje tcpip 62](#page-69-0) [thnsetup 71](#page-78-0)

```
UNIX
```

```
nameščanje
   Odjemalci IBM-ovega podatkovnega strežnika 26
   paket gonilnikov za IBM-ov podatkovni strežnik 46
odstranjevanje
   nekorenski primerki DB2 34
```
# **V**

```
vadnice
   odkrivanje težav 91
   odpravljanje težav 91
   seznam 91
   Visual Explain 91
```
# **W**

Windows nameščanje [odjemalci IBM-ovega podatkovnega strežnika \(postopek\) 24](#page-31-0)[,](#page-43-0) [36](#page-43-0) [paket gonilnikov za IBM-ov podatkovni strežnik 41](#page-48-0)

# **Z**

```
zahteve glede operacijskega sistema
   Windows 22
zahteve glede programske opreme
   AIX 11
   HP-UX 13
   Linux 15
   operacijsko okolje Solaris Operating Environment 20
   Windows 22
zgledi
   vzpostavljanje povezave z oddaljeno bazo podatkov 64
```
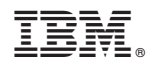

Natisnjeno na Danskem

GA12-6649-01

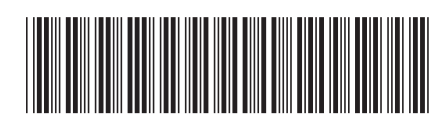

Spine information: Spine information:

IBM DB2 9.7 za Linux, UNIX in Windows Različica 9 Izdaja 7  $\frac{1}{2}$ Nameščanje odjemalcev IBM-ovega podatkovnega strežnika

IBM DB2 9.7 za Linux, UNIX in Windows Različica 9 Izdaja 7

1